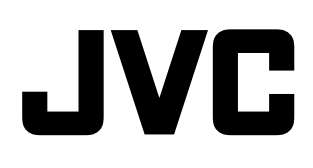

# **プロジェクター** 型 <sup>名</sup> **DLA-VS4800 取扱説明書**

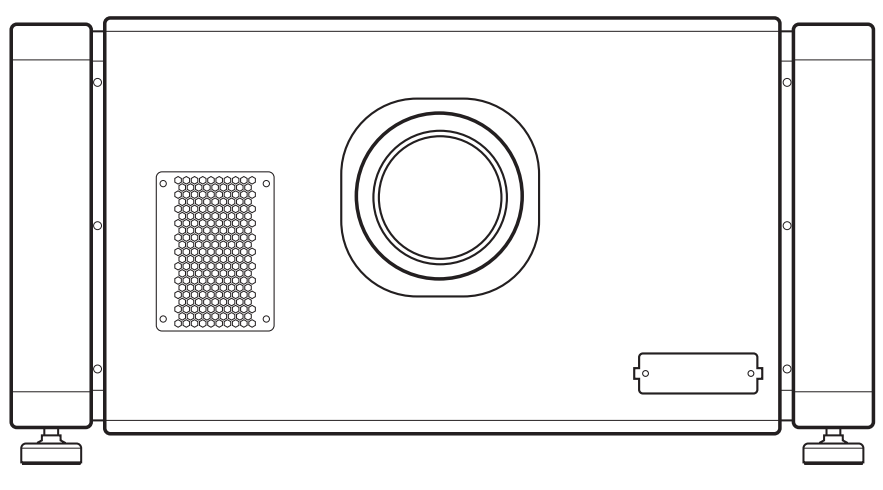

定 (レンズ別売)

お買い上げありがとうございます。 ご使用の前にこの「取扱説明書」をお読みのうえ、正しくお使いください。 特に「安全上のご注意」(A [3 ~](#page-2-0) [6 ページ \)](#page-5-0) は必ずお読みいただき、安全にお使いください。 お読みになったあとは、保証書と一緒に大切に保管し、必要なときお読みください。 D-ILA- は株式会社 JVC ケンウッドの登録商標です。

## <span id="page-1-3"></span><span id="page-1-1"></span><span id="page-1-0"></span>もくじ

## [はじめに](#page-1-0)

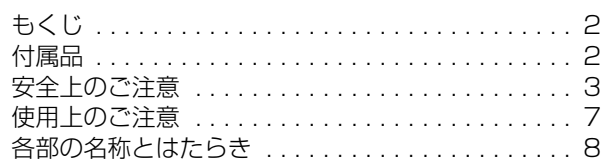

## [設置と接続](#page-9-0)

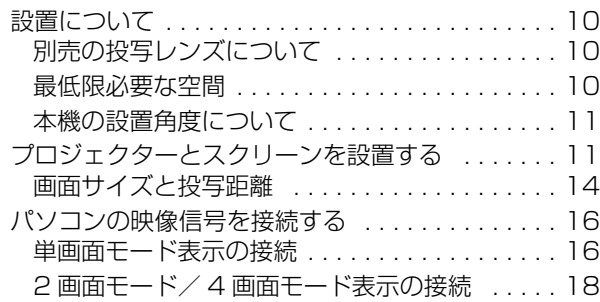

## [ネットワーク設定](#page-19-0)

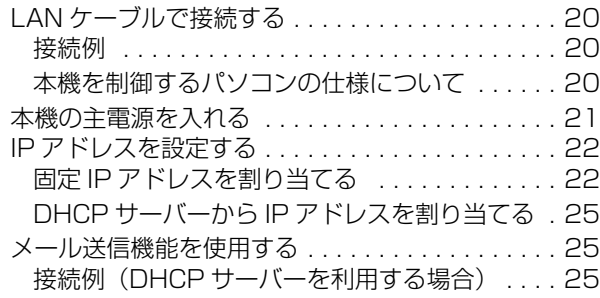

## [操作と設定](#page-25-0)

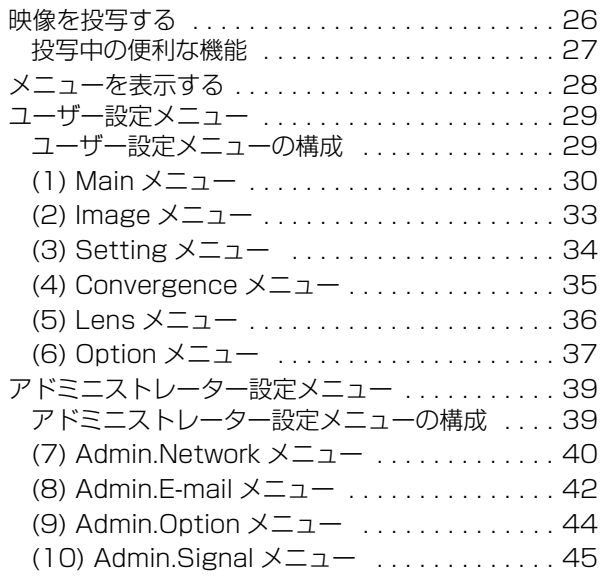

## [その他](#page-46-0)

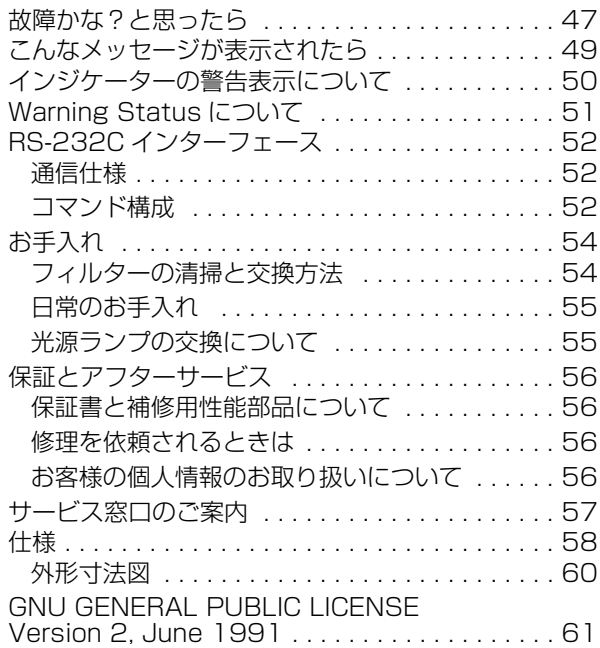

## <span id="page-1-2"></span>付属品

● AC100 V 専用電源コード (3.3m) 1本

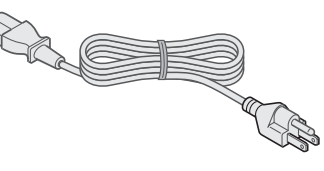

- プラグホルダー 1個
- そのほかに取扱説明書、保証書、その他印刷物が 入っています。

## この取扱説明書の見かた

### ■本文中の記号の見かた

- ご注意 :操作上の注意が書かれています。
- メモ :機能や使用上の制限など、参考になる内容 が書かれています。
- A :参考ページや参照項目を示しています。

#### ■本書記載内容について

- ●本書では、パーソナルコンピューターまたはコンピュー ターを、パソコンまたは PC と表現しています。
- 本書の著作権は弊社に帰属します。本書の一部、ま たは全部を弊社に無断で転載、複製などを行うこと は禁じられています。
- 本書に記載されている他社製品名は、一般に各社の 商標、または登録商標です。本書では TM、®、© などのマークは省略してあります。
- 本書に記載されたデザイン、仕様、その他の内容につ いては、改善のため予告なく変更することがあります。

<span id="page-2-1"></span><span id="page-2-0"></span>安全上のご注意

## **「安全上のご注意」の絵表示について**

この取扱説明書と製品には、いろいろな絵(マーク)が表示されています。 これらは、あなたや他の人々への危害や、財産への損害を未然に防止するための表示です。絵表示の意味をよく理 解して本文をお読みください。

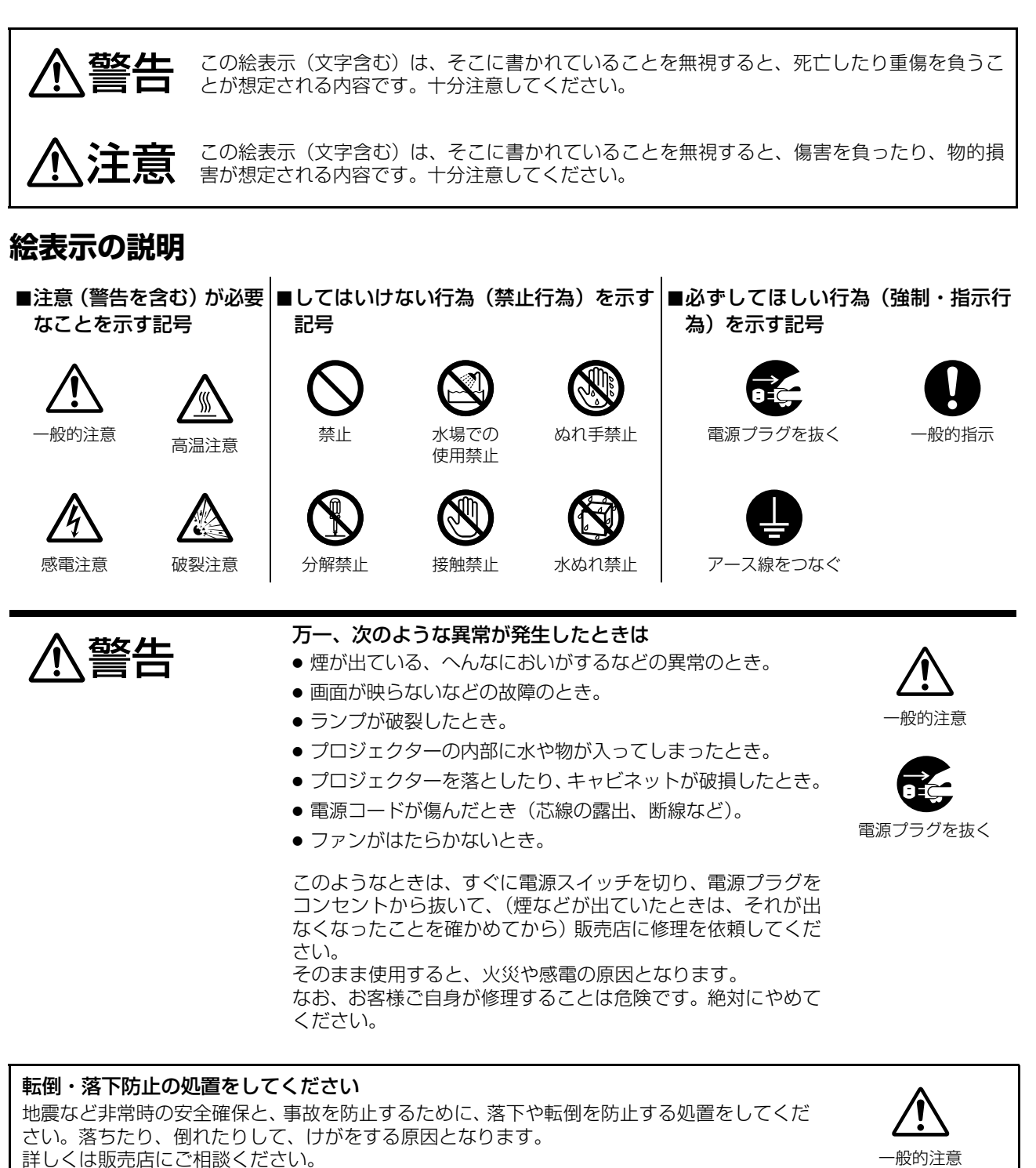

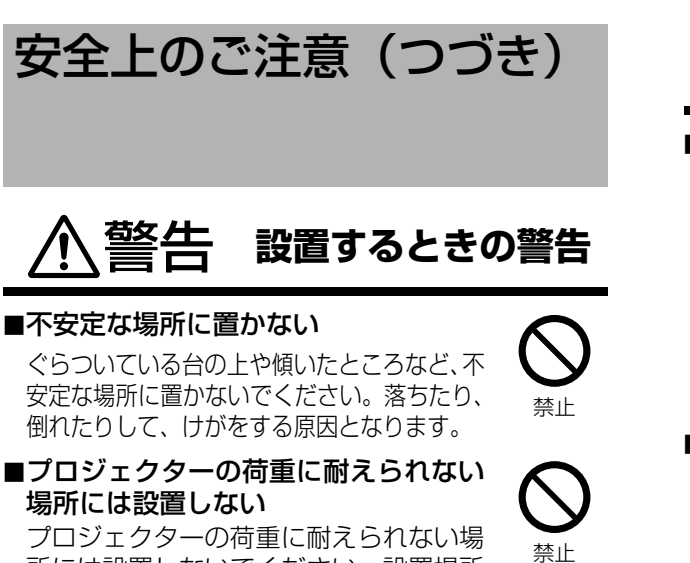

所には設置しないでください。設置場所 の強度が弱いと、落ちたり、倒れたりし て、けがをする原因となります。

■振動する場所への吊り下げ設置はしない 振動によりプロジェクター本体の取付部 分が破損し、落ちたり、倒れたりして、 けがをする原因となります。

■壁や他の機器と間隔をあけて設置する 排気口から温風として排気される内部熱が 遮断されたり、他の機器からの排気熱が本 機に入り込むなどして内部に熱がこもり、 火災の原因となります。また、排気口から は温風が出ますので、やけどや他の機器へ の損害を与える原因となります。

## ■専門の知識や技術のないかたは設置工 事をしない

専門の知識や技術が必要です。設置工事 (天井などへの取り付け)は必ず販売店 (専門の技術者)にご依頼ください。専門 の知識や技術のないかたが行うと、けが や感電をする原因となります。

## ■指定の電源電圧 (AC100 V/200 V) 以外で使用しない

表示された電源電圧以外では使用しない でください。火災・感電の原因となります。

- ■プロジェクターの通風孔(排気口・吸 気口)をふさがない
	- 通風孔(排気口・吸気口)をふさぐと、 内部の熱が逃げませんので、火災の原因 となります。次のことにご注意ください。
	- 押し入れ、本箱など狭いところに入れない
	- じゅうたんや布団などの上に置かない
	- テーブルクロスなどを掛けない

## ■レンズが取り付けられていないとき は、電源コードをつながない

本機のレンズは別売です。レンズが取り付け られていないときは、絶対に電源コードを接 続しないでください。この状態で誤って電源 を入れると火災・感電の原因となります。

## 注意 **設置するときの注意**

## ■次のような場所に置かない

火災・感電の原因となることがあります。

- 湿気やほこりの多いところ
- 調理台や加湿器のそばなど、油煙や湯気 があたるところ
- 熱器具の近くや暖房の吹き出し口の近く

また、直射日光の当たるところに置くと、 キャビネットが変質することがあります。

■機器との接続がすべて終わってから電 源プラグをつなぐ

コンセントに差したまま接続したりする と、感電の原因となることがあります。 また、プロジェクターの電源コードはプ ロジェクター本体につないでから、壁の コンセントに差してください。

安全アースを接続しないと感電の原因と

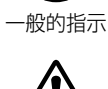

# 一般的注意

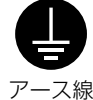

をつなぐ

一般的注意

■キャスター付きの台に載せるときは、 キャスターを固定する

■安全アースを接続する

なることがあります。

禁止

一般的指示

 $\ddot{\bullet}$ 

禁止

禁止

禁止

禁止

禁止

キャスターをロックして動かないよう にしてください。動いたり、倒れたりし てけがの原因となることがあります。

■電源コードを抜くときは壁側のコンセ ントから抜く

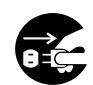

壁側のコンセントから抜かないと感電の 電源プラ グを抜く

原因となることがあります。 電源コードは壁側のコンセントから先に 抜き、そして、プロジェクター本体側の 順で抜きます。また、抜くときは必ずプ ラグをもって抜いてください。

## ■移動するときは接続コード類をはずす

コードを傷つけますので、電源プラグを コンセントから抜き、接続コードなどを はずしてください。コードに傷がつくと、 火災・感電の原因となることがあります。

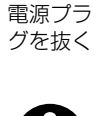

■プロジェクターを持ち上げたり、移動 するときは、4 人以上で行う

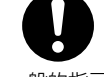

プロジェクターは質量が約 56 kg(レン ズを除く)と重く、4 人未満でプロジェ クターの持ち上げや移動を行うと、落下 によるけがや故障の原因となることがあ ります。

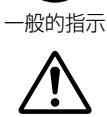

一般的注意

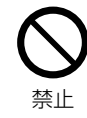

## 警告 **使用するときの警告**

■引火・爆発の恐れのある場所では使用 しない

プロパンガス、ガソリンなど引火性ガス や粉塵が発生する場所で使用すると、爆 発や火災の原因となります。

## ■プロジェクター内部に物や可燃性のガ スを入れない

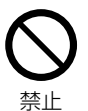

禁止

金属や燃えやすいものなどを差し込んだ り、落としたりしないでください。金属 類や燃えやすいものなどが入ると、火災· 感電の原因となります。特に小さいお子 様には注意してください。 また、フィルターなどを可燃性のエアダ スターなどで掃除しないでください。火 災の原因となります。

### ■プロジェクターに水をかけない

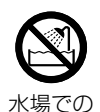

使用禁止

りしないようにしてください。火災・感 電の原因となります。 水などの入った容器(花びん、植木鉢、 コップ、化粧品、薬品など)は、こぼれ たりしますので、プロジェクターの上に 置かないでください。

公衆浴場、温泉、風呂場などでは使用し ないでください。水が入ったり、ぬれた

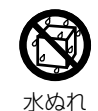

禁止

禁止

また、雨天、降雪中、海岸、水辺で使用 するときは特にご注意ください。

## ■投写レンズをのぞかない

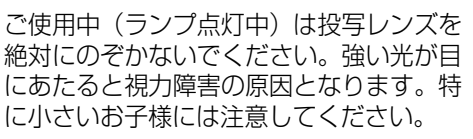

### ■吸気口・排気口をふさがない

光源ランプを冷却するためにファンで空 気を取り込み、排気しています。吸気口 ・排気口をふさいだり、紙、布、柔らかい クッションなどを置かないでください。 内部に熱がこもり、火災や故障の原因と なります。また、光源ランプが冷却され ないと、ランプが破裂し、火災・故障・ けがの原因となります。

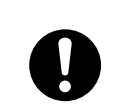

<span id="page-4-0"></span>■電源コードは付属品を使用する (AC 100 V 使用時)

付属品以外のコードを使用すると、火災・ <sub>一般的指示</sub> 感電の原因となります。

AC 200 V にて使用する場合は、付属の 電源コードを使用せず、販売店または電 気工事店にご相談ください。

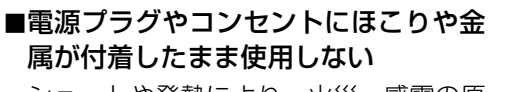

ショートや発熱により、火災・感電の原 因となります。半年に一度はプラグを抜 いて乾いた布でふいてください。

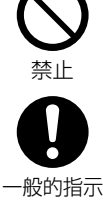

禁止

## ■電源コードを傷つけない

電源コードの上に重いものをのせたり、 電源コードを加工したり・無理に曲げた り・ねじったり・引っ張ったり、電源コー ドを熱器具に近づけたりしないでくださ い。電源コードを傷つけると、火災・感 電の原因となります。 電源コードが切れたり、芯線が出たりし たときは、販売店に電源コードの交換を 依頼してください。そのまま使用すると 火災・感電の原因となります。

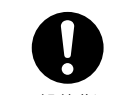

■付属の電源コードを他の機器に使用し ない

本機に付属されている電源コードを他の 一般的指示 機器に使用しないでください。 火災・感電の原因となります。

■プロジェクターのキャビネットやカ バーははずさない

プロジェクター内部には電圧の高い部分 があり、感電の原因となります。内部の 点検、修理は販売店に依頼してください。

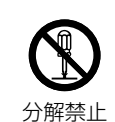

感電注意

■雷が鳴り出したら、電源プラグに触れない

■プロジェクターを改造しない 火災・感電の原因となります。

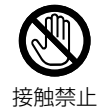

禁止

### ■途中でランプ使用時間をリセットしない

新しいランプに交換したときのみ、ランプ 使用時間をリセットします。使用途中でリ セットすると寿命を越えて使用すること となり、ランプの性能が著しく低下し、破 裂して火災・けがの原因となります。 ランプの交換は、お買い上げの販売店、ま たはお近くのサービス窓口にご相談くだ さい。

■プロジェクターのランプにはさわらない プロジェクターを使用中または使用した 直後は、ランプが高温になっており、や

また、ランプに手の汚れがつくと、ラン

故障の原因となることがあります。

けどの原因となります。

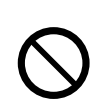

破裂注意

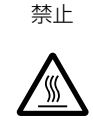

プの寿命が短くなったり、性能が著しく 低下したり、ランプが破裂したりして、 高温注意

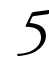

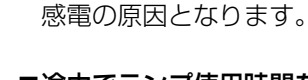

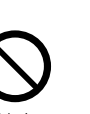

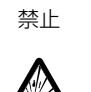

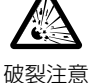

<span id="page-5-0"></span>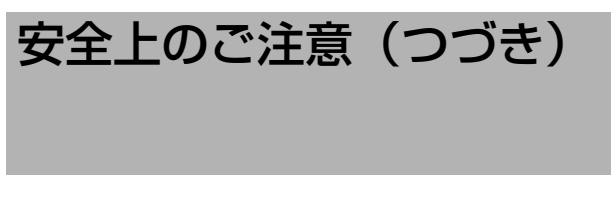

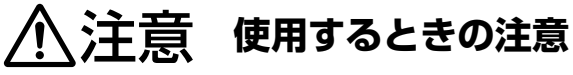

## ■プロジェクターの上に物を置かない

重いものやプロジェクター本体からはみ 出るような大きな物を置くと、バランス がくずれて倒れたり、落ちたりして、け がの原因となることがあります。

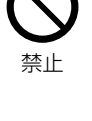

## ■高温部には触れない

投写中は排気口や、その周辺部には触れ ないでください。高温になりますので、 接触禁止

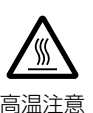

■プロジェクターの上に乗らない、ぶら 下がらない

やけどの原因となることがあります。

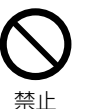

倒れたり、こわれたりして、けがの原因 となることがあります。特に小さいお子 様には注意してください。

### ■電源プラグはコンセントの根元まで確 実に差し込む

ショートや発熱により、火災や感電の原 <sub>一般的指示</sub> 因となることがあります。

### ■根元まで差し込んでもゆるみがあるコ ンセントには接続しない

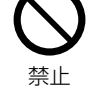

禁止

一般的指示

発熱して、火災の原因となることがあり ます。販売店や電気工事店にコンセント の交換を依頼してください。

## ■電源プラグはコードの部分を持って抜 かない

電源コードを引っ張ると、コードに傷が つき、火災・感電の原因となることがあ ります。プラグの部分を持って抜いてく ださい。

■ぬれた手で電源プラグを抜き差ししな い

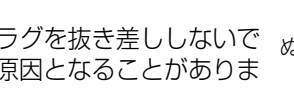

ぬれた手で電源プラグを抜き差ししないで ください。感電の原因となることがありま す。 ぬれ手禁止

## ■プロジェクターをご使用になるときは、 必ずレンズキャップをはずしてから使用 する

熱によりキャップが変形したり本機が故 障する場合があります。

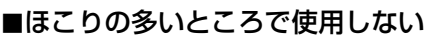

フィルターの目詰まりが発生し、火災や 故障の原因になります。

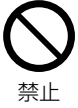

■長期間プロジェクターを使用しないと きは、電源プラグを抜く

安全のため電源プラグをコンセントから 抜いてください。

■お手入れをするときは電源コード(電 源プラグ)を抜く

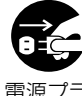

電源プラ グを抜く

安全のため電源プラグをコンセントから 抜いてください。感電の原因となること があります。 グを抜く

■プロジェクター内部の掃除を販売店に 依頼する

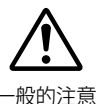

プロジェクターの内部にホコリがたまっ たまま使用すると、火災や故障の原因と なることがあります。特に、湿気の多く なる梅雨期の前に行うと、より効果的で す。

掃除が必要になる頻度は、使用時間や使 用環境によって変わります。お買い上げ の販売店、またはお近くのサービス窓口 にご相談ください。

## <span id="page-6-0"></span>使用上のご注意

## 素子の焼き付きについて

■同じ静止画像を長時間映したり、異常に明るい画 像は映さない

高輝度な画面や高コントラストな画面を持つ静止 映像などを、長い時間映さないでください。 素子に 画像が焼き付くことがあります。

特にビデオゲームやコンピュータープログラム画面な どの画像には注意してください。

通常のビデオ再生映像などの動画では問題ありませ  $h_{\alpha}$ 

## **見る場所(部屋の明るさ)について**

#### ■部屋の明るさは

直射日光や照明がスクリーン画面に直接あたらな いように、カーテンなどでさえぎってください。 部 屋の明るさは、暗くすることにより、より良い映像 でご覧いただけます。

#### ■連続して長時間、画面を見ない

連続して長い時間、画面を見ることは目を疲れさせ ますのでよくありません。 ときどき目を休めてくだ さい。

#### ■設置状況や環境によって画像が揺れるときは

使用しないでください。 視力低下の原因となりま す。

## 使用環境について

#### ■たばこの煙や油煙のある室内で使用しない

たばこの煙や油煙のある室内で使用しないでくだ さい。故障の原因となります。

#### ■天井に吊り下げて使用するときは

本機周辺の温度を確認してください。 暖房を使用した場合、天井付近は予想以上に高温と なり、故障の原因となります。

### 部品の交換目安時間について

本製品には、製品の機能を維持するために交換が必要な部品(光学部品、冷却用ファン、フィルターなど)が 含まれています。 部品の交換目安時間は、ご使用になる頻度や環境により大きく変わります。 交換(フィルター を除く)につきましては、お近くのサービス窓口にご相談ください。

## お手入れのしかた

## ■キャビネットの汚れは

柔らかい布で軽くふき取ってください。 汚れがひど いときは、水でうすめた中性洗剤にひたした布をよ く絞ってふき取り、乾いた布でからぶきしてくださ  $\left\langle \cdot \right\rangle_{0}$ 

- ■キャビネットが変質したり、傷ついたり、塗料が はげることがありますので、次のことに注意して ください。
	- 堅い布でふかない
	- 強くふかない
	- シンナーやベンジンでふかない
	- 殺虫剤など揮発性のものをかけない
	- ゴムやビニール製品などを長時間接触させたままに しない

### ■レンズの汚れは

市販のブロワーやレンズクリーニングペーパー(メ ガネやカメラなどの清掃用)で行なってください。 液状のクリーニング剤は使用しないでください。 表面 のコーティング膜がはがれる原因となることがありま す。

レンズ表面は傷つきやすいので強くこすったり、た たいたりしないでください。

## <span id="page-7-0"></span>各部の名称とはたらき

前面/右側面、背面

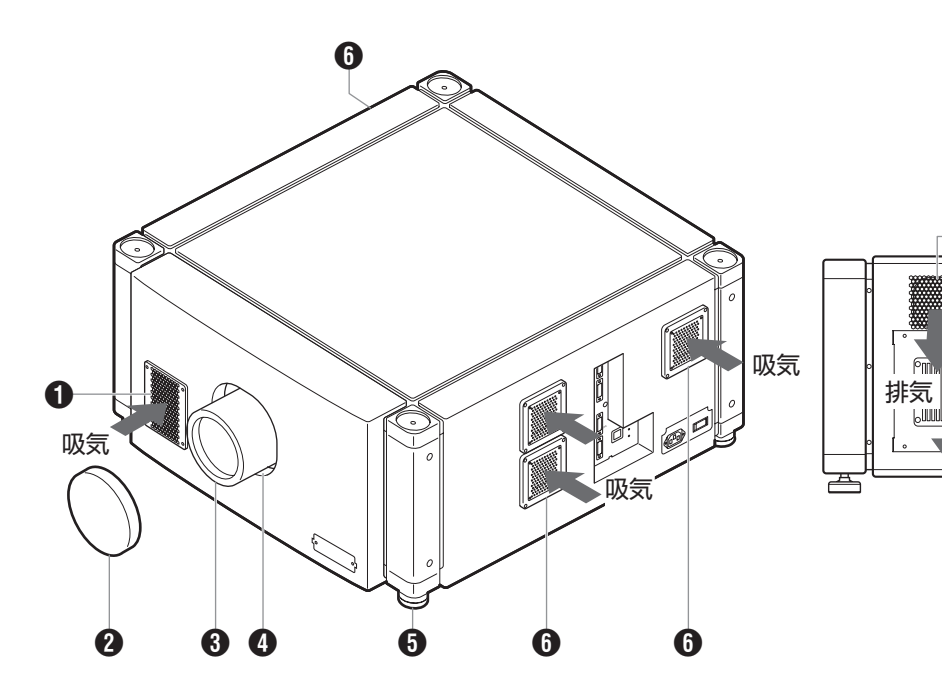

## <span id="page-7-1"></span>**1 吸気孔・フィルター**

内部を冷却するための空気を取り込んでいます。内部に は、吸気孔から入る空気中のゴミを取り除くフィルター が入っています。フィルターは定期的に清掃してくださ い。(☞ 54 ページ)

## ご注意 **:**

● 紙、布、柔らかいクッションなどで、吸気孔をふさ がないでください。内部に熱がこもり火災の原因や 故障の原因になります。

## <span id="page-7-2"></span>B レンズキャップ(別売のレンズに付属)

本機を使用しないときは、レンズの汚れ防止のためにレ ンズキャップをつけます。

ご注意 **:** 

● レンズキャップをつけたまま投写しないでください。 熱でレンズキャップが変形したり、本機が故障する 場合があります。

## 6 投写レンズ (別売)

別売のズームレンズまたは短焦点レンズです。(☞ [58](#page-57-1) [ページ \)](#page-57-1)

投写するときは、レンズキャップをはずしてください。

## 4 レンズ取り付け部

別売の投写レンズを取り付けます。

 $\rho_{\text{min}}$ 

## $\bigoplus$  可動フット (4か所)

水平になるように調整します。可動量はそれぞれ 20 mm です。(☞ 11 ページ)

### 6 吸気孔・フィルター (右側面 3 か所、左側面 1 か所)

排気

 $\mathbf 0$ 

内部を冷却する為の空気を取り込んでいます。内部に は、吸気孔から入る空気中のゴミを取り除くフィルター が入っています。フィルターは定期的に清掃してくださ い。(☞ 54 ページ)

### G 排気孔

本機内部を冷却した温風が出ます。

ご注意 **:** 

● 紙、布、柔らかいクッションなどで、排気孔をふさ がないでください。内部に熱がこもり火災の原因や 故障の原因になります。

## 6 排気孔

ランプを冷却した温風が出ます。

## 右側面

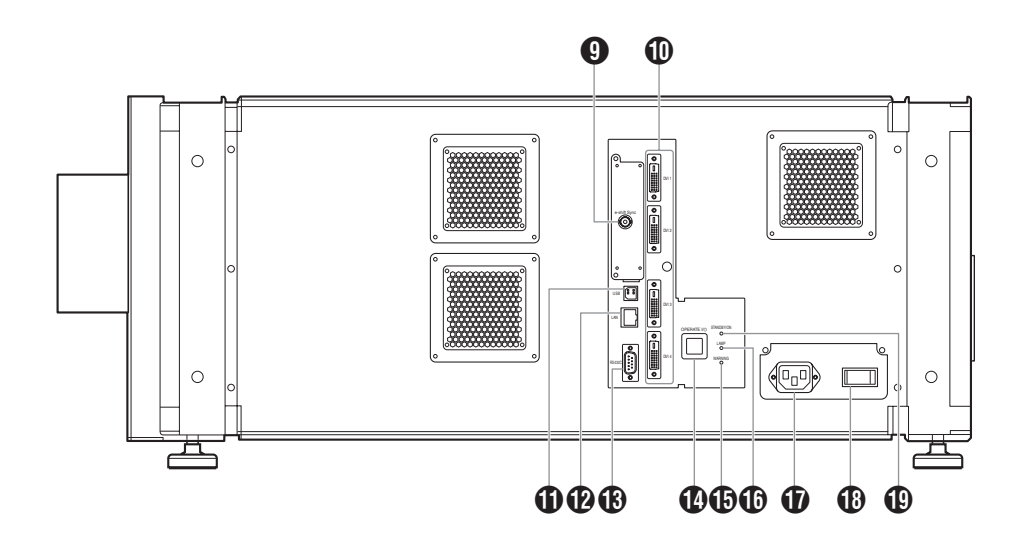

## **4** [e-shift Sync] 端子

e-shift 同期信号の入力端子です。

### $\bigoplus$  IDVI 1 ~ 41 端子

映像信号の入力端子です。パソコンの映像出力端子と接 続します。(☞ [17、](#page-16-0) 19 ページ)

### **1** [USB] 端子

パソコンと接続して、本機を操作します。

## **12** [LAN] 端子

ネットワーク上に接続されたパソコンから本機を操作し ます。

### M [RS-232C] 端子

RS-232C インターフェース規格の端子です。パソコン と RS-232C ケーブルで接続して、本機を操作します。

### 1 [OPERATE I/b] (オペレート) ボタン

スタンバイ状態時(主電源が入り)に1秒以上押すと、 電源が入ります。また、電源が入っているときに1秒以 上押すと、スタンバイ状態になります。

### (B) [WARNING] (ワーニング) インジケーター

本機に異常があったとき、赤色に点灯します。詳しく は、「[インジケーターの警告表示について](#page-49-1)」をご覧くだ さい。(☞ 50 ページ)

## P [LAMP](ランプ)インジケーター

ランプの使用時間が 1900 時間を超えたとき、黄色に 点灯します。

メモ **:** 

- 警告時の[インジ](#page-49-1)ケーター表示については、「インジ [ケーターの警告表示について](#page-49-1)」をご覧ください。 (☞ 50 ページ)
- ランプ使用時間が 2000 時間を過ぎると、ランプ寿 命を示すメッセージが表示されます。 (☞ 49 ページ)

### Q 電源入力端子

付属の電源コードを接続します。

R 主電源スイッチ

本機の主電源を入/切します。

S [STANDBY/ON](スタンバイ/オン)インジ ケーター

- 点灯(赤色):スタンバイモードのとき。
- 点灯(緑色):電源が入っているとき。
- 点滅(赤色):冷却中(クールダウンモード)のとき。 (☞ [27 ページ \)](#page-26-1)
- 点滅(緑色):投写中の映像を一時的に消していると き。(☞ [27 ページ \)](#page-26-2)

メモ **:** 

● 警告時の[インジ](#page-49-1)ケーター表示については、「インジ [ケーターの警告表示について](#page-49-1) F をご覧ください。 (☞ 50 ページ)

<span id="page-9-4"></span><span id="page-9-1"></span><span id="page-9-0"></span>設置について

本機を設置するときには、次のことをよくお読みになって設置してください。

## <span id="page-9-2"></span>別売の投写レンズについて

別売の投写レンズ (A [58 ページ \)](#page-57-1) を取り付けてください。レンズの取り付けについては、販売店にご依頼ください。

## <span id="page-9-3"></span>最低限必要な空間

本機を密封したり、吸気孔・排気孔をふさぐような覆いやカバーを使用しないでください。また、設置のときは本機の周 囲に十分なスペースを確保してください。下記のような寸法で囲うときは、囲った内部が外気と同じ温度になるよう空 調を行なってください。

## ■ 1台で使用する場合

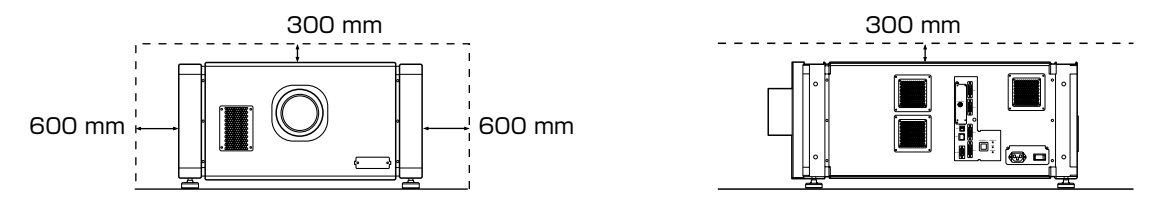

## ■ 2台並べて使用する場合

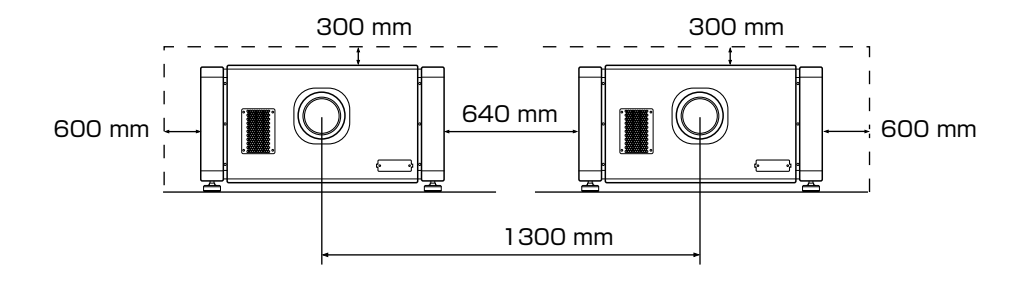

## ■吊り下げて使用する場合

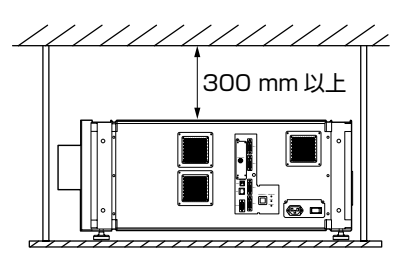

メモ **:** 

- 落下や転倒を防止するため、置台と本体をボルトで 固定することをおすすめします。
- 天井に取り付けるときは、特別な棚を取り付けて、 その上に設置してください。また、安全やメンテナ ンスのためメンテナンスが可能な高さまで容易に上 げ下げできるなどの設備が必要となります。

ご注意 **:** 

● 設置工事は専門の知識や技術が必要です。設置工事は、 必ず販売店または工事専門業者にご依頼ください。

## <span id="page-10-0"></span>本機の設置角度について

本機は、±90° の設置ができます。 水平角については、±5° の範囲内であれば正常な映像 を表示します。 ただし、設置姿勢によっては [Installation Style] (※44ページ) の設定をしてください。

- A: 上向きに設置 (+45°~+90°) B: 水平に設置 (-45°~+45°)
- C: 下向きに設置 (-45°~-90°)

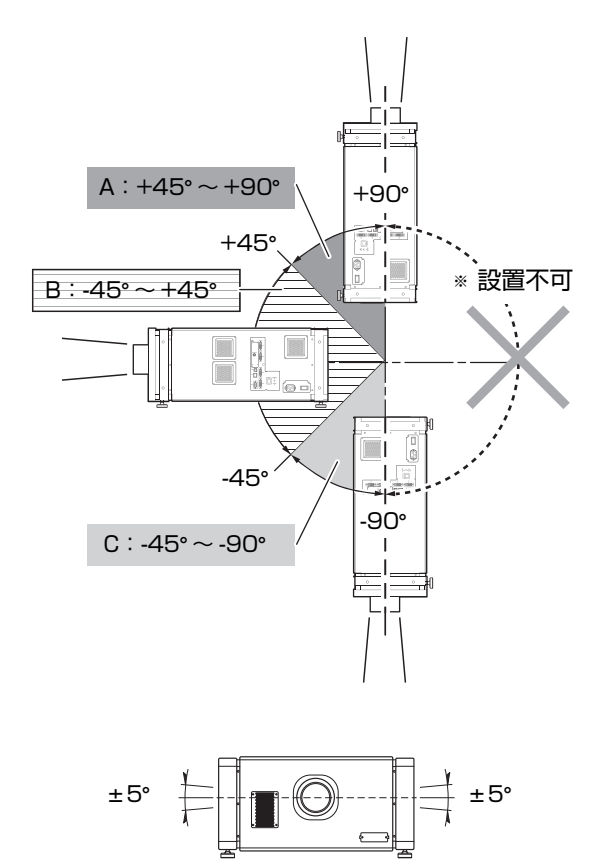

#### ご注意 **:**

- 設置工事は専門の知識や技術が必要です。設置工事は、 必ず販売店または工事専門業者にご依頼ください。
- 上下逆の設置はできません。

#### <span id="page-10-2"></span>■本機での傾き調整

#### 本機の水平角を調整します。

本機を持ち上げて可動フットのナットをスパナなどで矢 印の方向に回すと、フットが伸び縮みします。可動量は 20 mm です。

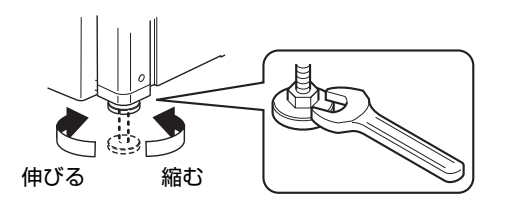

## <span id="page-10-1"></span>プロジェクターとスクリー ンを設置する

本機とスクリーンは直角に設置することをおすすめしま す。

ズームレンズ(別売)を使用時は、本機のレンズシフト 機能により投写画面位置を上下方向に 0% から±約 50%、左右方向に 0% から±約 25% のあいだでシフ トできます。

短焦点レンズ (別売) のときは、上下方向に 0% から ±約 15%、左右方向に 0% から±約 5% のあいだで シフトできます。

以下は、ズームレンズを使用したときの配置図例です。

■ 上方向のシフト量 (あおり量) が +50 % の場合 投写画面の下端がレンズの中心と同じ高さになるように 設置します。

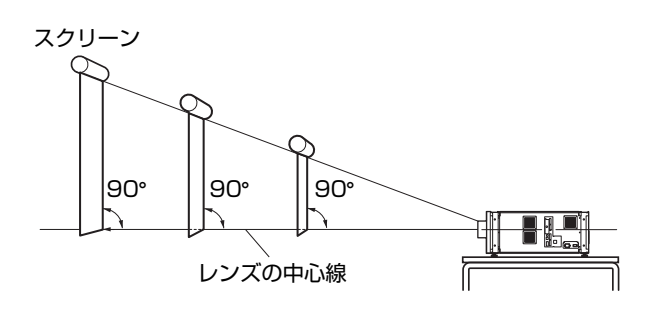

### ■上下方向のシフト量(あおり量)が 0% の場合

投写画面の中心がレンズの中心と同じ高さになるように 設置します。

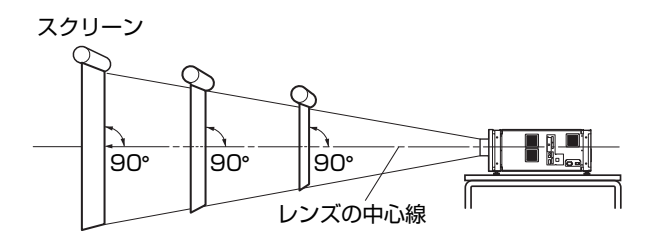

## ■下方向のシフト量 (あおり量) が -50 % の場合

投写画面の上端がレンズの中心と同じ高さになるように 設置します。

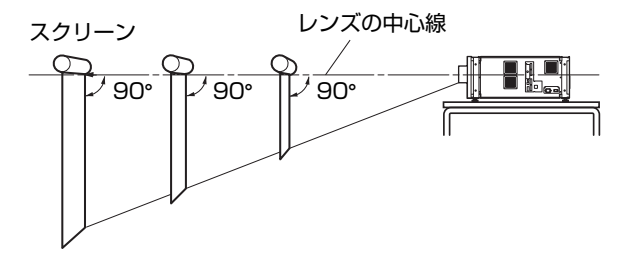

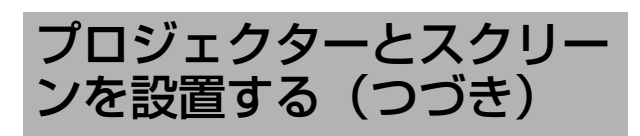

## ■ 右方向のシフト量 (あおり量) が +25 % の場合

レンズの中心が、スクリーン左端から 1/4 の位置にな るように設置します。

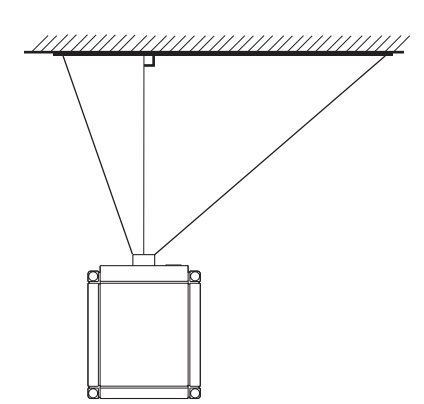

## ■ 左右方向のシフト量(あおり量)が 0 % の場合

レンズの中心が、スクリーンの中央になるように設置し ます。

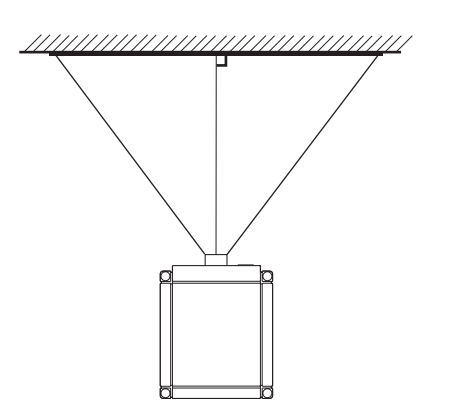

## ■ 左方向のシフト量 (あおり量) が - 25 % の場合

レンズの中心が、スクリーン右端から 1/4 の位置にな るように設置します。

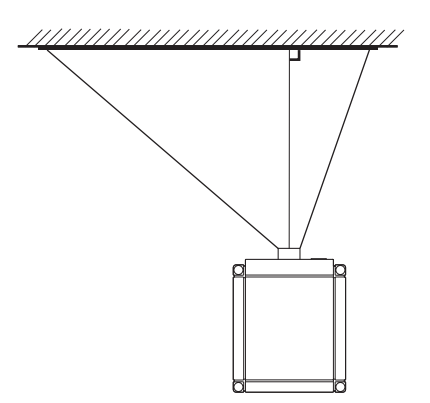

- <span id="page-11-0"></span>■ 投写映像の移動範囲
- **GL-MS4015SZ ズームレンズ** GL-MS4016SZ ズームレンズ GL-MS4021SZ ズームレンズ

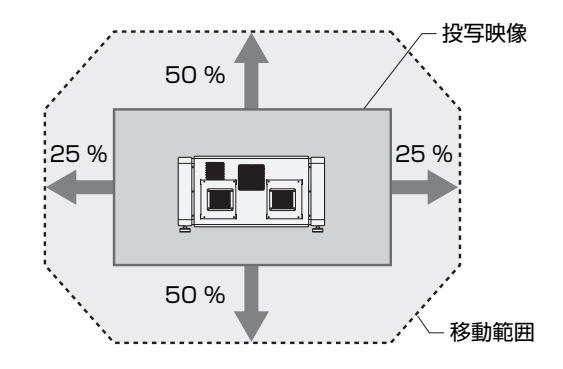

## **● GL-MS4011S 短焦点レンズ**

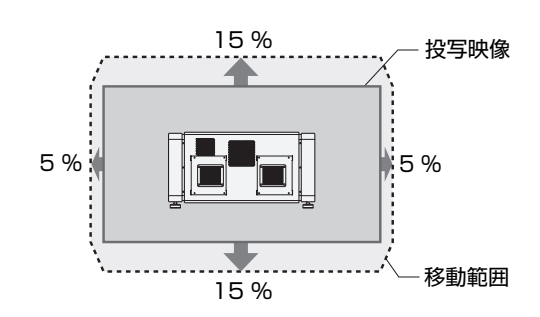

メモ **:** 

● レンズシフト機能を使用する場合、上図の範囲(シ フト量)を超えないようにしてください。図中の範 囲を超えたシフトを行うと、画面に影が現れます。

### <span id="page-11-1"></span>レンズ固定機構について

配送中における機器の故障を防ぐため、工場出荷時に レンズ機構を固定するスクリューを取り付けていま す。Lens メニューの 「Shift」を操作してもレンズが 上下左右に動かないときは、スクリューがはずされて いないことが考えられます。このようなときは、お買 い上げの販売店、またはお近くのサービス窓口にご相 談ください。

#### ■投写映像を重ねる場合(ズームレンズ使用時)

●本機を重ねて(スタック)投写する

レンズシフト機能を使用することにより、3 台まで重ね て使用することができます。

重ねることにより、高輝度を得ることができますので、 比較的大きい会場や明るめの場所でも十分な輝度で画像 を投写することができます。

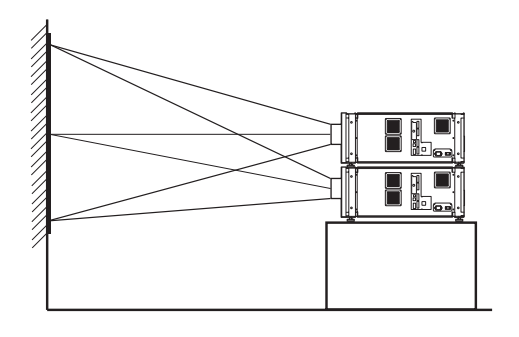

ご注意 **:** 

● 本機を重ねて使用する場合、設置場所の十分な強度 や本機周囲の空冷効果などに注意が必要です。 また、地震など非常時の安全確保と事故防止のため、 転倒および落下防止などの処置を行なってください。 詳しくは、お買い上げの販売店、またはお近くの サービス窓口にご相談ください。

#### ●本機を並べて投写する

レンズシフト機能を使用することにより、2台まで並べ て使用することができます。

2台並べることにより、高輝度を得ることができますの で、比較的大きい会場や明るめの場所でも十分な輝度で 画像を投写することができます。

2台を並べて投写するときは、両方のプロジェクターの シフト量 ( あおり量 ) を調節して映像が重なるようにし ます。

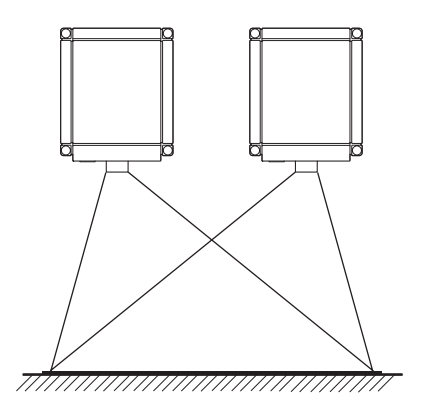

ご注意 **:** 

● 本機を並べて使用する場合、設置場所の十分な強度 や本機周囲の空冷効果などに注意が必要です。お買 い上げの販売店、またはお近くのサービス窓口にご 相談ください。(☞ 57 ページ)

■ 投写室などガラスを透過する場合

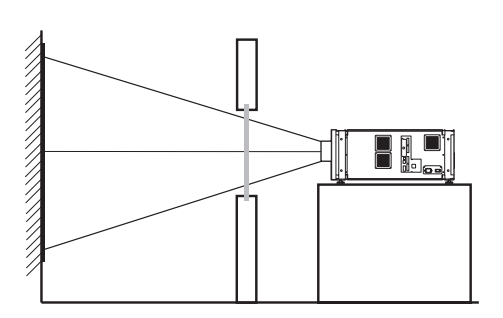

メモ **:** 

- ガラスを透過すると、光量は減少します。投写室の ガラスはなるべく1枚までにしてください。
- ガラスを使用しないことが可能なときは、使用しな いでください。
- 傾斜したガラス面に対して投写するときは、乱反射 などで映像に影響が出ないよう、必要に応じてガラ スの角度および本機の設置角度を調節してください。

 $\Gamma$ 

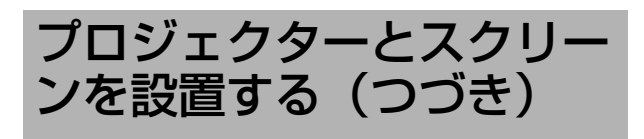

## <span id="page-13-1"></span><span id="page-13-0"></span>画面サイズと投写距離

お好みの画面サイズになるように、レンズからスクリーンまでの距離を決めます。

٠

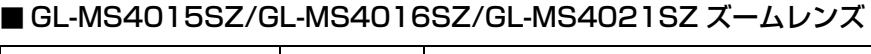

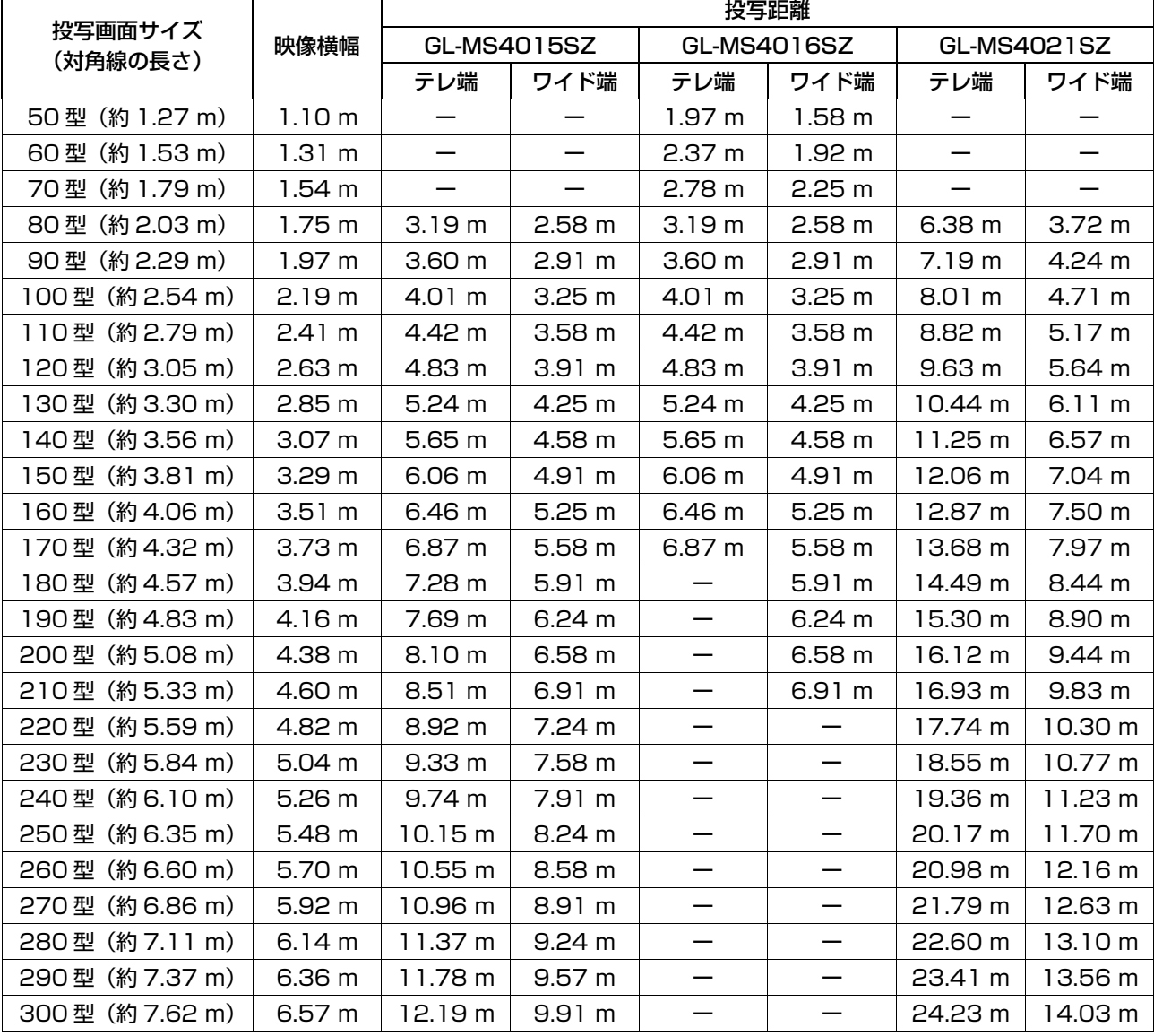

メモ **:** 

● 表中の距離はあくまでも目安であり、 解像度 4096×2400 の映像を投写した場合です。 設置するときの参考として ご利用ください。

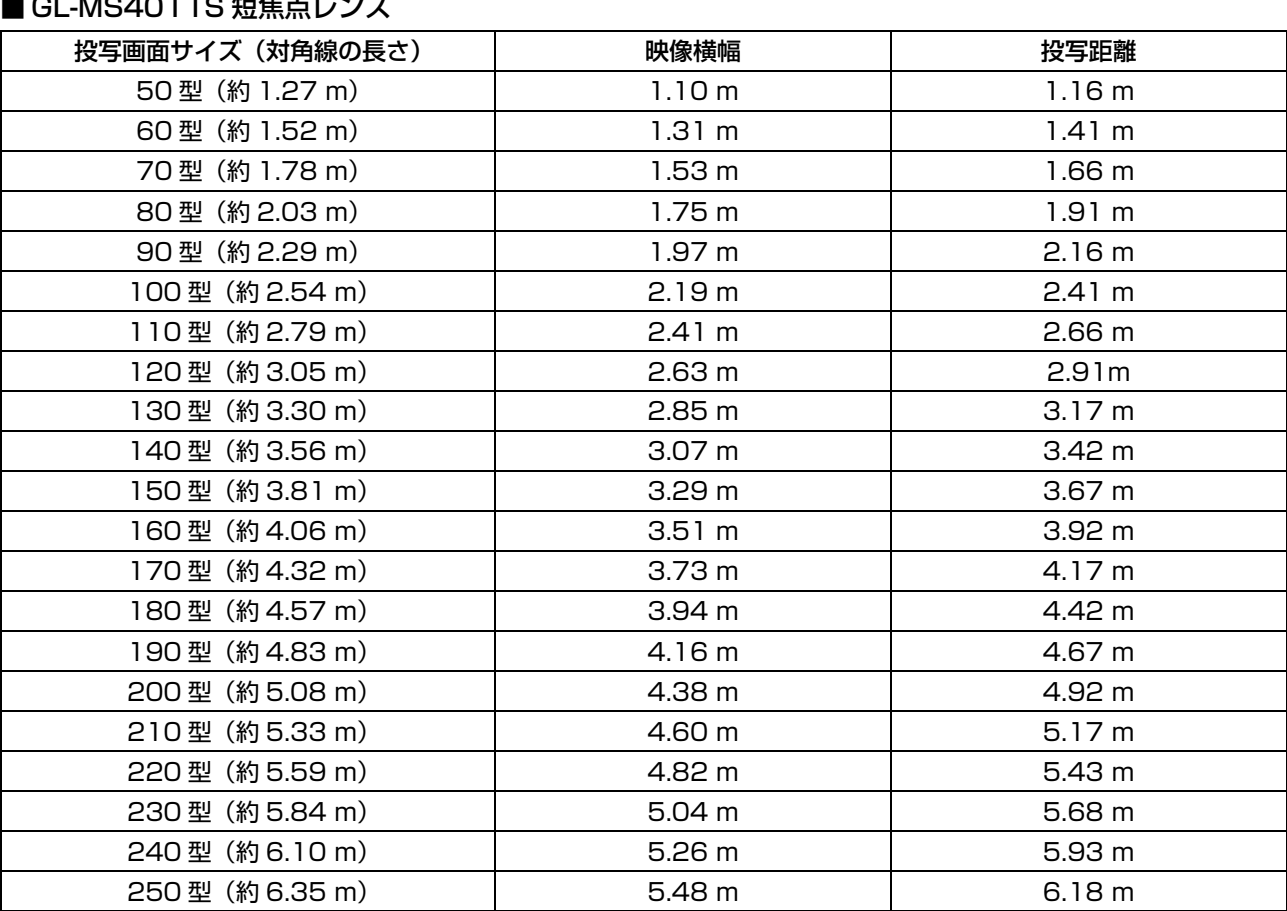

## <span id="page-14-0"></span> $\blacksquare$  CL-MC4011C 信告上し、ソブ

メモ **:** 

● 表中の距離はあくまでも目安であり、解像度 4096×2400 の映像を投写した場合です。 設置するときの参考として ご利用ください。

## <span id="page-15-2"></span><span id="page-15-0"></span>パソコンの映像信号を接続 する

## <span id="page-15-4"></span><span id="page-15-1"></span>単画面モード表示の接続

単画面モードとは、1 台のパソコンからの信号(最大4信号)を1つの映像として表示するモードです。 単画面モードにするときは、Setting メニューの 「Display Mode」を 「Single」にしてください。(234 ページ)

## <span id="page-15-3"></span>■入力可能な信号と投写映像について

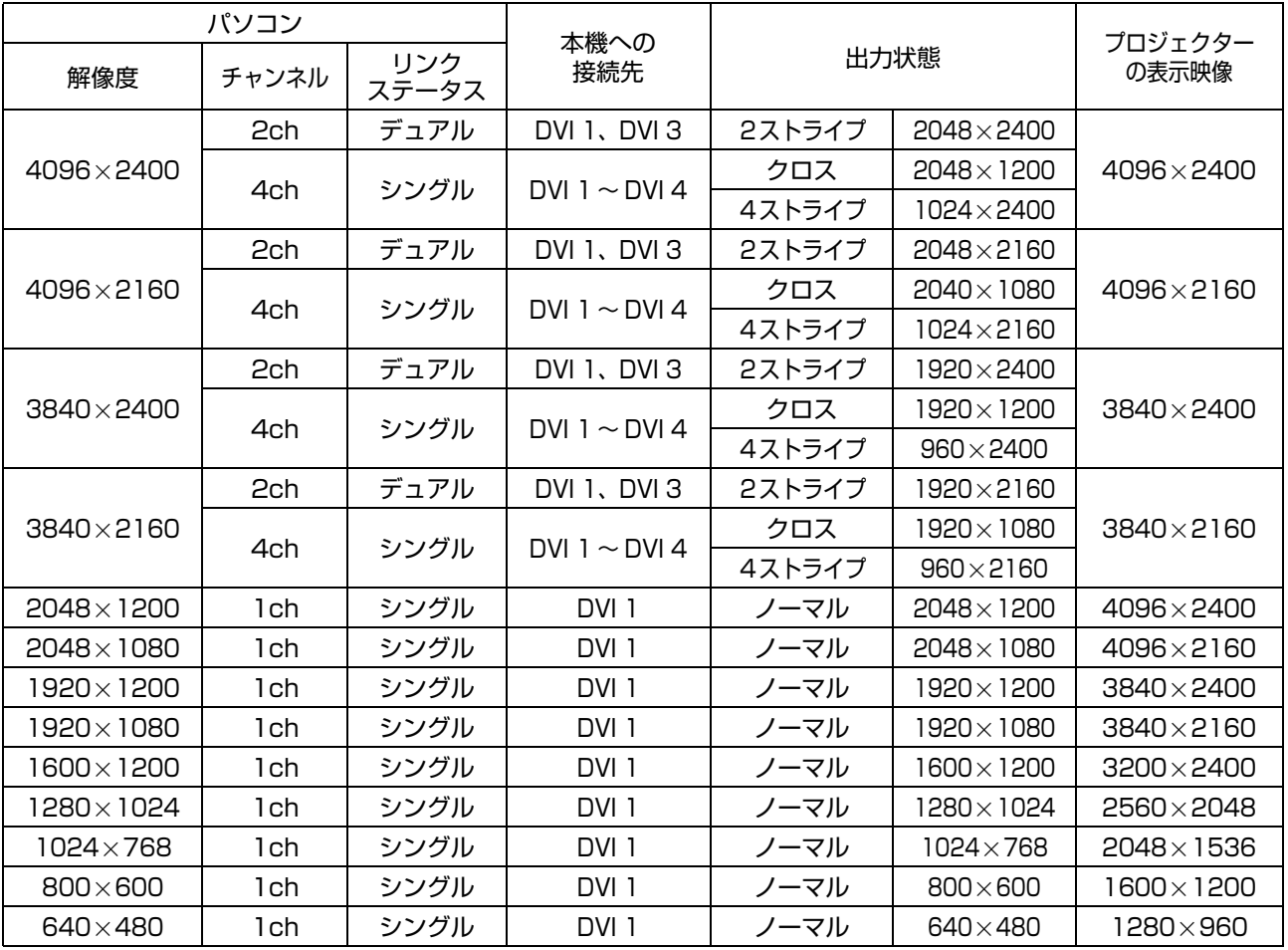

メモ **:** 

● パソコン側の同期信号周波数に関係なく、本機で 60 Hz にフレームレート変換します。

● バソコンの解像度が 2048×1200 以下の場合、水平および垂直の画素数を 2 倍にして表示します。

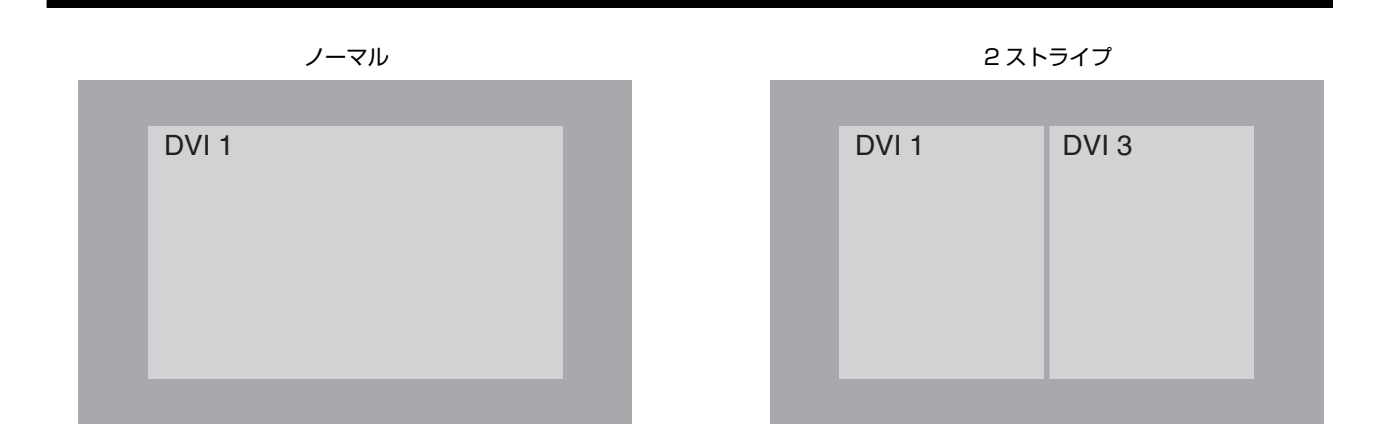

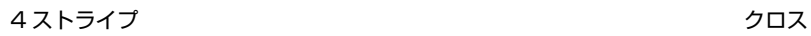

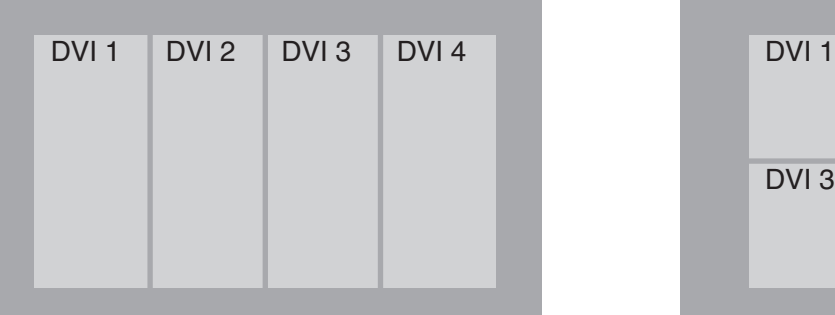

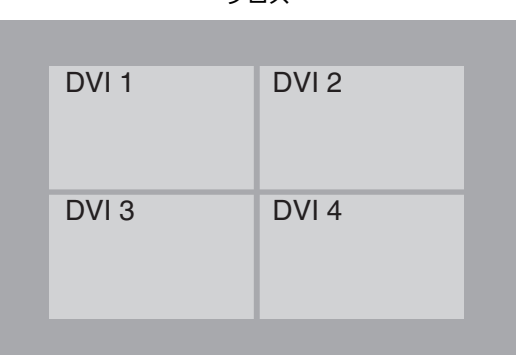

### <span id="page-16-0"></span>■単画面モード時の接続

パソコンからの信号が 4 チャンネルの場合の接続例です。 パソコンからの信号が 2 チャンネルの場合は、本機の [DVI 1]、[DVI 3] 端子に接続してください。

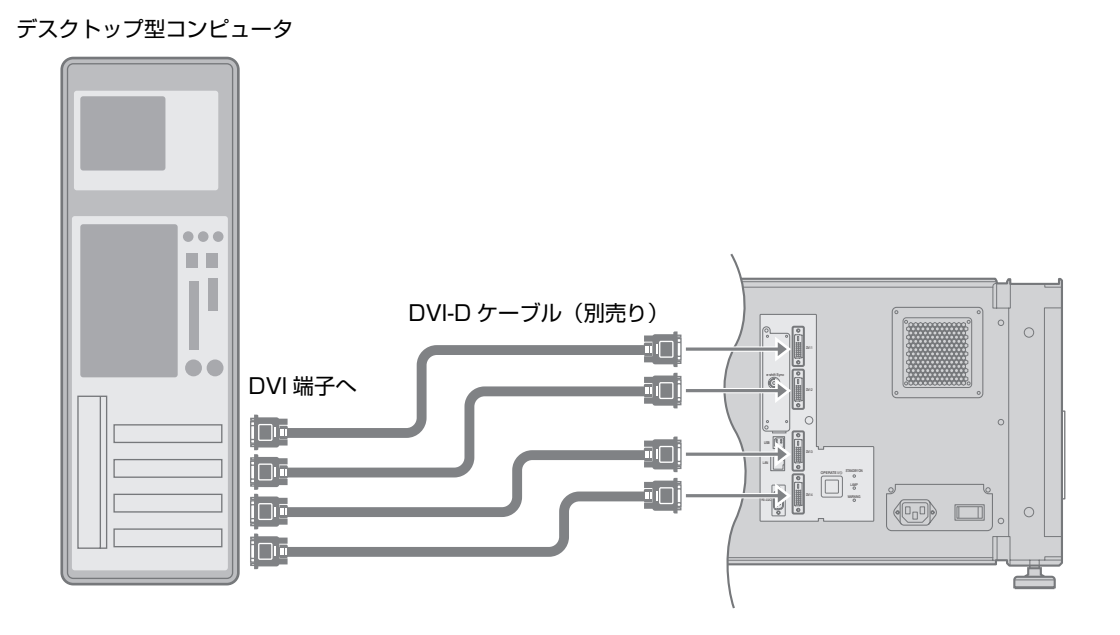

メモ **:** 

- お使いになる DVI-D ケーブルによっては、信号が減衰し映像が不安定になることがあります。
- DDWG 規格に準拠した DVI-D ケーブルの使用をおすすめします。

## パソコンの映像信号を接続 する(つづき)

## <span id="page-17-2"></span><span id="page-17-0"></span>2 画面モード/ 4 画面モード表示の接続

2 画面モード/ 4 画面モードとは、2 台または 4 台のパソコンからの信号を同時に表示するモードです。 2 画面モードにするときは Setting メニューの 「Display Mode」を 「Double」に、4 画面モードにするときは 「Display Mode」を 「Cross」にしてください。(☞ 34 ページ)

## <span id="page-17-1"></span>■入力可能な信号と投写映像について

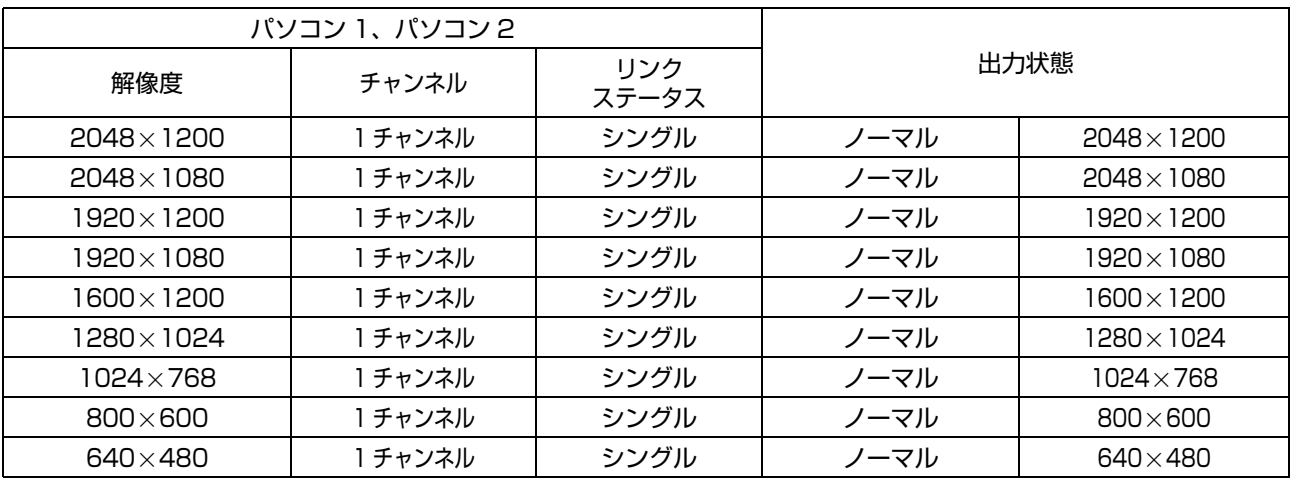

メモ **:** 

● パソコン側の同期信号周波数に関係なく、本機で 60 Hz にフレームレート変換します。

● 分割された画面の中央に、それぞれの信号を表示します。

● 2 画面モード時、入力が無い画面は青画面(設定により黒画面)になります。

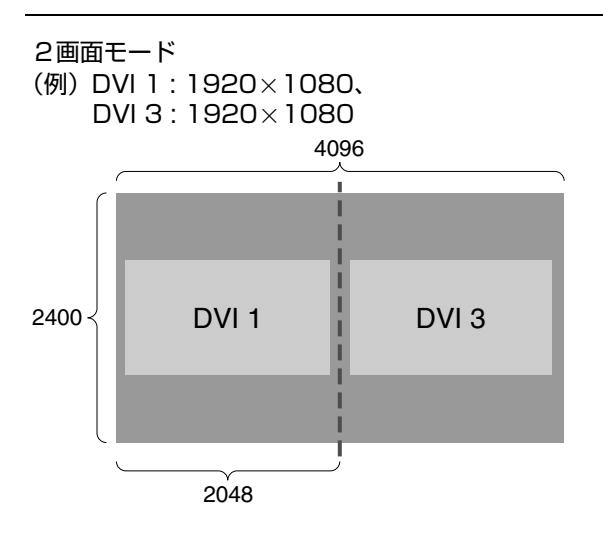

4096 DVI 1 DVI 3 DVI 2 DVI 4 2400 1200 2048 4画面モード  $(M)$  DVI 1 : 2048 $\times$ 1200、DVI 2 : 1920 $\times$ 1080、 DVI 3 : 1024 768、DVI 4 : 1600 1200

<span id="page-18-0"></span>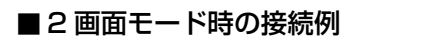

デスクトップ型コンピュータ

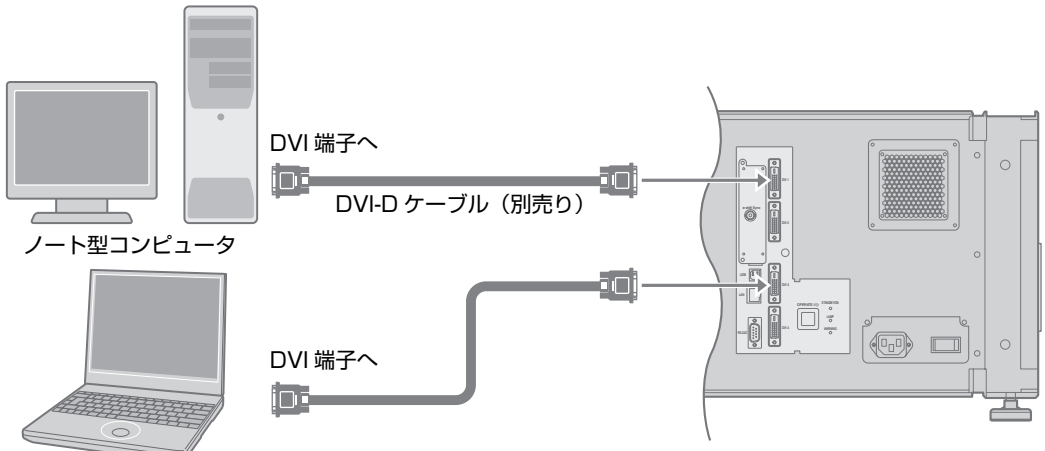

## ■4画面モード時の接続例

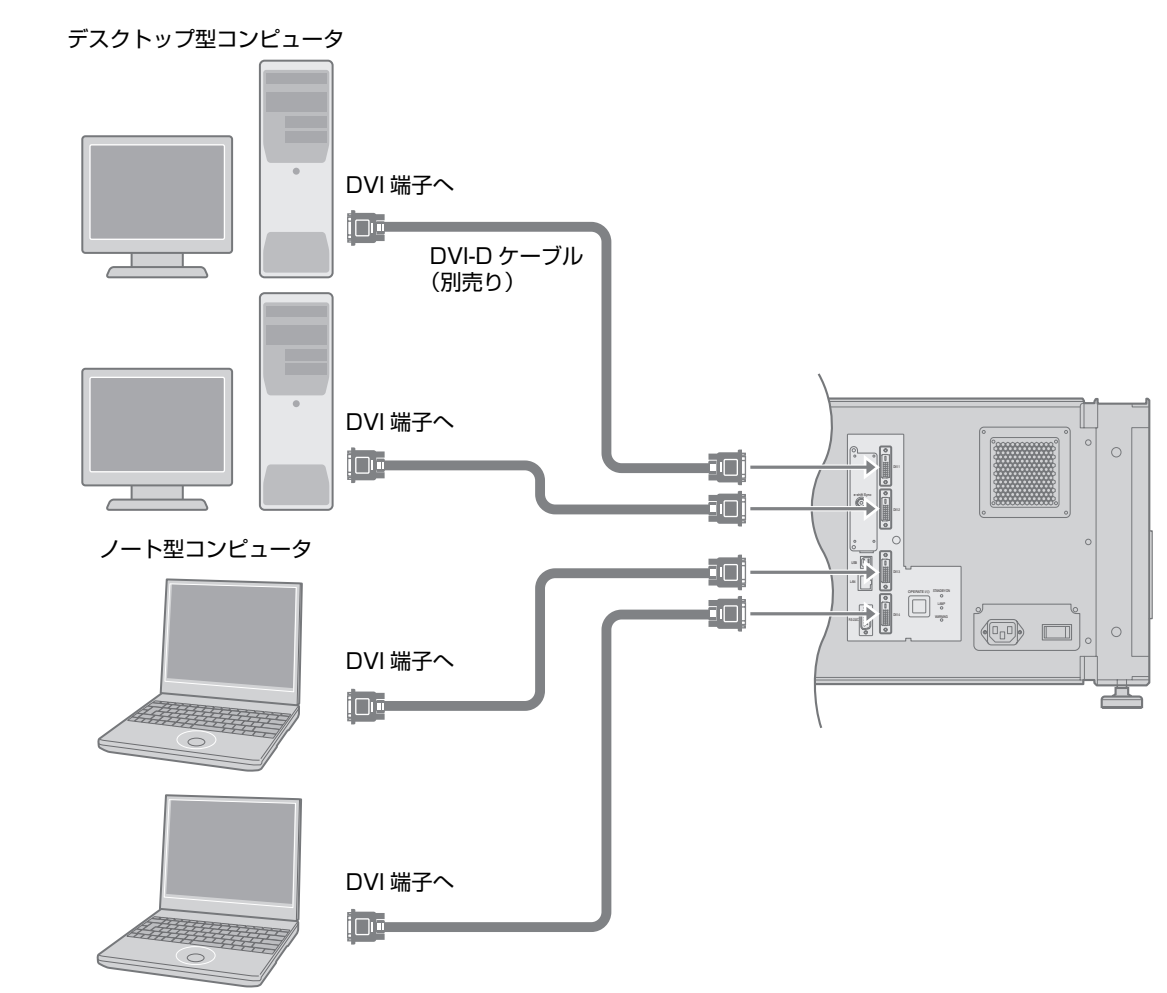

メモ **:** 

- お使いになる DVI-D ケーブルによっては、信号が減衰し映像が不安定になることがあります。
- DDWG 規格に準拠した DVI-D ケーブルの使用をおすすめします。

<span id="page-19-4"></span><span id="page-19-1"></span><span id="page-19-0"></span>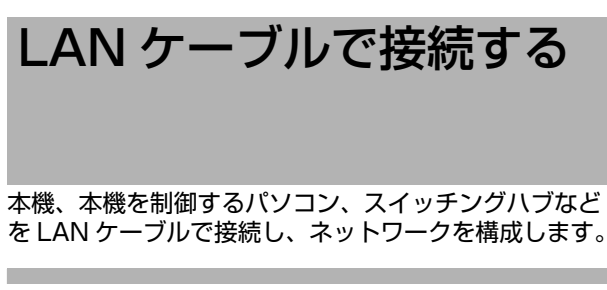

## <span id="page-19-2"></span>接続例

## ■ 固定 IP アドレスを割り当てる場合

本機、制御用パソコン、スイッチングハブのみでネット ワークを構成することで、制御用パソコンから IP アド レスを取得できます。詳しくは、ネットワーク専門書な どをご覧ください。

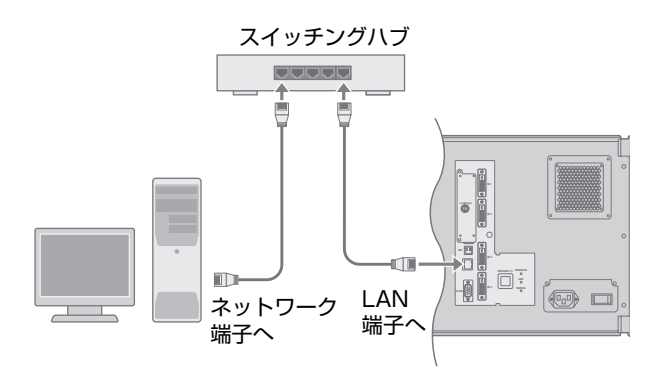

#### メモ **:**

- LAN ケーブルは、カテゴリー5規格(または同等以 上)のストレート 100Base-TX ケーブルを使用し てください。
- ご注意 **:**
- 本機と本機の制御用パソコンを他のネットワークに 接続する場合は必ずそのネットワーク管理者にご相 談するか、ネットワーク専門書をご参照のうえで接 続してください。

## ■ DHCPサーバーからIPアドレスを割り当てる場合

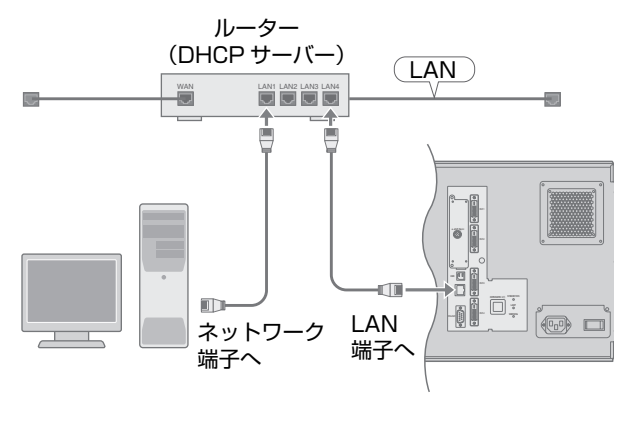

メモ **:** 

● LAN ケーブルは、カテゴリー 5 規格(または同等以 上) の 100Base-TX ケーブルを使用してください。

## <span id="page-19-3"></span>本機を制御するパソコンの仕様につ いて

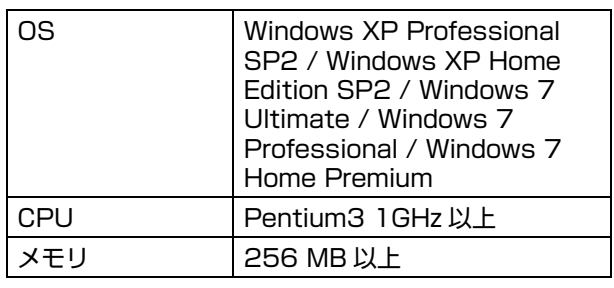

#### メモ **:**

- Internet ExplorerはVer.6.0以上をご使用ください。
- Windows は、米国 Microsoft Corporation の米国お よびその他の国における登録商標です。

#### ご注意 **:**

● 上記パソコンの仕様は、アプリケーションソフトを 快適にお使いいただくための目安であり、動作の保 証をするものではありません。 動作環境条件を満たしているパソコンをお使いの場 合でも、お客様の使用状況によっては快適にお使い いただけない場合があります。

## <span id="page-20-1"></span><span id="page-20-0"></span>本機の主電源を入れる

*1* 本機、パソコン、スイッチングハブなどが正しく接続されていることを確認する

<span id="page-20-2"></span>*2* 本機の電源入力端子に電源コードを接続する

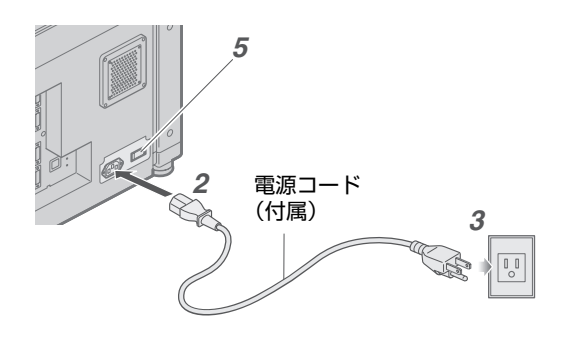

ご注意 **:** 

●レンズ(別売)が取り付けられていないときは、絶 対に電源コードを接続しないでください。

### 電源コードを本機に固定することができます。

(1) プラグホルダーを電源コードに取り付けます。

(2) 上下の固定レバーがロックするまでプラグホルダーを本機にはめ込みます。

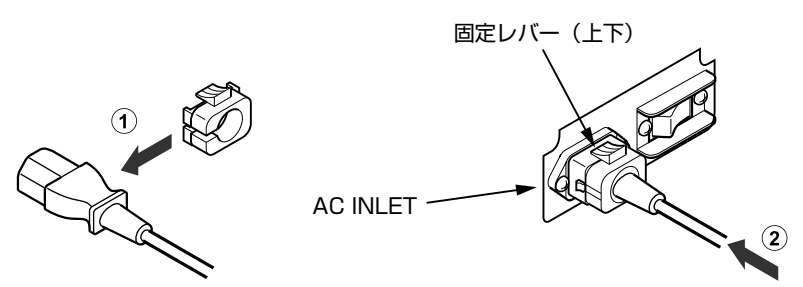

- *3* 電源プラグを壁のコンセントに差し込む
- *4* レンズキャップをはずす
- <span id="page-20-3"></span>*5* 本機の主電源スイッチを入り [I] にする
	- [STANDBY/ON]、[LAMP]、[WARNING] インジケーターが約 45 秒間点灯します。その後、[STANDBY/ON] インジケーターのみ、赤色に点灯します。

メモ **:** 

- 工場出荷時の DLA-VS4800 の IP アドレスは、すべて「192.168.0.2」になっています。同一ネットワーク上に複 数台の DLA-VS4800 を使用するときは、同時に複数台のプロジェクターの主電源を入れないでください。IP アド レスの重複が起こり、正しくアクセスできなくなります。
- 複数台の DLA-VS4800 を使用するときは、1 台目の設定を終えたあと、2 台目のプロジェクターの主電源を入れ、 設定を行なってください。以降のプロジェクターも同様の手順で設定を行います。
- IP アドレスの重複が発生したときは、同一ネットワーク上に DLA-VS4800 が 1 台のみ接続されているようにします (2 台目以降の DLA-VS4800 の主電源を切る)。その後、しばらく(10 分以上)時間をおいてからアクセスしてく ださい。アクセスできないときは、同一ネットワーク上のすべてのネットワーク機器の電源を再度入れ直してくださ い。

## <span id="page-21-0"></span>IP アドレスを設定する

本機の IP アドレスを設定します。設定のしかたは 2 通りあります。

■固定 IP アドレスを割り当てる

■ DHCP サーバーから IP アドレスを割り当てる

## <span id="page-21-1"></span>固定 IP アドレスを割り当てる

工場出荷時の本機の FIP Address Setting | は FSTATIC IP」 (DHCP クライアント機能がオフ)になっています。 本機の主電源を入れると、下記 IP アドレスで起動します。

 IP Address : 192.168.0.2 Subnet Mask : 255.255.255.0 Default Gateway : 192.168.0.254

## ■ パソコンの IP アドレスを設定する

パソコンの IP アドレスを設定し、本機とアクセスできるようにします。

- *1* **<sup>E</sup>** スタート **<sup>F</sup>** をクリックし、**<sup>E</sup>** コントロールパネル **<sup>F</sup>** を選ぶ
- *2* **<sup>E</sup>** ネットワーク接続 **<sup>F</sup>** をダブルクリックする
- *3* **<sup>E</sup>** ローカルエリア接続 **<sup>F</sup>** 上で右クリックし、**<sup>E</sup>** プロパティ **<sup>F</sup>** を選ぶ
	- 「Microsoftネットワーク用クライアント」と「インターネットプロトコル (TCP/IP)」にチェックマークが付いてい ることを確認します。
- *4* **<sup>E</sup>** インターネットプロトコル (TCP/IP)**<sup>F</sup>** を選び、**<sup>E</sup>** プロパティ **<sup>F</sup>** をクリックする

## *5* IP アドレスを設定する

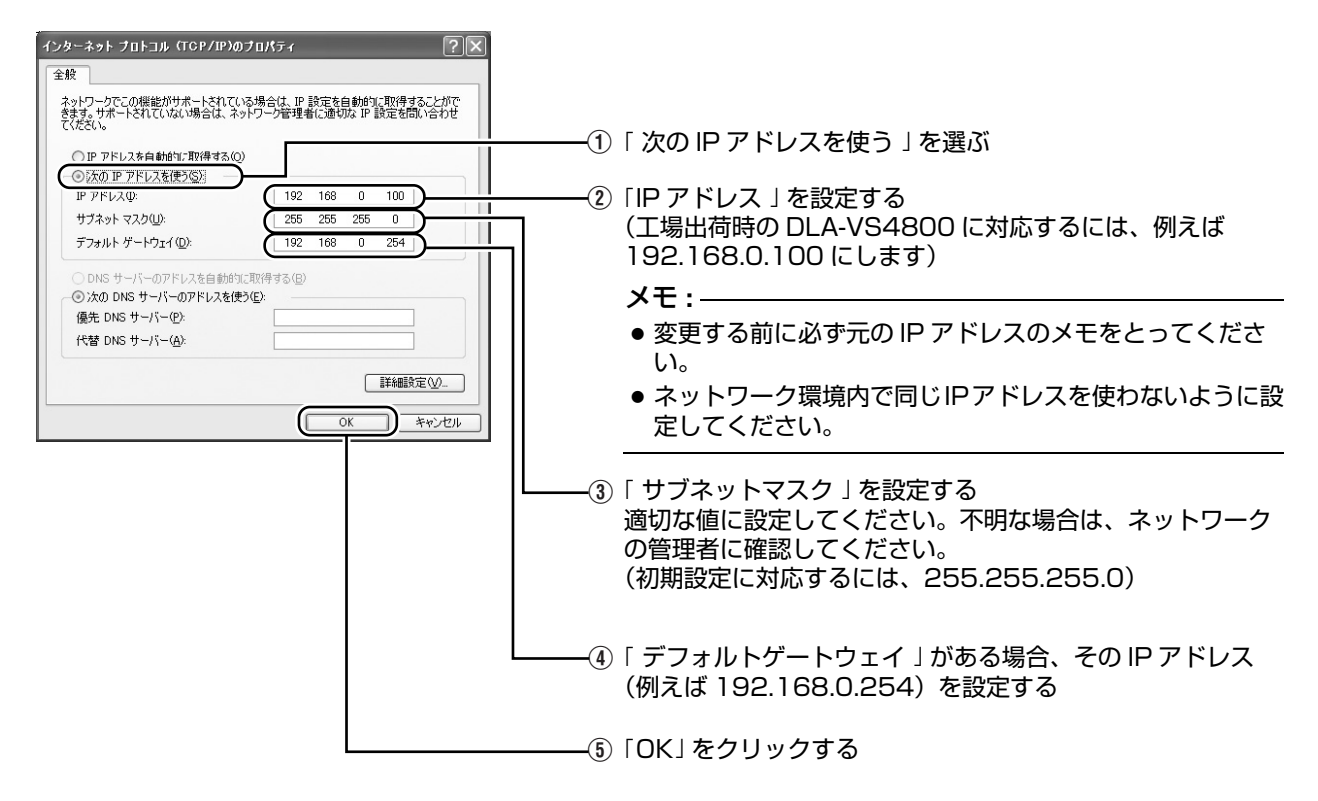

## **6** 「ローカルエリア接続のプロパティ 」画面の 「OK」をクリックする

- <span id="page-22-0"></span>■本機の IP アドレスを設定(変更)する
- *1* パソコンで Internet Explorer を起動する
- **2 Internet Explorer の 「LAN の設定」にて、プロ** キシが設定されていないことを確認する
	- (1) 「ツール」をクリックし、「インターネットオプショ ン」を選ぶ
	- (2)「接続」をクリックし、「LANの設定」をクリックす る
	- 3「LANにプロキシサーバーを使用する」にチェック マークが付いていないことを確認する
		- チェックマークが付いている場合は、チェック マークをはずします。

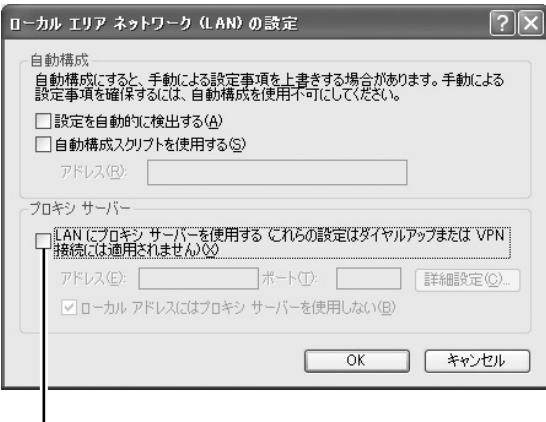

チェックマークをはずす

- *3* Internet Explorer の **<sup>E</sup>** アクティブスクリプト **<sup>F</sup>** が有効になっていることを確認する
	- (1) 「ツール」をクリックし、「インターネットオプショ ン」を選ぶ
	- ② 「セキュリティ」→「信頼済みサイト」→「サイト」の 順にクリックする
	- 3)「このゾーンのサイトにはすべてサーバーの確認 (https:) を必要とする J のチェックマークをはず す
	- 4「次の Web サイトをゾーンに追加する」の欄に 「http://192.168.0.2」を入力し、「追加」をク リックする
	- E EOKF をクリックする
	- (6)「信頼済みサイト」の「レベルのカスタマイズ」をク リックする
	- (7)「スクリプト」の「アクティブスクリプト」にチェッ クマークが付いていることを確認する
		- チェックマークが付いていない場合は、チェッ クマークを付けます。

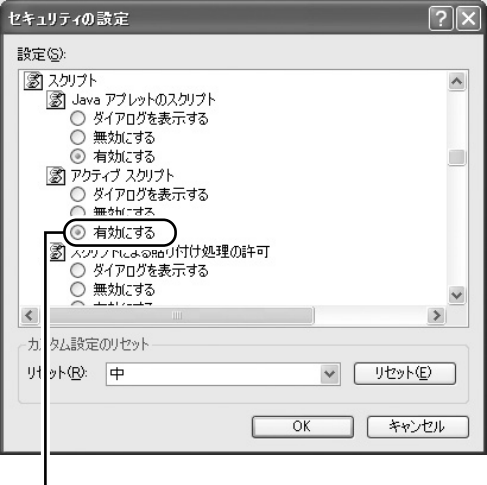

「有効にする」を選択

 $\mathsf{l}$ 

IP アドレスを設定する (つづき)

## 固定 IP アドレスを割り当てる(つ づき)

<span id="page-23-0"></span>*4* Internet Explorer のアドレスに Fhttp://192.168.0.2」を入力し、「移動」を クリックする

● 本機のログイン画面が表示されます。

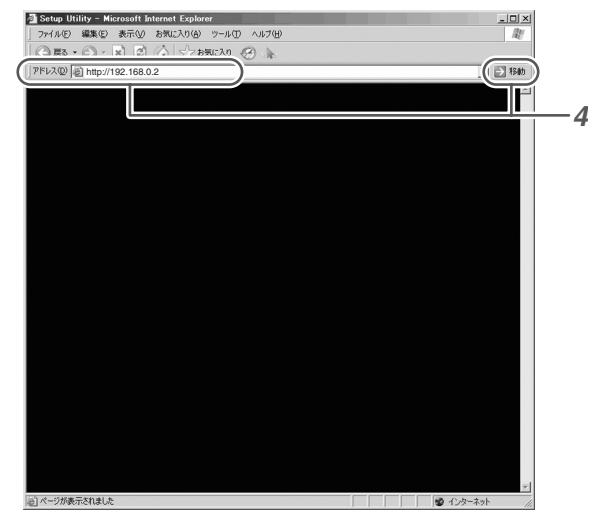

- メモ **:**
- Internet Explorerの「LANの設定」にて「LANにプロ キシサーバーを使用する」が設定されていると、直 接アドレス指定ができないことがあります。そのと きは、Internet Explorer のプロキシ設定の変更を行 なってください。
- 「セキュリティ警告」画面が表示されたら、「OK」をク . コーラン・コローロロック...<br>リックし、先に進んでください。

## **5** Login Name に 「advanced」と入力する

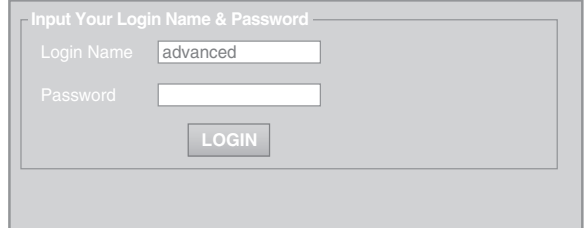

## *6* **E**LOGIN**<sup>F</sup>** をクリックする

● 本機の Main メニューが表示されます。

メモ **:** 

- 「Admin.Network」メニューで、ユーザー名、パス ワードを変更できます。設定可能な文字は、英数半 角文字で 8 文字以内です。(☞ 40 ページ)
- パスワードを忘れた場合は、お近くのサービス窓口 にご相談ください。

## *7* Mainメニューの**E**Admin.Network**F**をクリック する

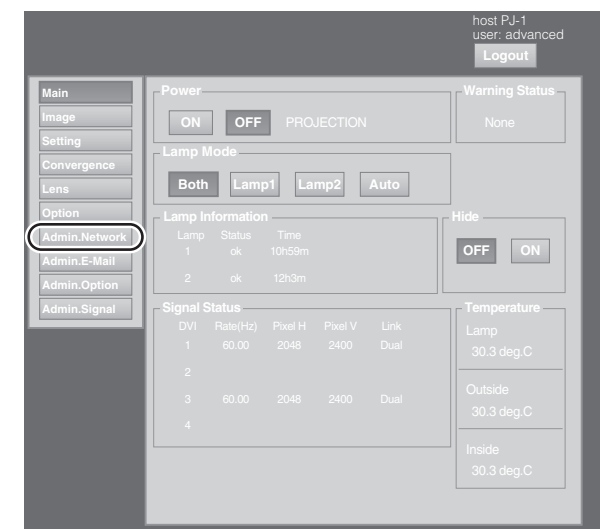

## *8* 本機の IP アドレスを設定する

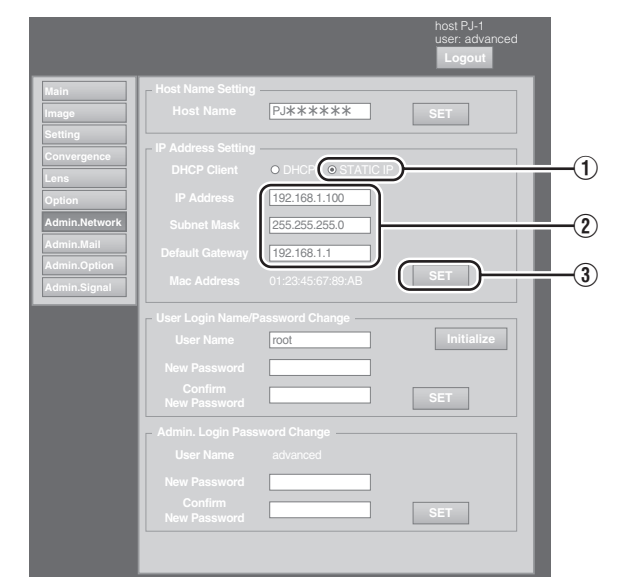

- 1「DHCP Client」を 「STATIC IP」にする
- 2 FIP AddressJ、FSubnet MaskJ、FDefault Gateway」の欄に設定したい値を入力する
- 3「SET」をクリックする

#### メモ **:**

● 本機の IP アドレスが変更されたため、パソコンから アクセスできなくなることがあります。引き続きパ ソコンから本機へアクセスする場合は、パソコンの IP アドレスを設定し直してください。

## <span id="page-24-0"></span>DHCP サーバーから IP アドレスを 割り当てる

IP アドレスは、DHCP サーバーから自動的に割り当て られます。

- *1* 接続後、本機の主電源を入れる
	- 接続については[、20](#page-19-1) ページをご覧ください。
	- ●主電源の入れかたについては[、21](#page-20-0) ページをご覧く ださい。
- **2 本機の 「DHCP Client」設定を 「DHCP」にする** 
	- 工場出荷時、本機の 「DHCP Client I 設定は 「STATIC IP」(DHCP クライアント機能がオフ) になっています。DHCP サーバーから IP アドレス を割り当てる場合は、パソコンから本機へアクセ スし、設定を変更してください。設定方法につい ては、「[本機の IP アドレスを設定\(変更\)する](#page-22-0)」 をご覧ください。(☞ 23 ページ)

メモ **:** 

- 本機に割り当てられる IP アドレスについては、ネッ トワーク管理者にお問い合わせください。
- 「DHCP Client」が「DHCP」に設定されている場合に、 DHCP サーバーが存在しない LAN で起動したとき は、工場出荷時の IP アドレスで起動します。

ご注意 **:** 

● DHCPサーバーから本機の「Mac Address」へ割り当 てられる IP アドレスは、毎回同じになるように DHCP サーバー側で設定してください。設定を行わ ないと、接続できないことがあります。

## 本機とパソコンを USB ケーブルで接続して使用 する 本機と制御用パソコンを USB ケーブルで接続して、 使用することもできます。 ● USB ケーブルで接続して使用する場合は、ドライ バをインストールする必要があります。

メモ **:** 

● USB ドライバのインストールについては、お近く のサービス窓口にご相談ください。

## <span id="page-24-1"></span>メール送信機能を使用する

本機内部で異常が発生した場合、予め設定しておいた E-Mail アドレスにメール (エラーメッセージ)を送信 します。

## <span id="page-24-2"></span>接続例(DHCP サーバーを利用す る場合)

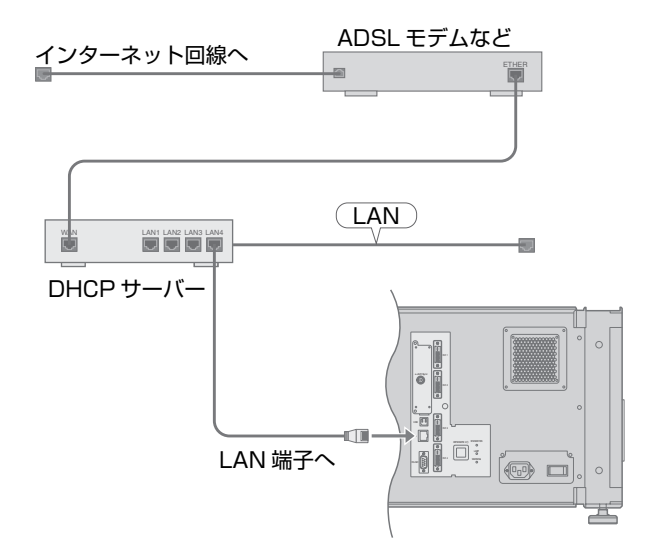

## <span id="page-25-1"></span><span id="page-25-0"></span>本機の設定が終了していないときは、電源を入れたのち 「[ユーザー設定メニュー](#page-28-0) 」(B 29ページ) をご覧にな り、必要な設定を行なってください。 一度、基本的な設定を行えば、通常は以下の操作をする だけで、本機をお使いになれます。 準備 **:**  映像を投写する

- レンズキャップをはずします。
- ●本機とパソコンを接続します。(☞ 17、19 ページ)
- LAN ケーブルを接続します。(☞ 20 ページ)
- *1* 本機をスタンバイ状態にし、Main メニューを表 示させる
	- 「[本機の主電源を入れる](#page-20-1) 」(re 21 ページ)、「固定 IP アドレスを割り当てる」の手順 4~6( $\text{F}$ [24](#page-23-0) ページ) をご覧ください。
	- 「STANDBY/ON] インジケーターが赤色に点灯し ます。
- <span id="page-25-2"></span>2 Mainメニューの「Power」項目の「ON」をクリッ クし、映像を投写する
	- 本機の電源が入り、1 分~数分間、初期化処理が 行われます。初期化中はグレー画像を表示します。 初期化が終了すると、パソコンからの映像が表示 されます。
	- [STANDBY/ON] インジケーターが緑色に点灯し ます。

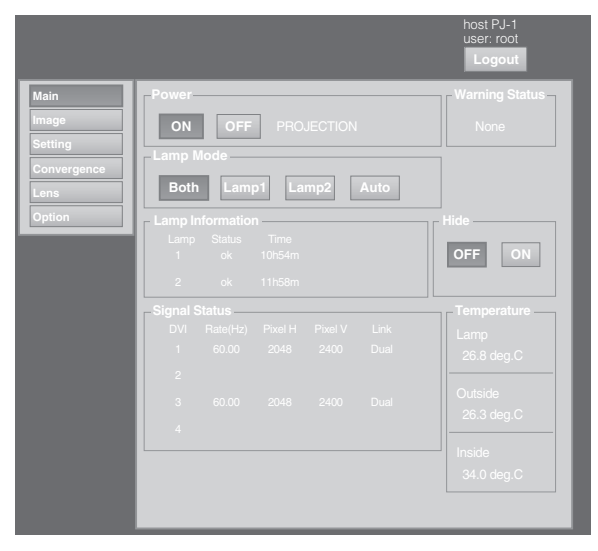

メモ **:** 

- 本体の [OPERATE I/b] ボタンを 1 秒以上押しても、 電源が入ります。
- 投写開始の直後は、数秒間映像が乱れることがあり ますが、故障ではありません。
- ランプ点灯後、スクリーン上の映像の明るさなどが 安定するには 1 分以上時間がかかります。

*3* ズーム(画面サイズ)を調整する(ズームレン ズ使用時)

Lens メニューの [Zoom] で調整します。

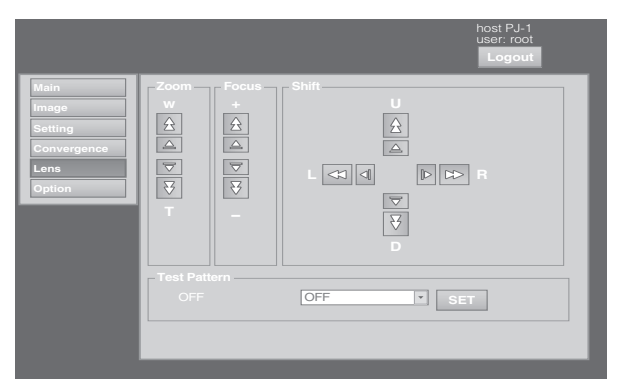

- 画面サイズを大きくするには: 「Zoom」の 「W」 側を押す(ワイド側)
- 画面サイズを小さくするには: 「Zoom」の「T」側を押す(テレ側)

#### メモ **:**

● 内側のボタン(△/▽)は、1クリックごとにサイズ が変わります。(微調整) 外側のボタン(公/)は、押しているあいだサイズ が変わります。(粗調整)

### *4* 投写画面の位置を調整する

Lens メニューの [Shift] で調整します。

- ●映像を上にシフトするには: 「Shift」の 「U」 側を押す
- ●映像を下にシフトするには: 「Shift」の 「D」 側を押す
- ●映像を右にシフトするには: 「Shift | の 「R | 側を押す
- ●映像を左にシフトするには: 「Shift」の 「L」側を押す

メモ **:** 

- ズームレンズ使用時のレンズシフトの調整範囲は、 上下方向が 0% から± 50%、左右方向が 0% から ± 25%(1 画面表示時)です。 短焦点レンズ使用時は、上下方向が 0% から± 15%、左右方向が 0% から± 5%(1 画面表示時) です。(☞ 12 ページ)
- 内側のボタン (△/▽) は、1 クリックごとに映像が シフトします。(微調整) 外側のボタン (公/ 3) は、押しているあいだ映像が シフトします。(粗調整)
- レンズ機構が固定されていると、 レンズシフト機能 は働きません。( ☞12 ページ 「[レンズ固定機構につ](#page-11-1) [いて](#page-11-1) 」)
- <span id="page-26-4"></span>*5* フォーカス(焦点)を調整する Lens メニューの 「Focus」で調整します。
	- ●焦点を手前によせるには: 「Focus」の 「+」側を押す(ニア側)
	- ●焦点を後方に送るには: 「Focus」の 「-」側を押す(ファー側)

#### メモ **:**

● 内側のボタン (△/〒) は、1 クリックごとにフォー カスが調整されます。(微調整) 外側のボタン( / )は、押しているあいだフォー カスが調整されます。(粗調整)

## *6* 投写する画面モードを選ぶ

Setting メニューの 「Display Mode」で設定しま す。(☞ 34 ページ)

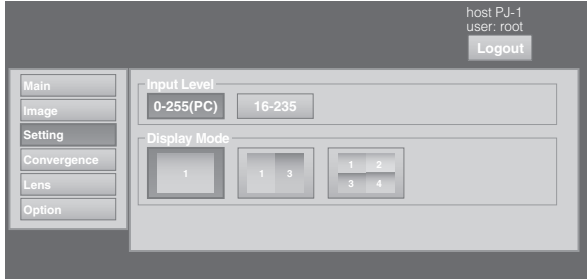

### メモ **:**

- 接続のしかたにより投写映像が異なります。(☞ [17、](#page-16-0) [19 ページ \)](#page-18-0)
- <span id="page-26-5"></span>*7* Main メニューの **<sup>E</sup>**Power**<sup>F</sup>** 項目の **<sup>E</sup>**OFF**<sup>F</sup>** をク リックし、投写を終了する
	- クールダウンモードになり、[STANDBY/ON] イ ンジケーターが赤色に点滅します。
	- 数時間映像を投射した場合に限り、最大2分間グ レー画像を表示し終了処理を行います。その後に ランプの冷却を始めます。
	- クールダウンモードが終了すると、自動的にスタ ンバイモードになり、 [STANDBY/ON] インジ ケーターが赤色に点灯します。
	- 本体の [OPERATE I/少] ボタンを 1 秒以上押して も電源が切れます。

### クールダウンモードについて

<span id="page-26-1"></span>クールダウンモードとは、投写(終了処理)終了後に 約 180 秒間ランプを冷却する機能です。 この機能は、過熱したランプの熱で本機内部の変形や 破損を防いだり、ランプの破裂やランプの寿命が短く なることを防ぎます。

- クールダウンモード中は、 [STANDBY/ON]インジ ケーターが赤色に点滅します。
- クールダウンモード中は、主電源スイッチを切った り、電源プラグを抜かないでください。また、吸気 孔・排気孔をふさがないでください。ランプの寿命 が短くなったり、故障の原因になります。

<span id="page-26-3"></span>**8 本機背面の 主電源スイッチを切り [ ○ ] にする** ● 本体の [STANDBY/ON] インジケーターが消えま す。

#### ご注意 **:**

- クールダウンモード中は、主電源スイッチを切らな いでください。ランプの寿命が短くなったり、故障 の原因になります。
- 使用後は、レンズ汚れ防止のためにレンズキャップ を取り付けてください。
- 長時間使用しないときは、電源プラグを抜いてくだ さい。

## <span id="page-26-0"></span>投写中の便利な機能

### <span id="page-26-2"></span>■ 投写中の映像を一時的に消す

Main メニューまたは Image メニューの [Hide] 項目の 「ON」をクリックすると、映像を消すことができます。

● 映像が消えているときに、「Hide」 項目の 「OFF」 をク リックすると、映像が表示されます。

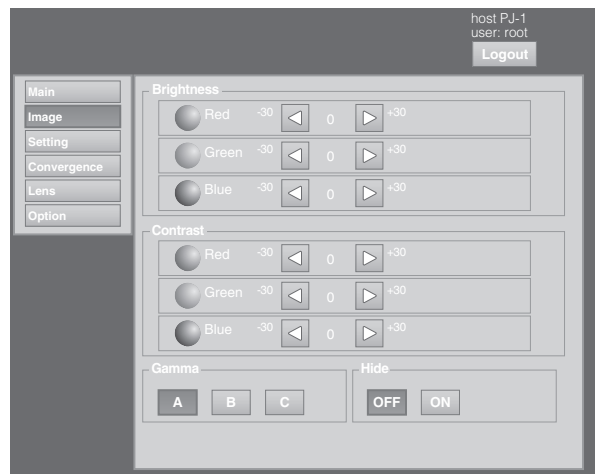

メモ **:** 

●映像を消しているあいだは、[STANDBY/ON] イン ジケーターが緑色に点滅します。

<span id="page-27-0"></span>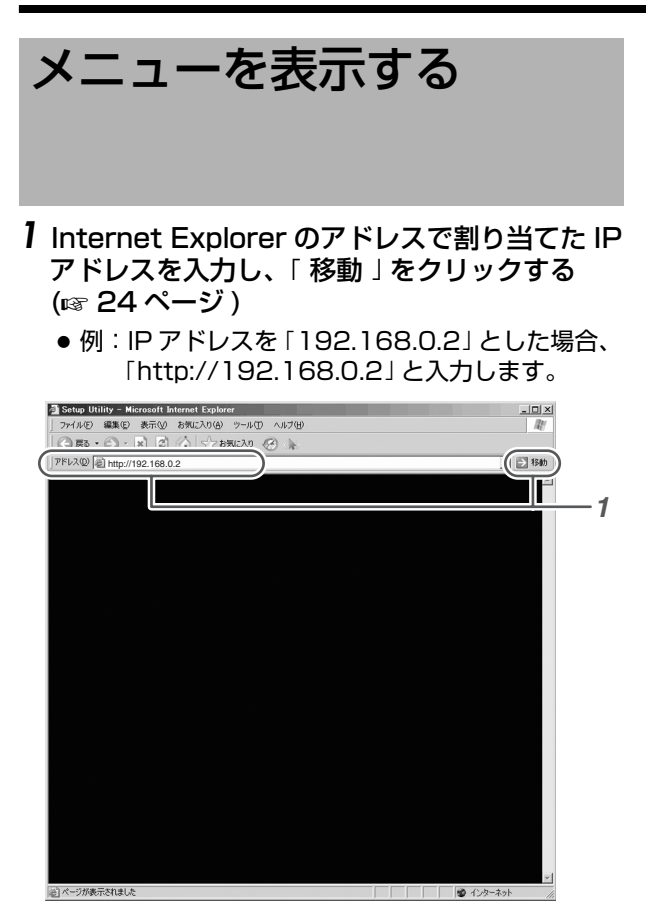

- メモ **:**
- Internet Explorerの「LANの設定」にて「LANにプロ キシサーバーを使用する」が設定されていると、直 接アドレス指定ができないことがあります。そのと きは、Internet Explorer のプロキシ設定の変更を行 なってください。
- 「セキュリティ警告 」画面が表示されたら、「OK」をク リックし、先に進んでください。
- 2 「Login Name」にログイン名を「Password」に パスワードを入力する

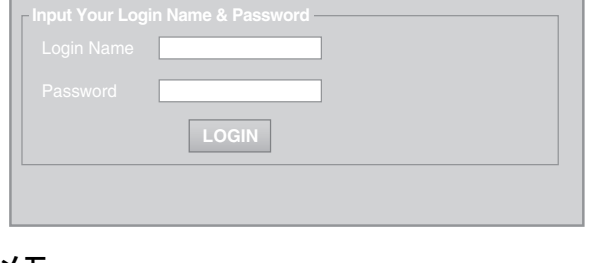

メモ **:** 

● パスワードを忘れた場合は、お近くのサービス窓口 にご相談ください。

*3* **E**LOGIN**<sup>F</sup>** をクリックする

● 本機の Main メニューが表示されます。

メモ **:** 

● 「Admin.Network」メニューで、ユーザー名、パス ワードを変更できます。設定可能な文字は、英数半 角文字で 8 文字以内です。(☞ 40 ページ)

## <span id="page-28-0"></span>ユーザー設定メニュー

設置および接続を完了後、必要に応じて調整や設定を行います。 調整および設定は、パソコンのブラウザーを使用してメニューを操作します。

## <span id="page-28-1"></span>ユーザー設定メニューの構成

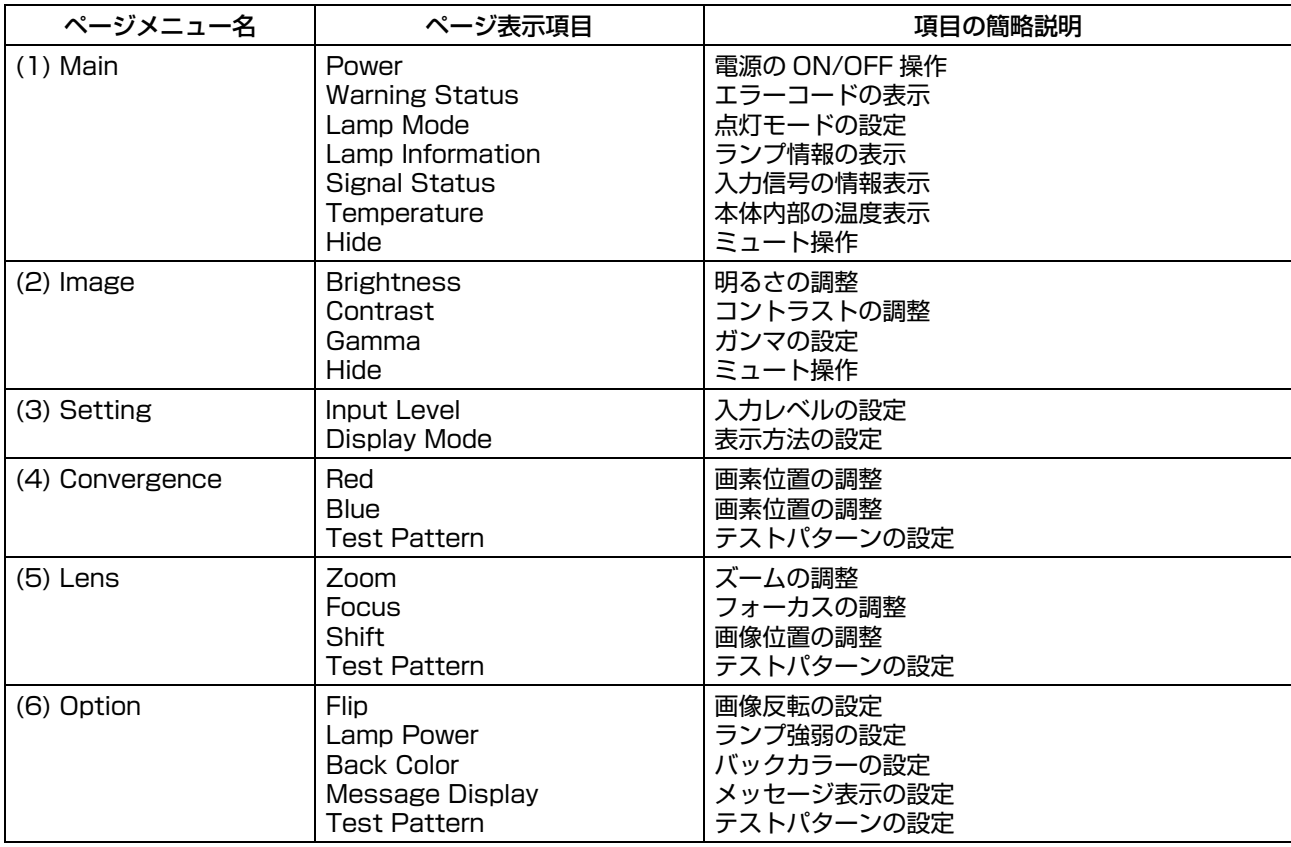

[ユーザー設定メニュー \( つ](#page-28-0) [づき \)](#page-28-0)

## <span id="page-29-0"></span>(1) Main メニュー

電源の ON/OFF や、本機に入力している信号の情報などが表示されます。

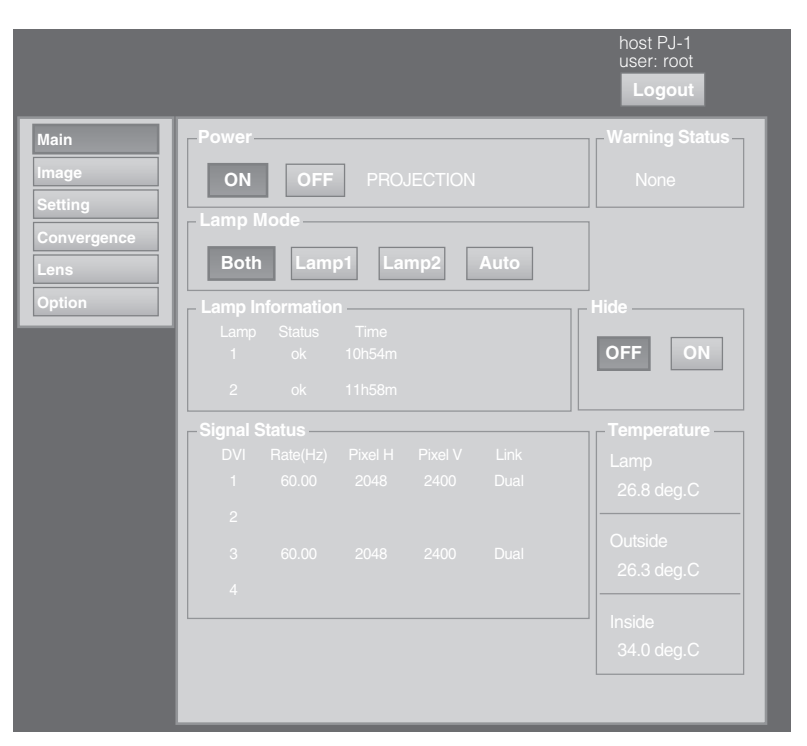

メモ **:** 

● 本機の電源がオフ (主電源はオン) の場合、Main、Image、Setting、Convergence、Lens、Option メニューは グレー表示となり、選択することはできません。

<span id="page-30-0"></span>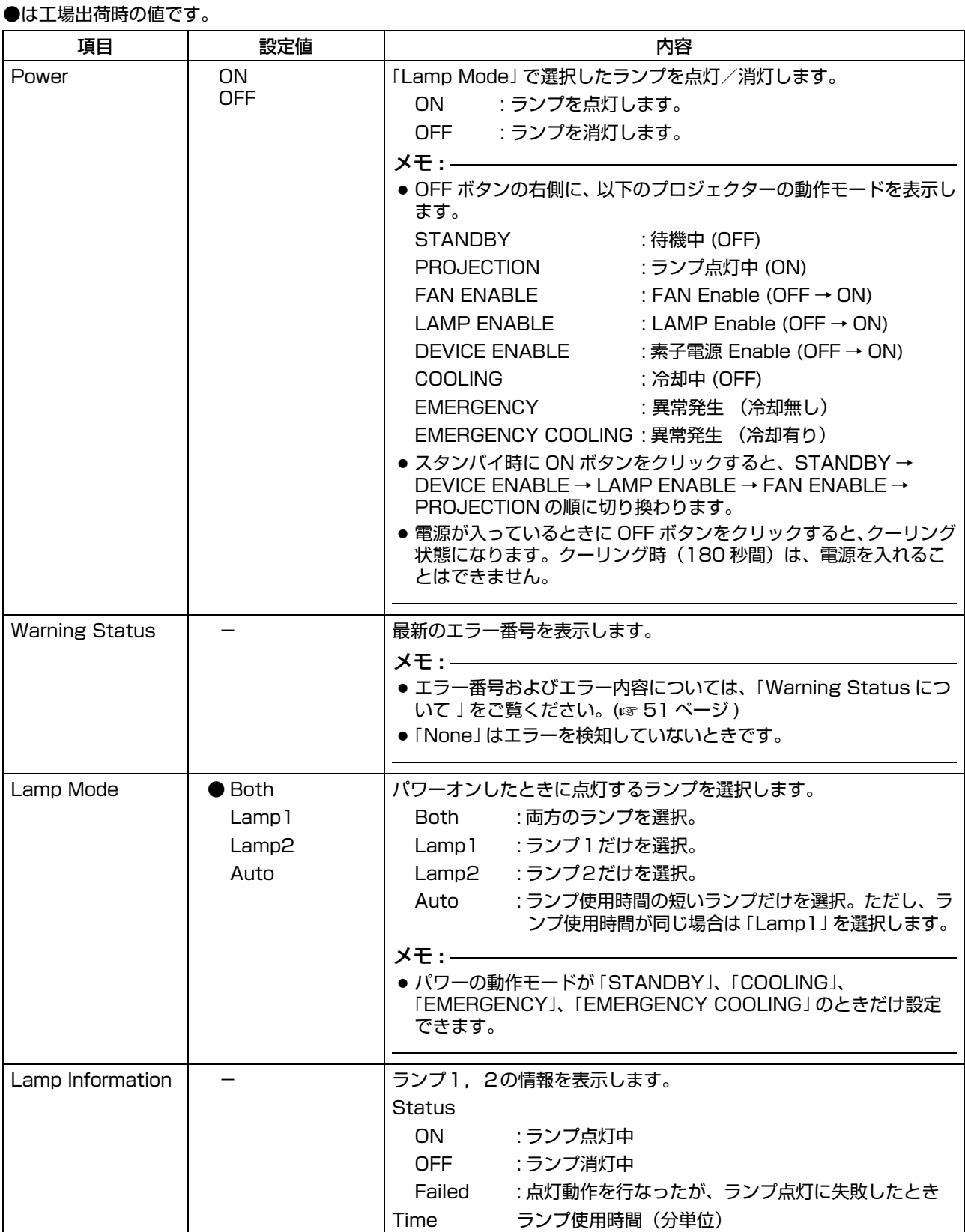

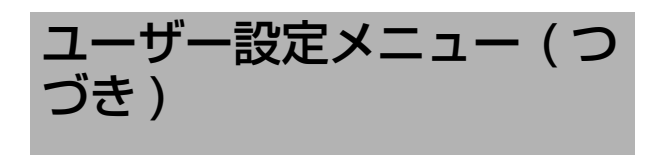

## [\(1\) Main メニュー \( つづき \)](#page-29-0)

<span id="page-31-0"></span>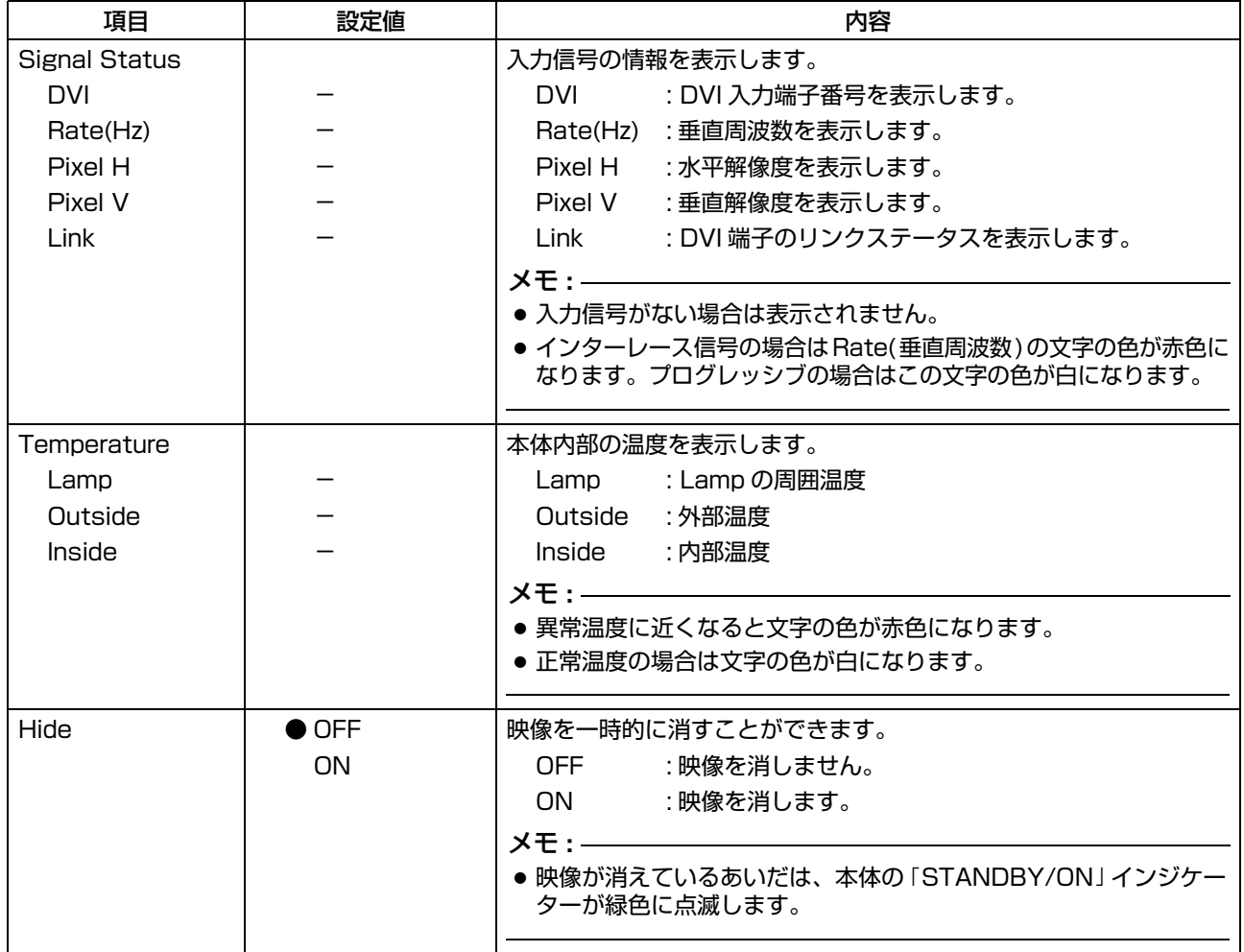

## <span id="page-32-0"></span>(2) Image メニュー

画質の調整をします。

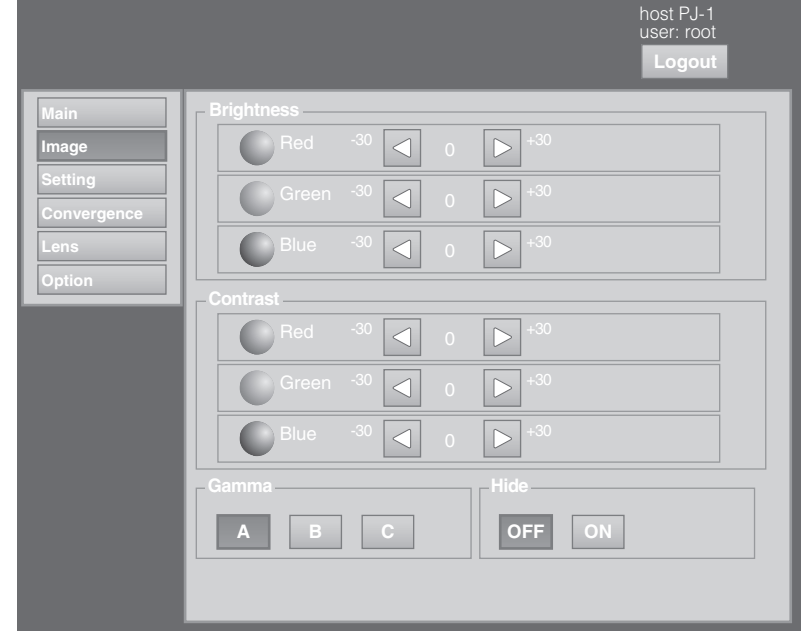

<span id="page-32-2"></span><span id="page-32-1"></span>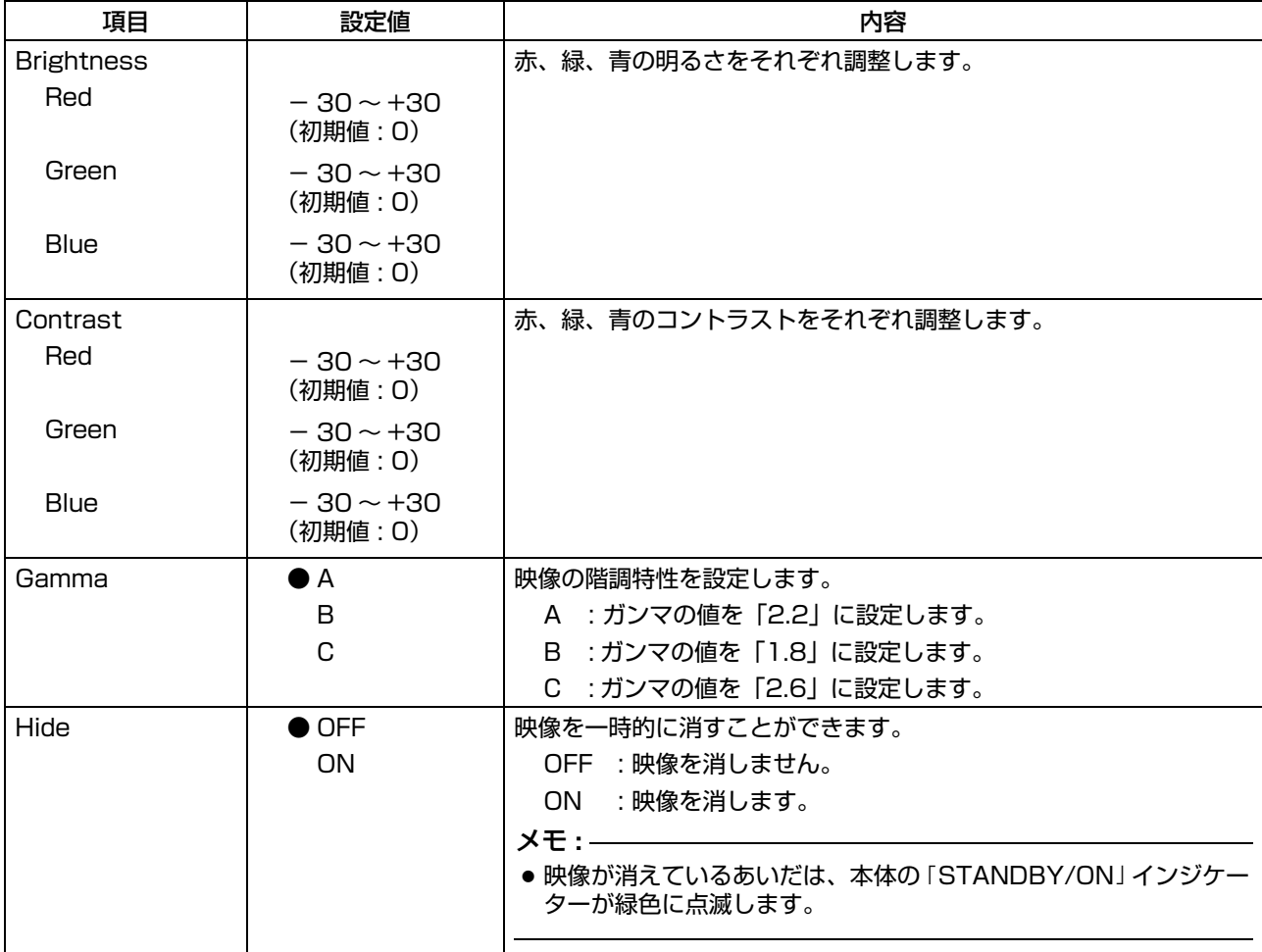

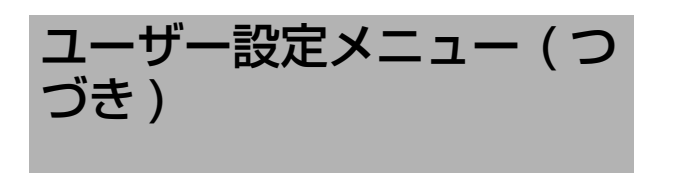

## <span id="page-33-0"></span>(3) Setting メニュー

端子の入力レベルや表示モードを設定します。

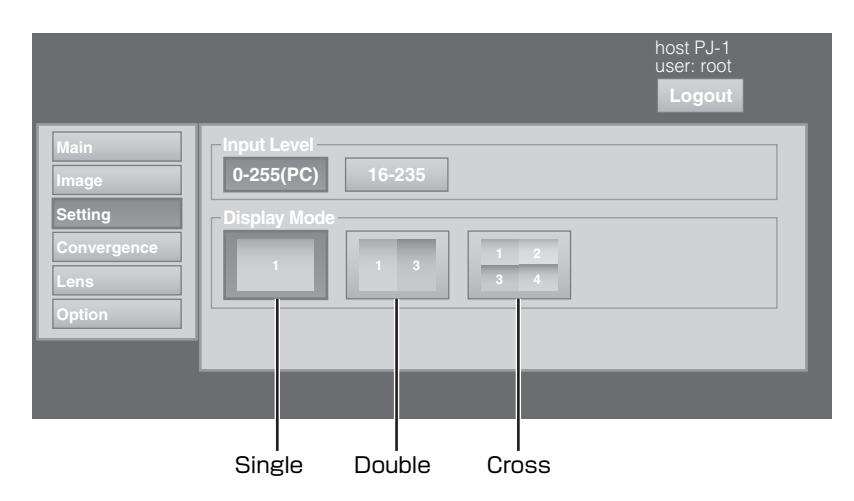

<span id="page-33-1"></span>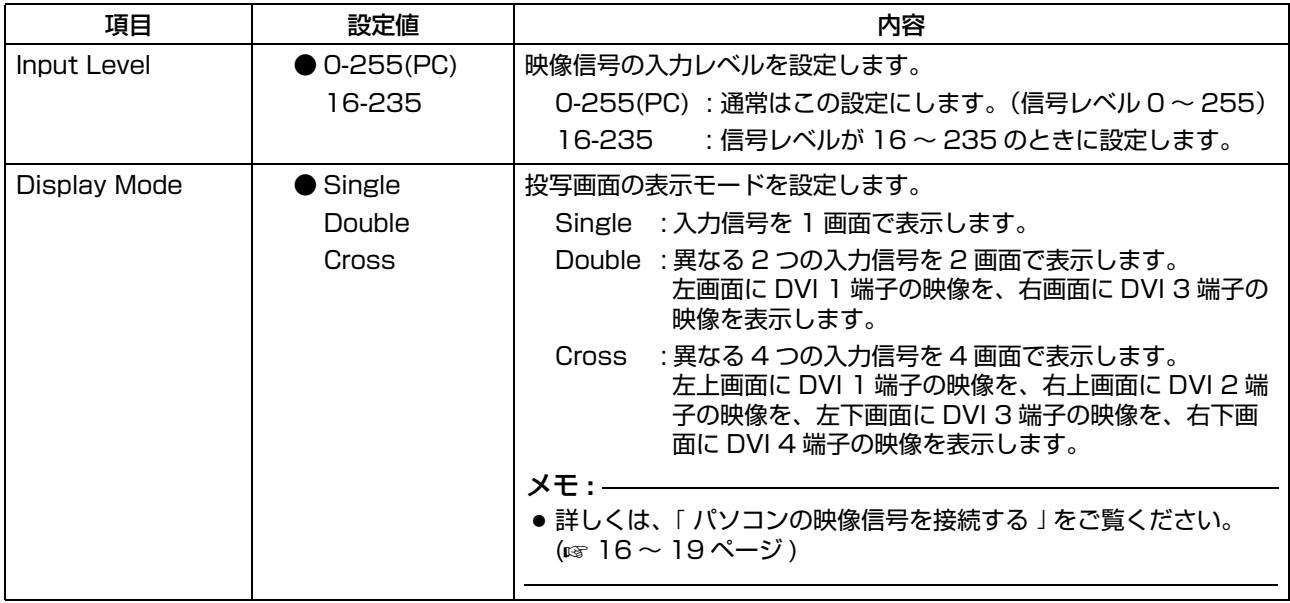

## <span id="page-34-0"></span>(4) Convergence メニュー

光学系の色ズレを補正します。

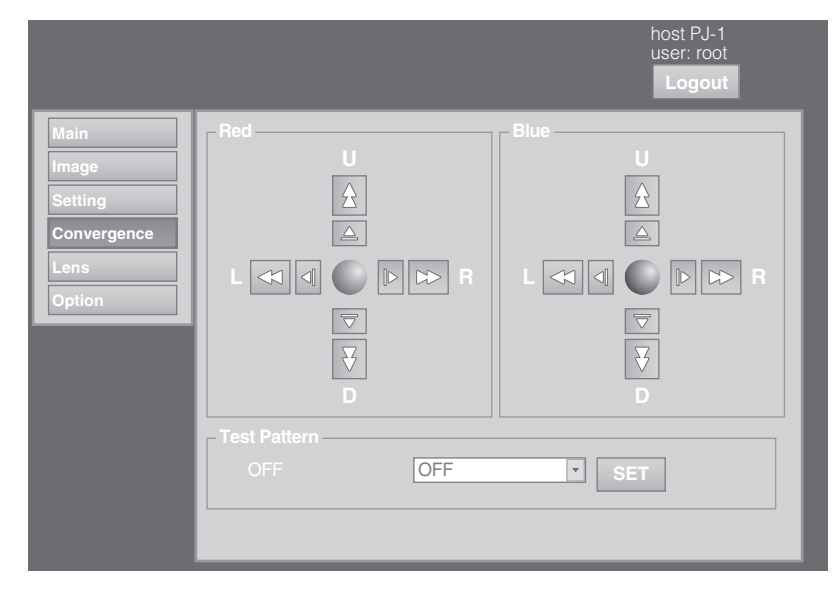

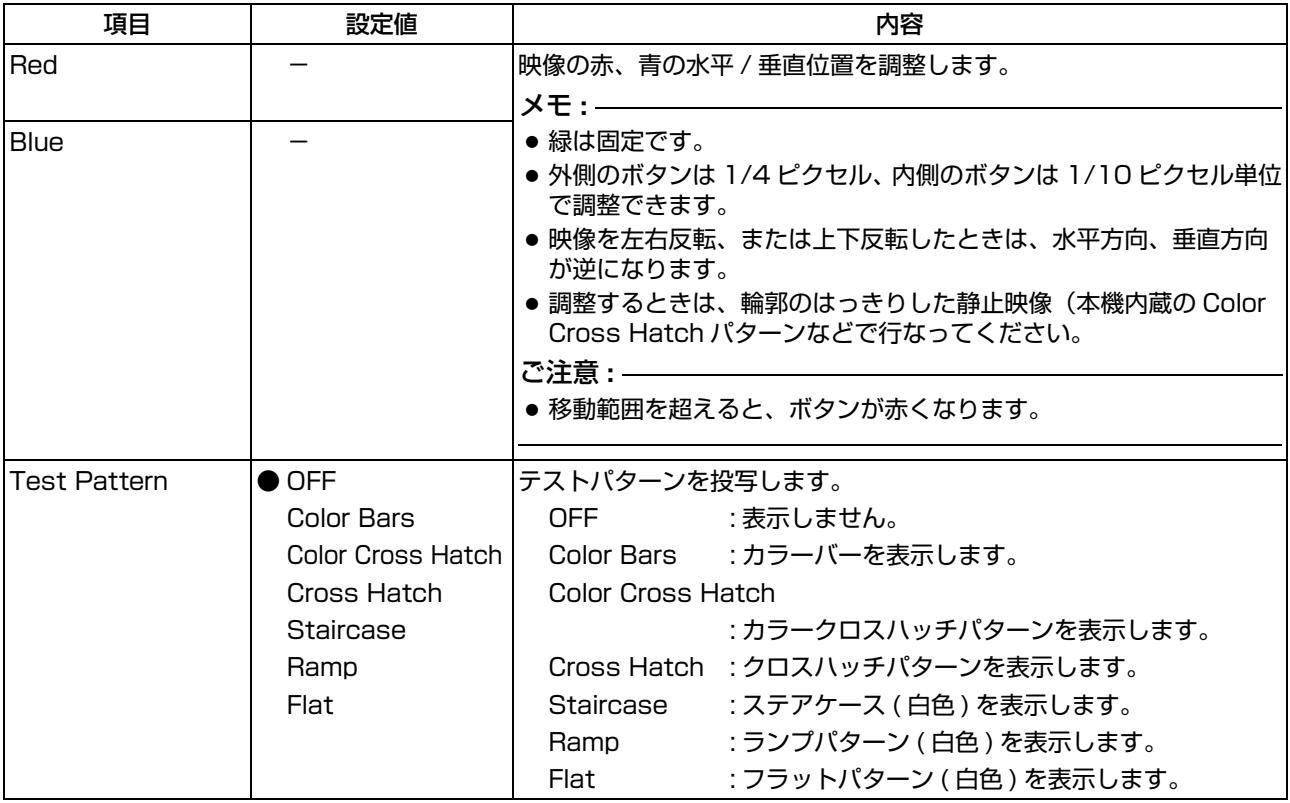

[ユーザー設定メニュー \( つ](#page-28-0) [づき \)](#page-28-0)

<span id="page-35-0"></span>(5) Lens メニュー

投写レンズを調整します。

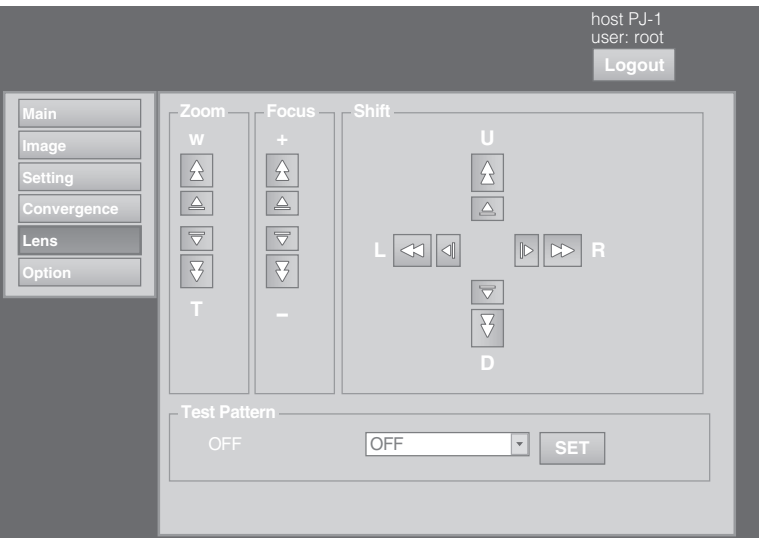

<span id="page-35-1"></span>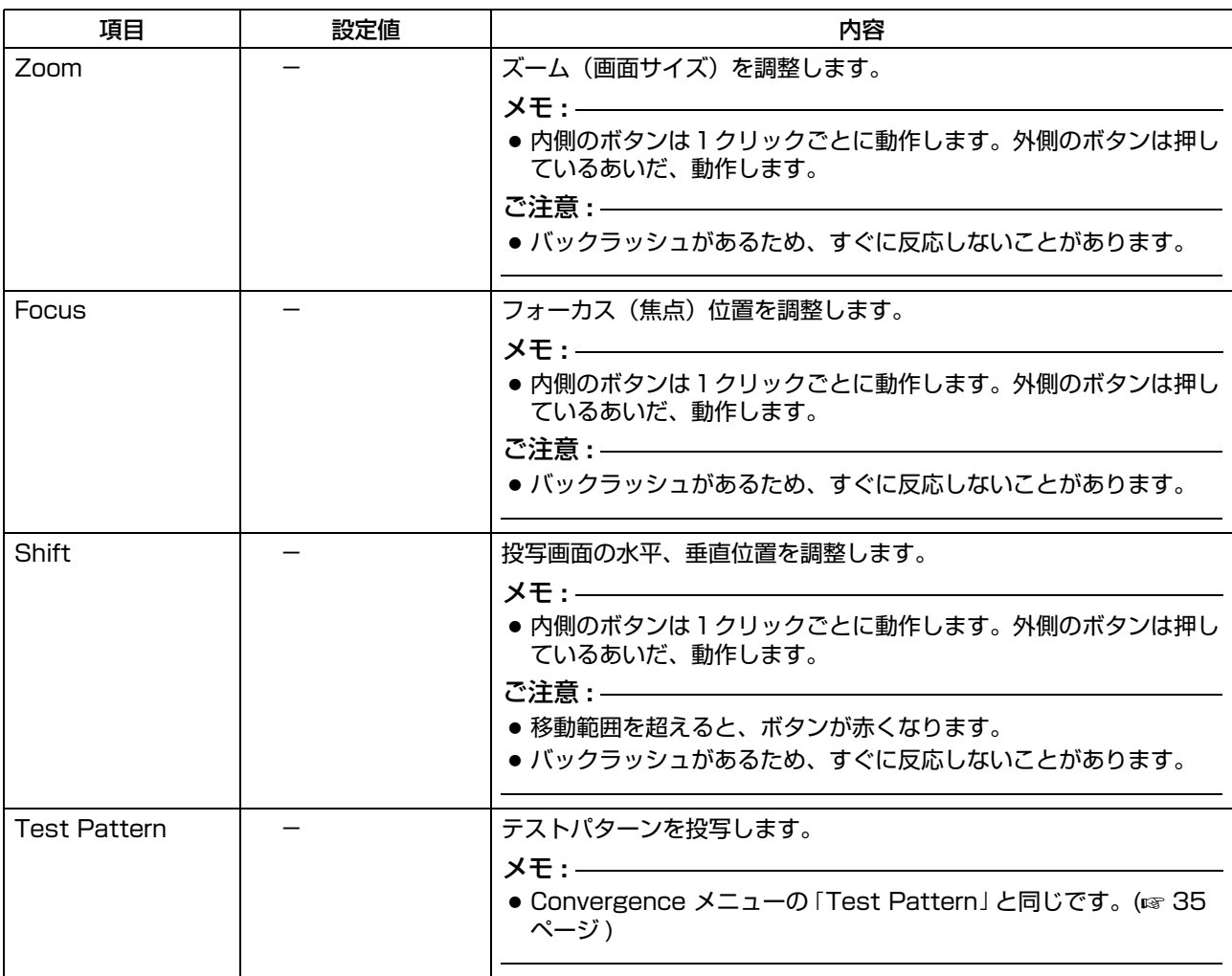

## <span id="page-36-1"></span><span id="page-36-0"></span>(6) Option メニュー

画面表示の方法やランプの明るさなどの設定をします。

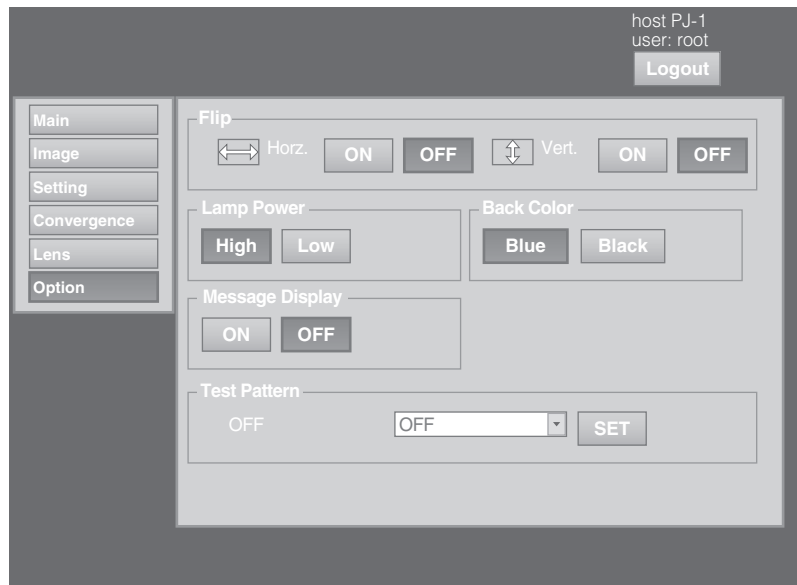

<span id="page-36-2"></span>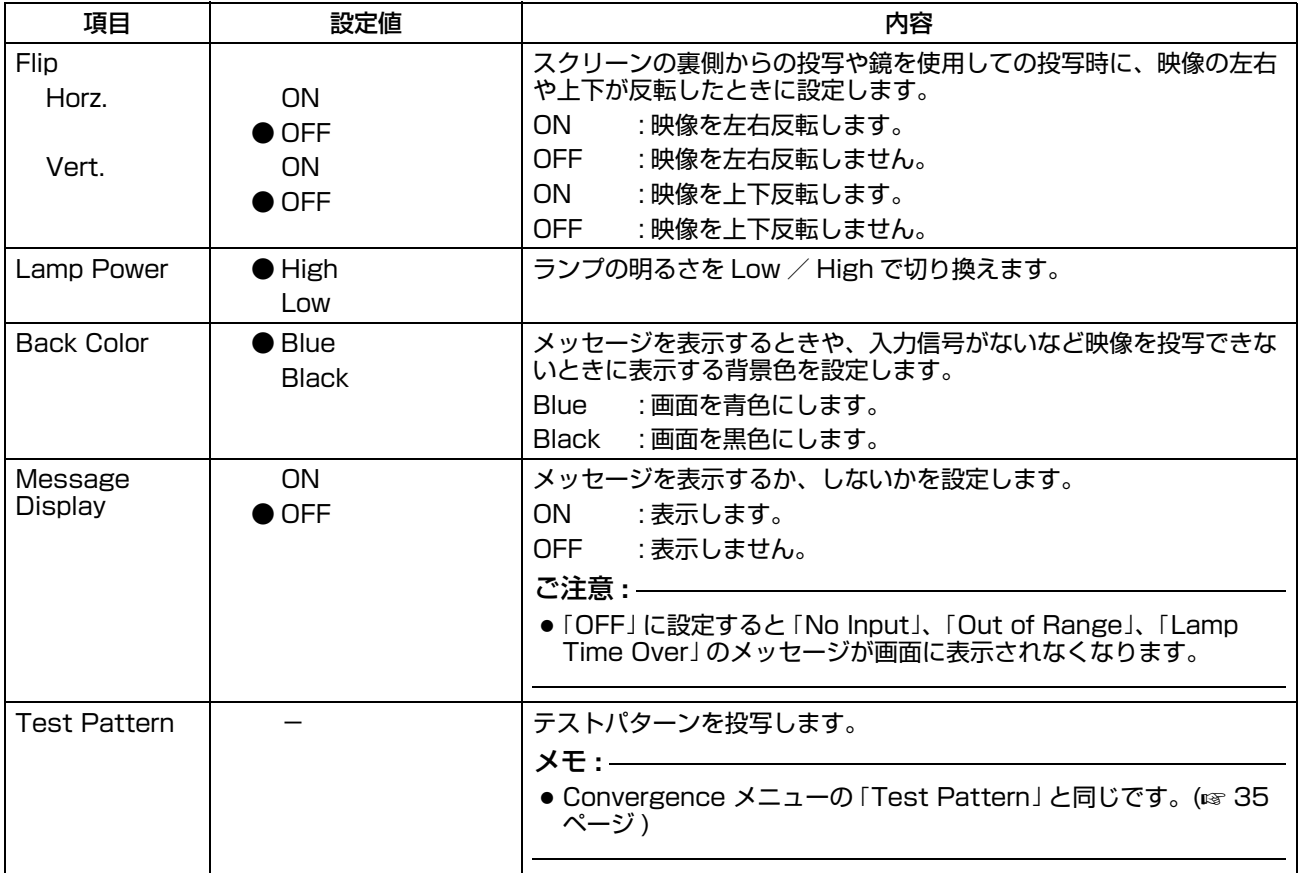

*Memo*:

## <span id="page-38-0"></span>アドミニストレーター設定 メニュー

設置および接続を完了後、必要に応じて調整や設定を行います。 調整および設定は、パソコンのブラウザーを使用してメニューを操作します。

## <span id="page-38-1"></span>アドミニストレーター設定メニュー の構成

ページメニュー (1) から (6) については 「 [ユーザー設定メニュー](#page-28-0) 」(☞ [29](#page-28-0) ~ 37 ページ) をご覧ください。

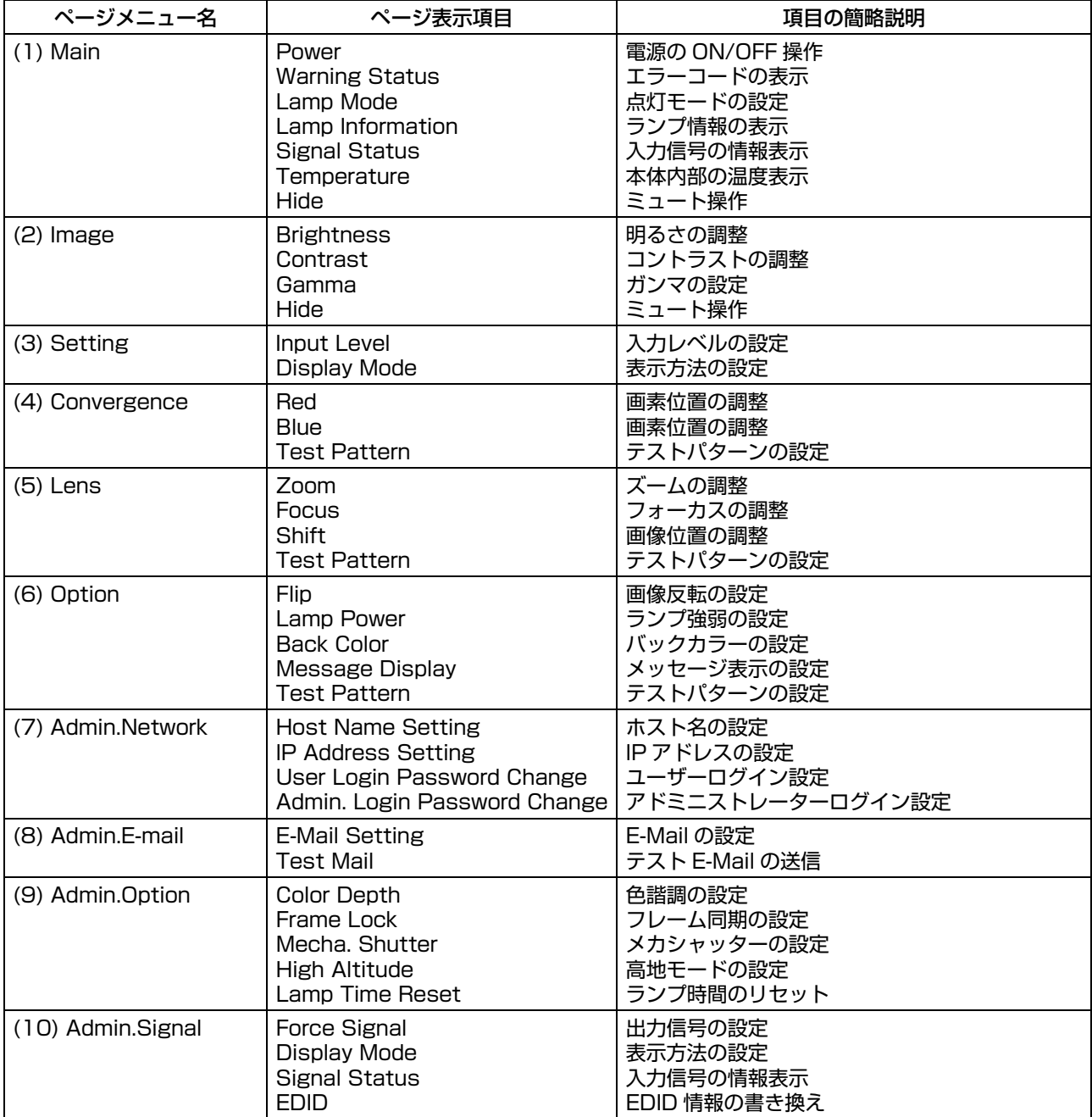

## <span id="page-39-1"></span><span id="page-39-0"></span>(7) Admin.Network メニュー

ネットワークの設定をします。

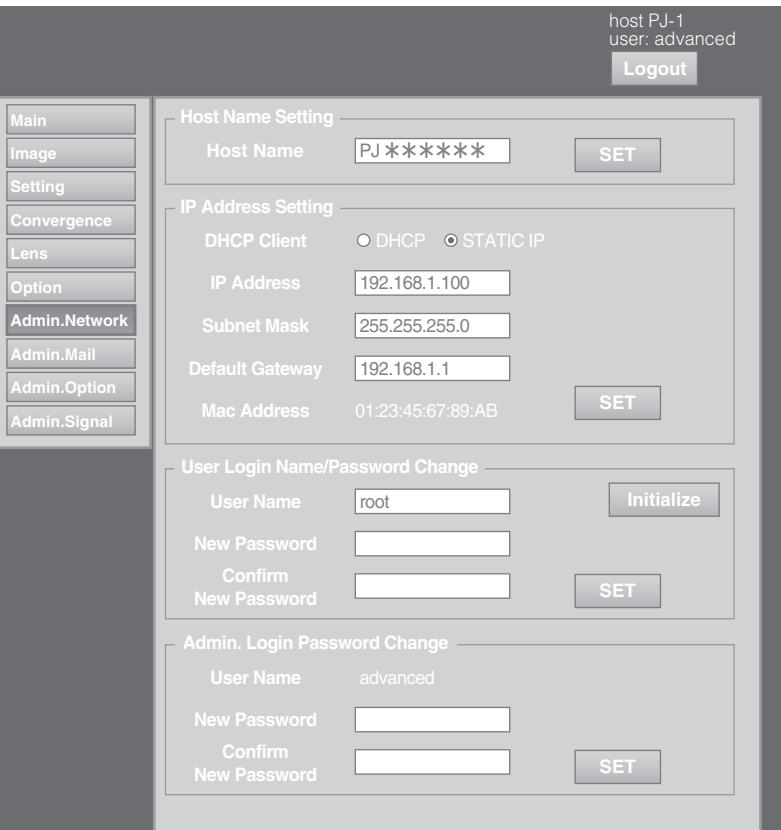

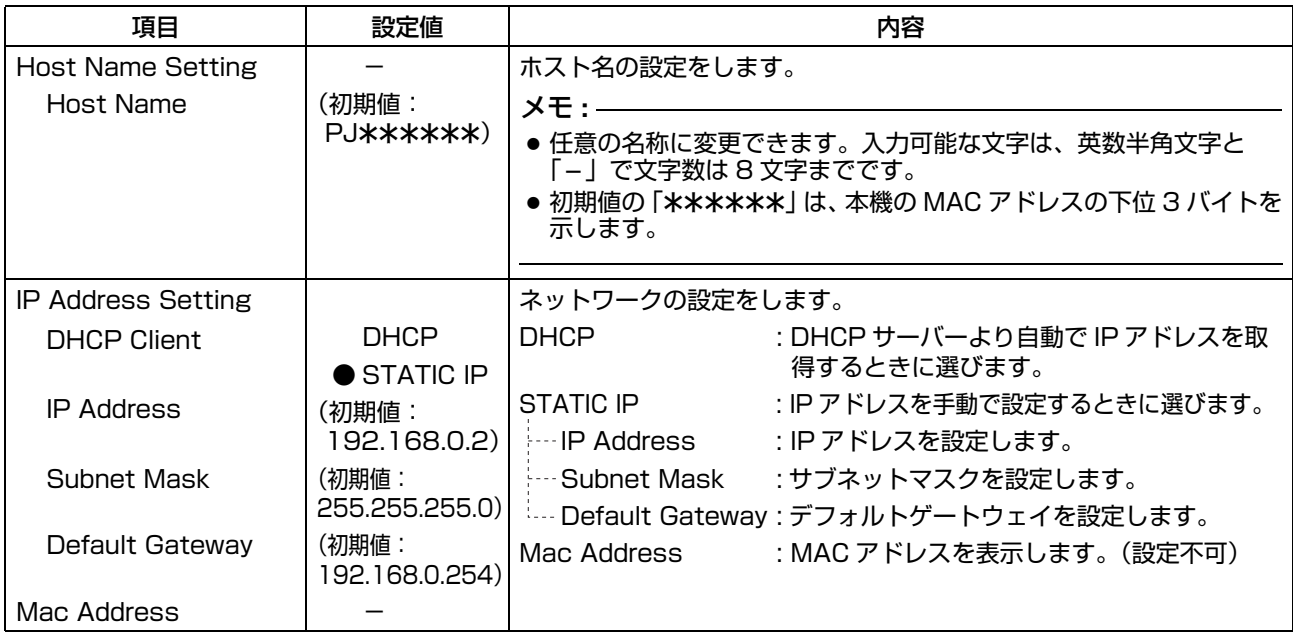

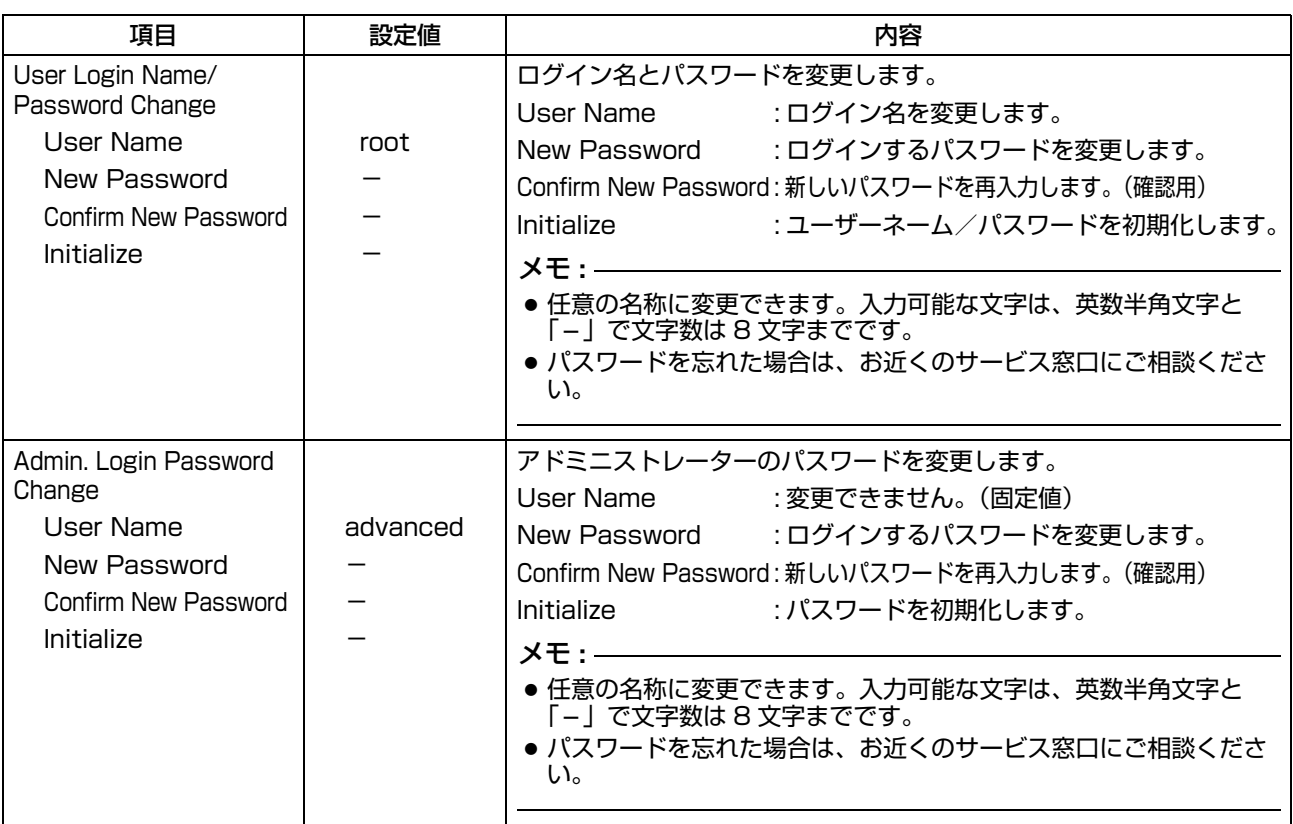

## <span id="page-41-0"></span>(8) Admin.E-mail メニュー

メールの設定をします。

本機内部で異常が発生した場合、アドレス設定をされたパソコンにエラーメッセージを送信します。

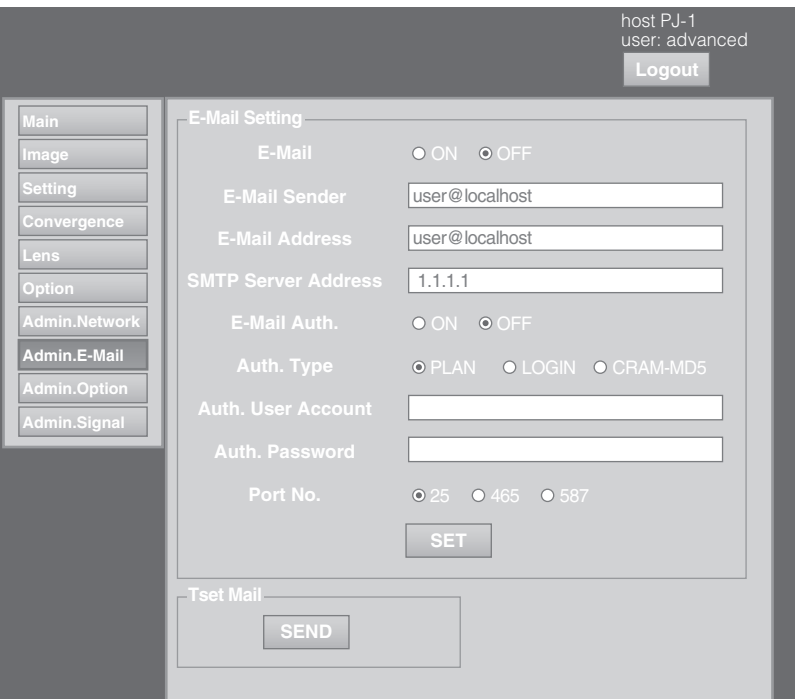

## ■本機から送られるエラーメッセージ

(例)DD-RB 基板に異常が発生した場合

## 送信者

\*\*\*\*\*\* (「E-Mail Sender」の設定値)

メールタイトル

4KPJU2 report mail

メール本文

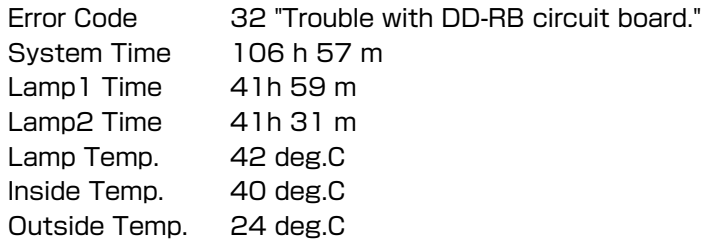

メモ **:** 

● Error Code については、「[Warning Status について](#page-50-1)」をご覧ください。(@ 51 ページ)

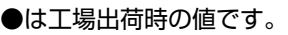

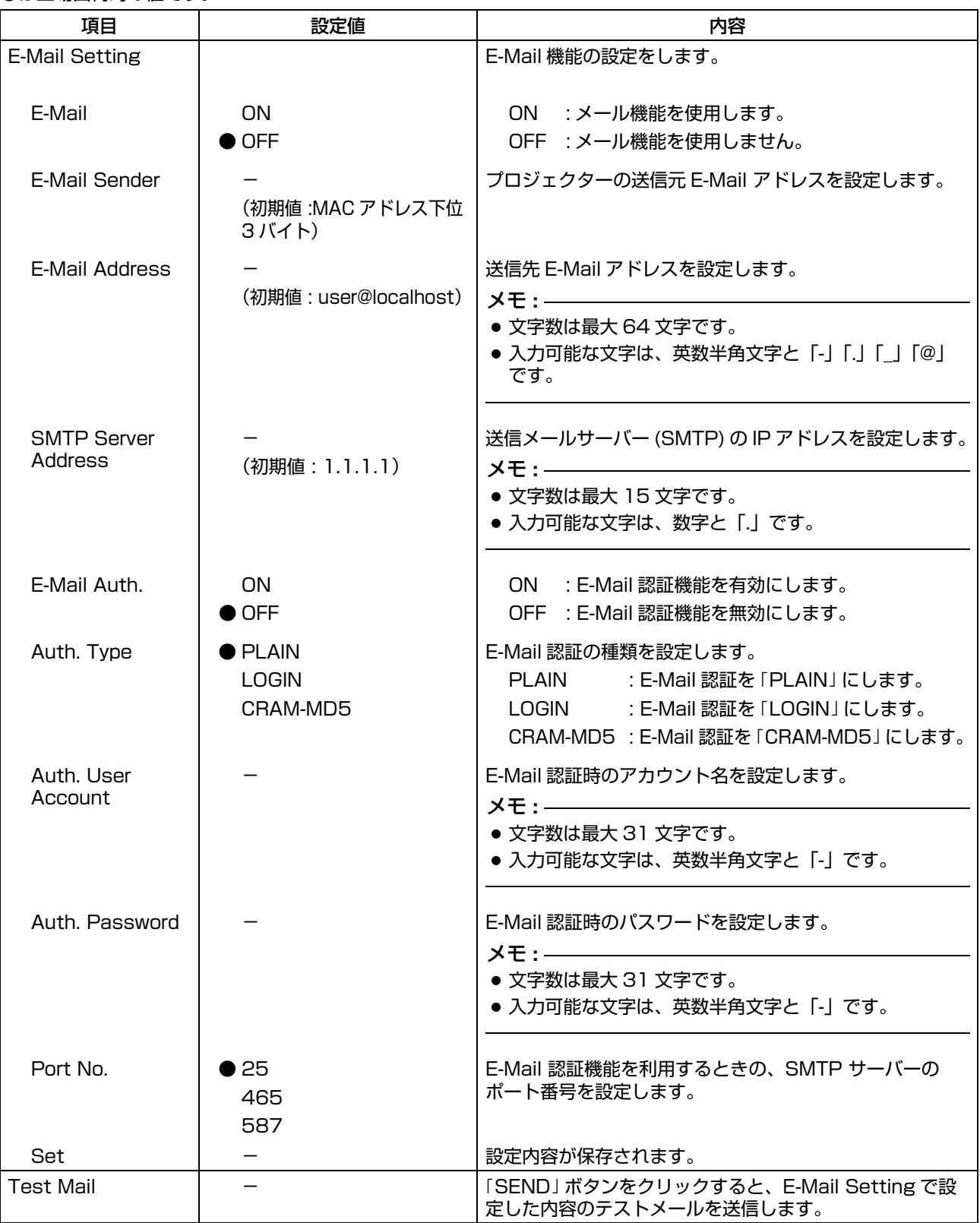

## <span id="page-43-1"></span><span id="page-43-0"></span>(9) Admin.Option メニュー

映像やオプションなどの設定およびランプリセットをおこないます。

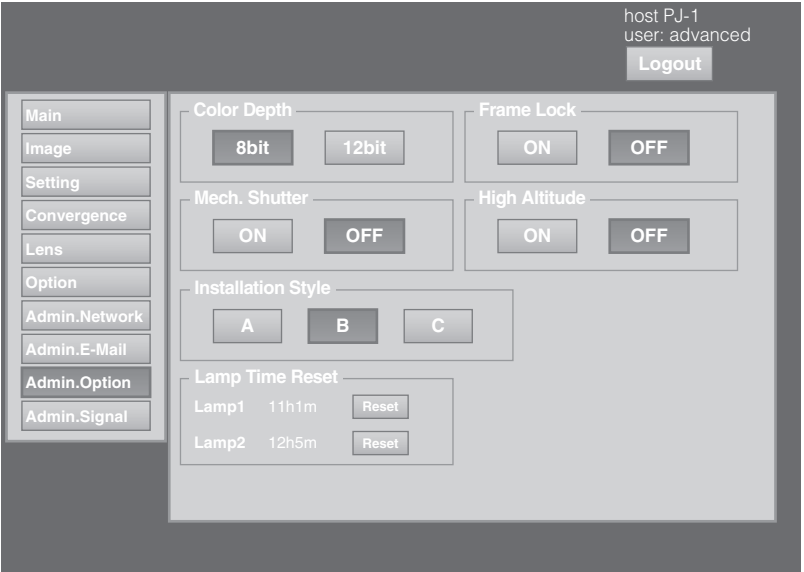

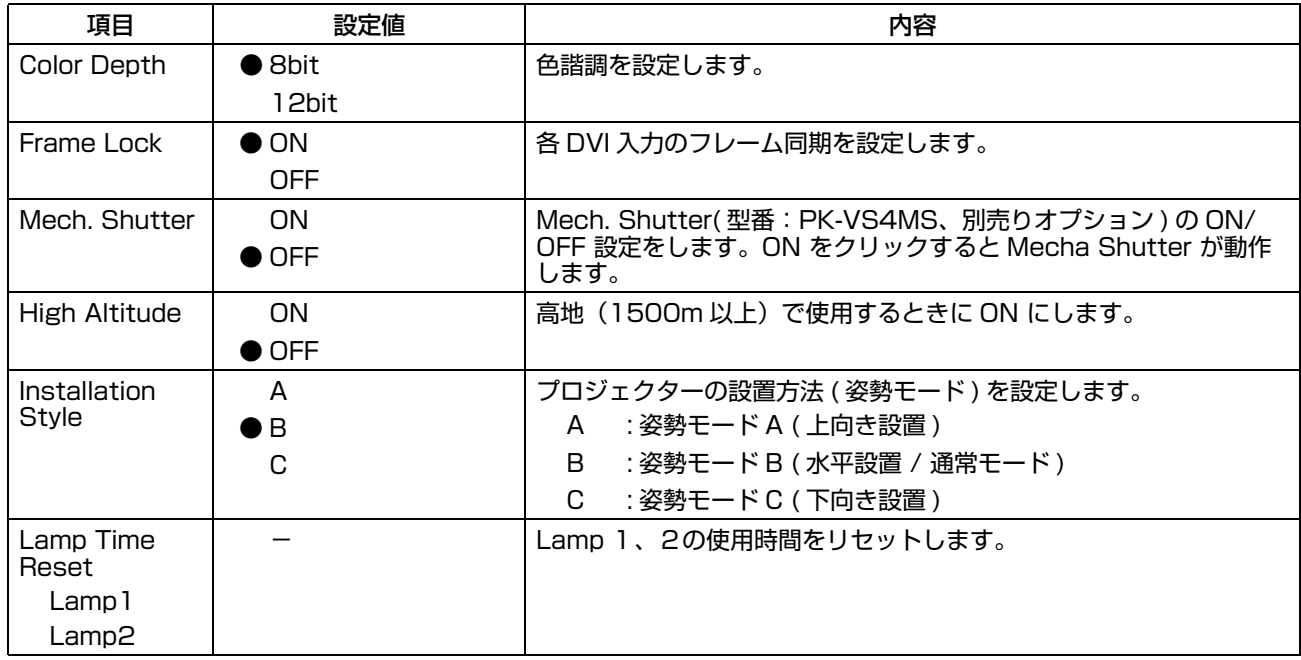

## <span id="page-44-0"></span>(10) Admin.Signal メニュー

表示方式などの設定や EDID の書き換えをします。

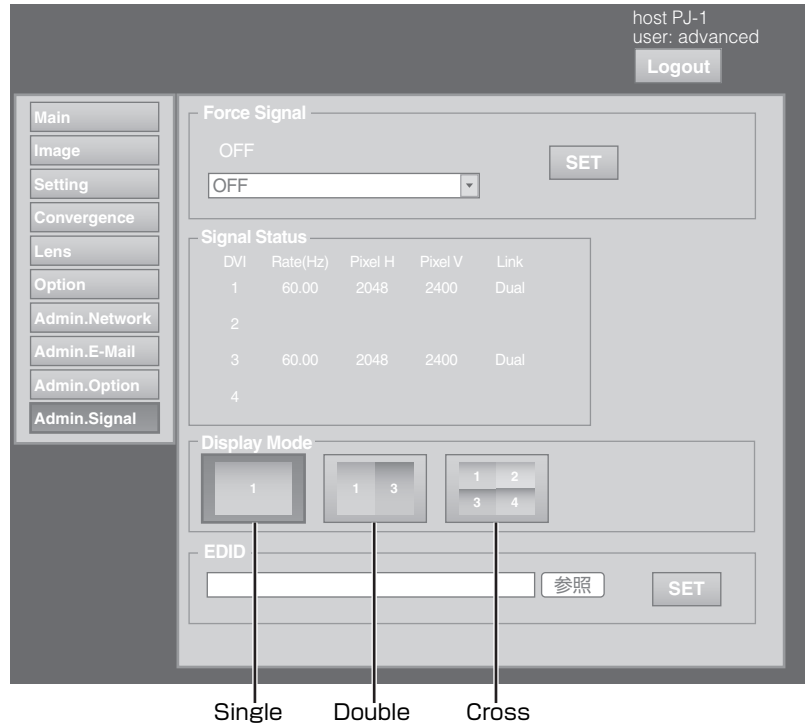

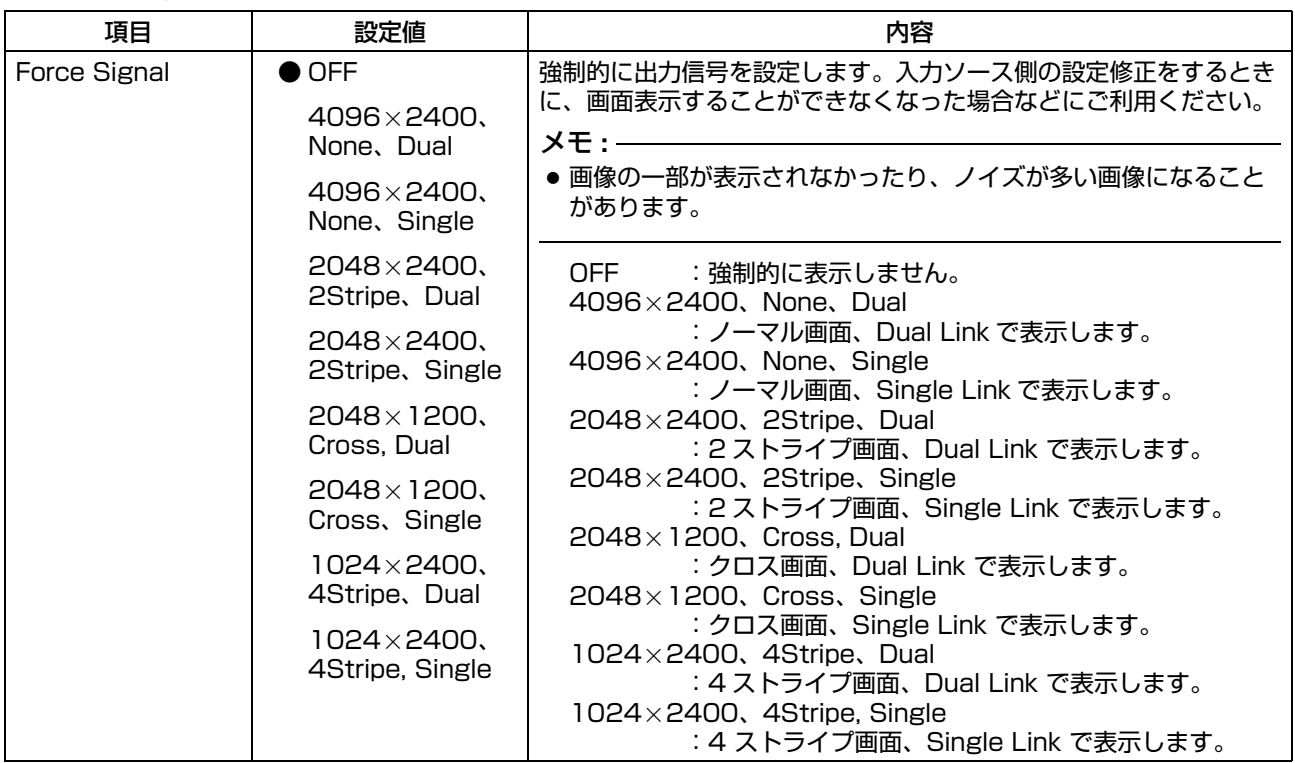

## [\(10\) Admin.Signal メニュー \( つ](#page-44-0) [づき \)](#page-44-0)

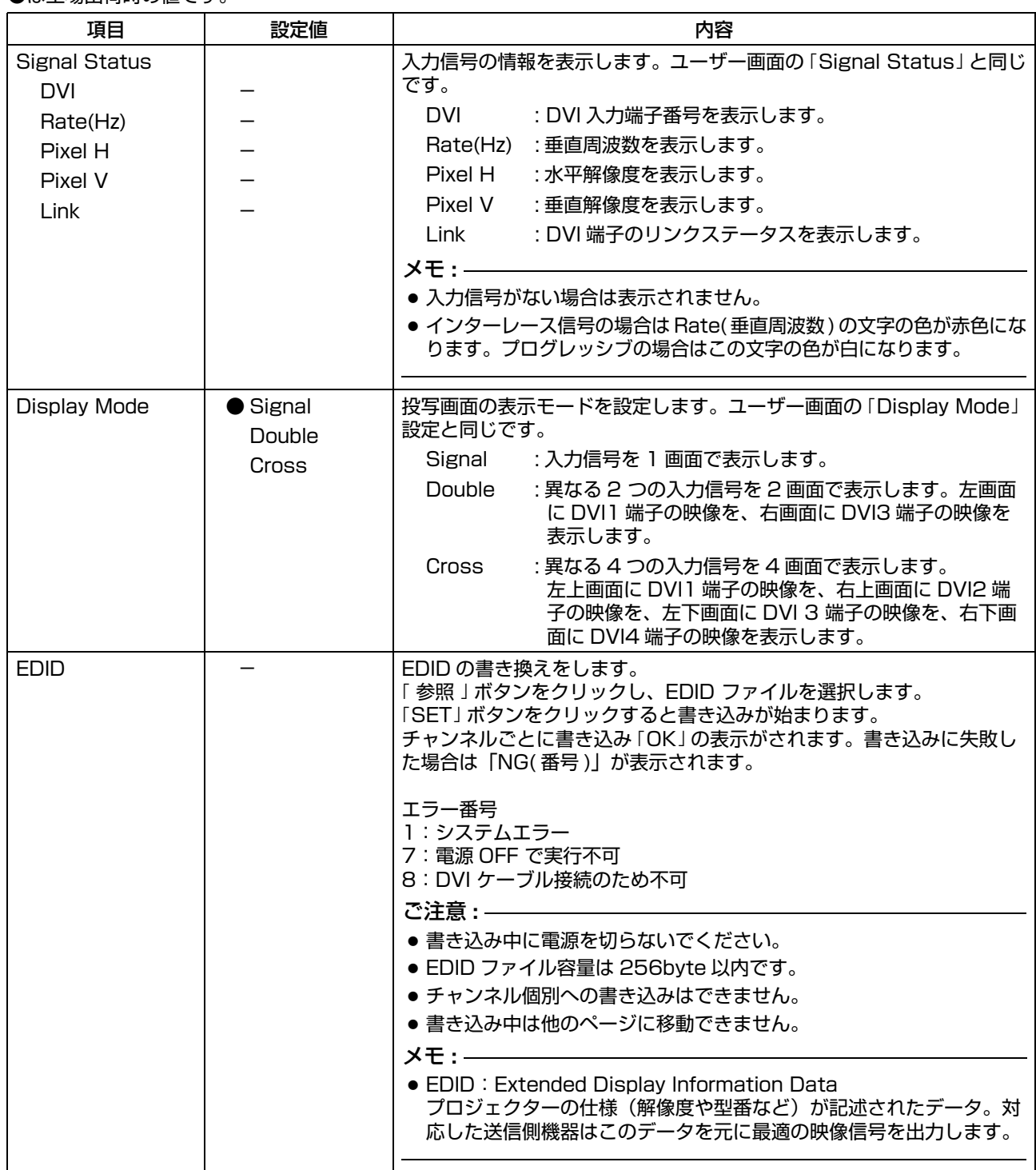

## <span id="page-46-1"></span><span id="page-46-0"></span>故障かな?と思ったら

修理を依頼される前に、次の点を確認してください。 次のような場合は故障ではありません。

- ■下記のような場合でも、画面に異常がなければ心配ありません。
	- 本体の上面や前面の一部、および背面の一部が熱くなっている場合
	- 本体から「ミシッ」という音がする場合
	- 本体の内部から動作音が聞こえる場合
	- 画面によっては色にじみが出る場合

## ■外部からの雑音やノイズにより正常に動作しなくなった場合、次の操作を行なってください。

- (1) 電源を切った状態のときに電源プラグを 1 度抜いてから、再び差し込みます。
- $\widehat{B}$  本体の電源を入れ直します。
- ■ランプが切れるときに音がすることがありますが、危険はありません。

■D-ILA 素子は高精度技術で製造されていますが、画素欠けや常時点灯する画素があります。

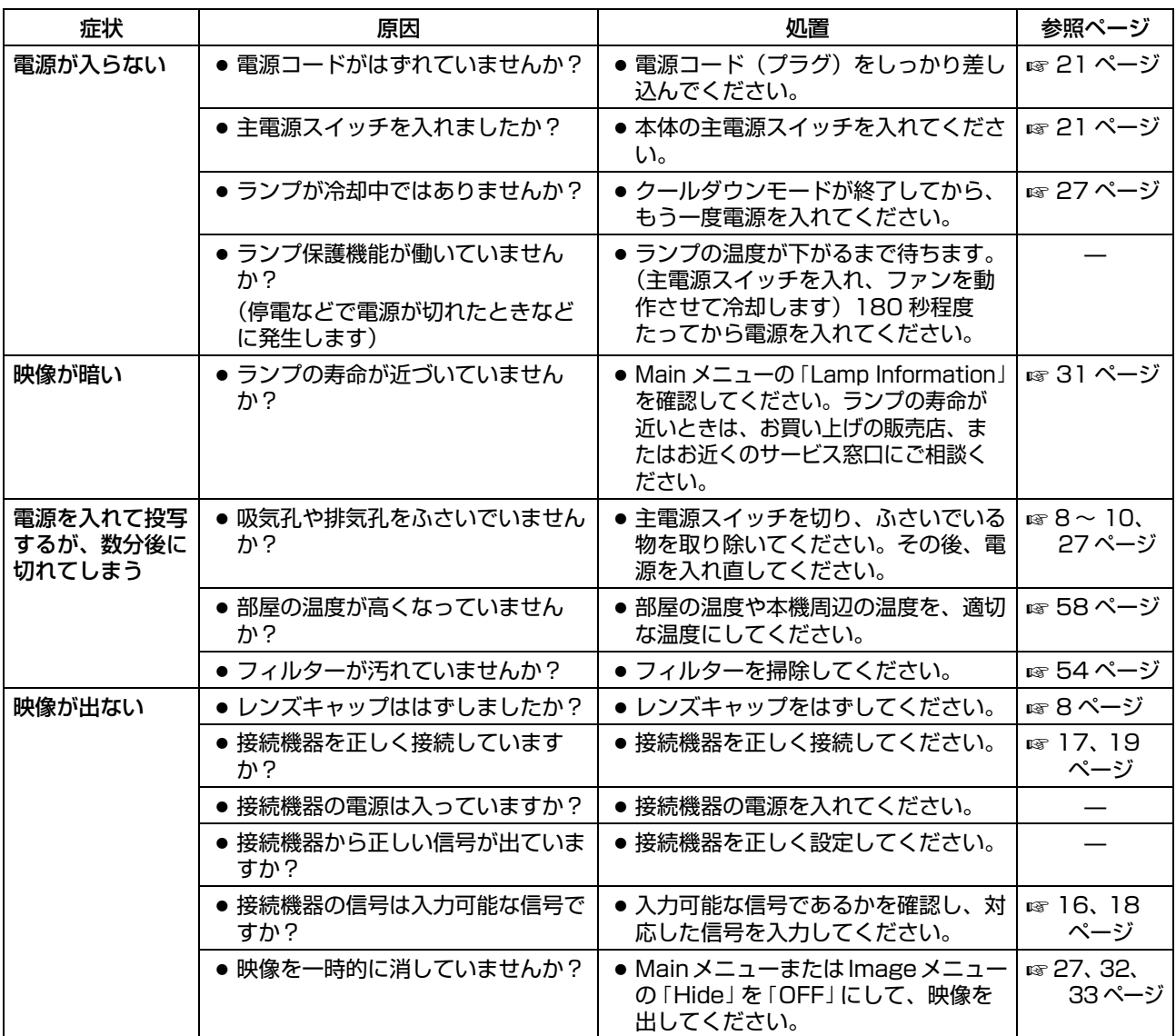

[故障かな?と思ったら \( つ](#page-46-1) [づき \)](#page-46-1)

<span id="page-47-0"></span>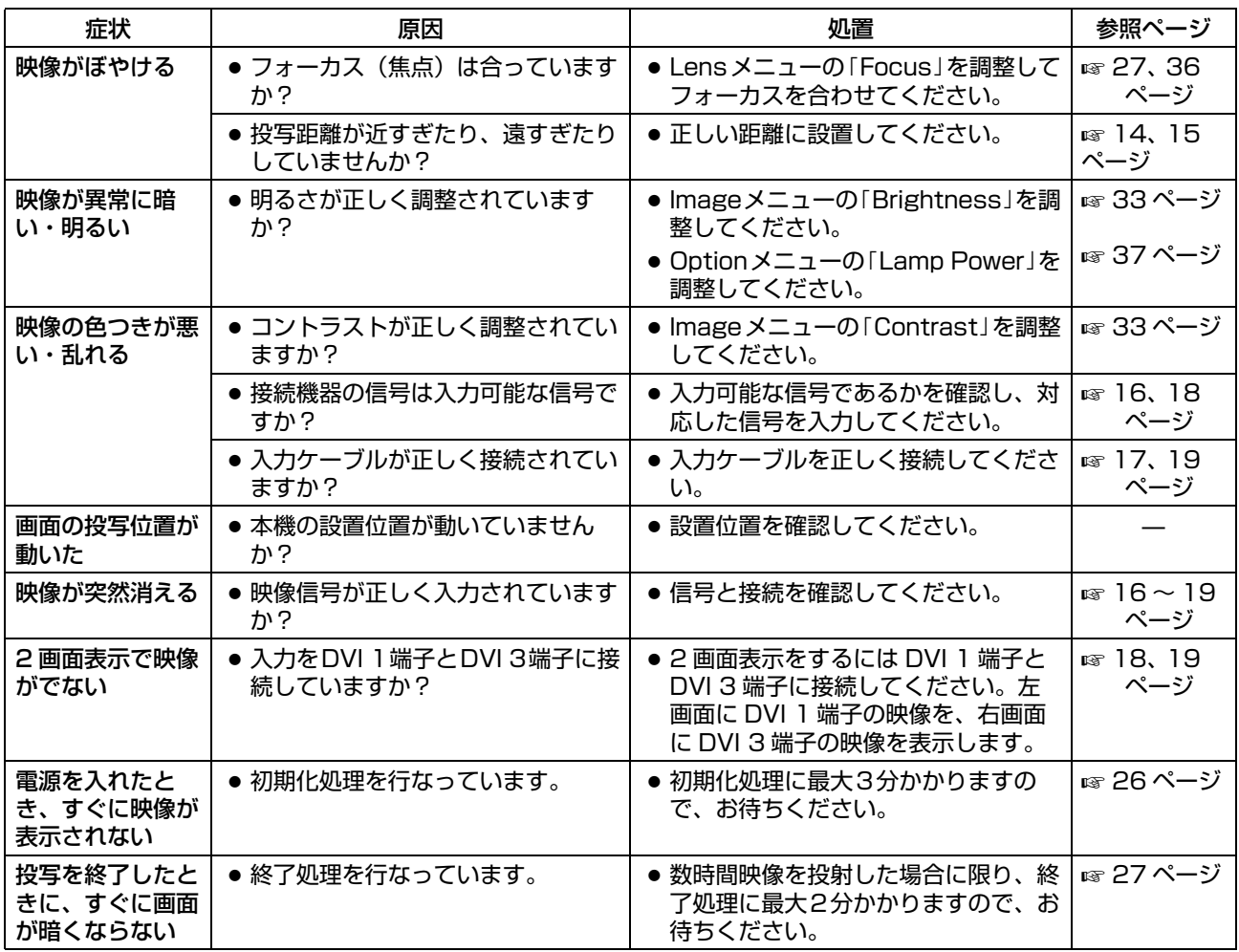

## <span id="page-48-1"></span><span id="page-48-0"></span>こんなメッセージが表示さ れたら

ランプが寿命になったときや使用できない信号を入力したときにメッセージを表示します。

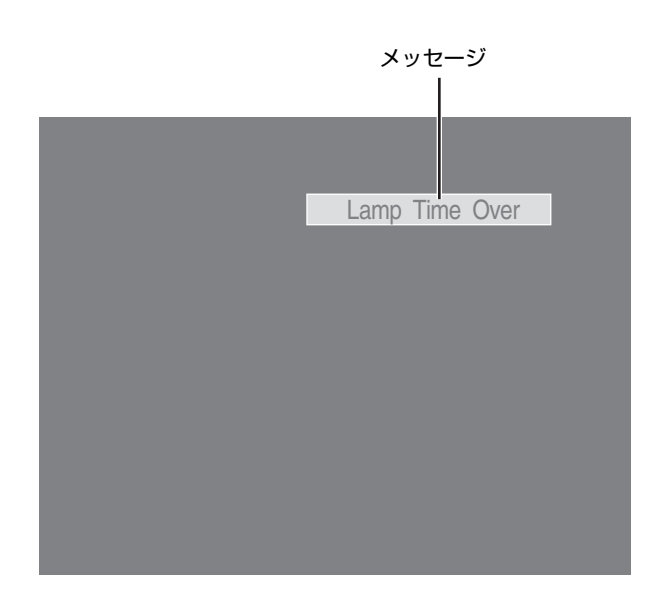

<span id="page-48-2"></span>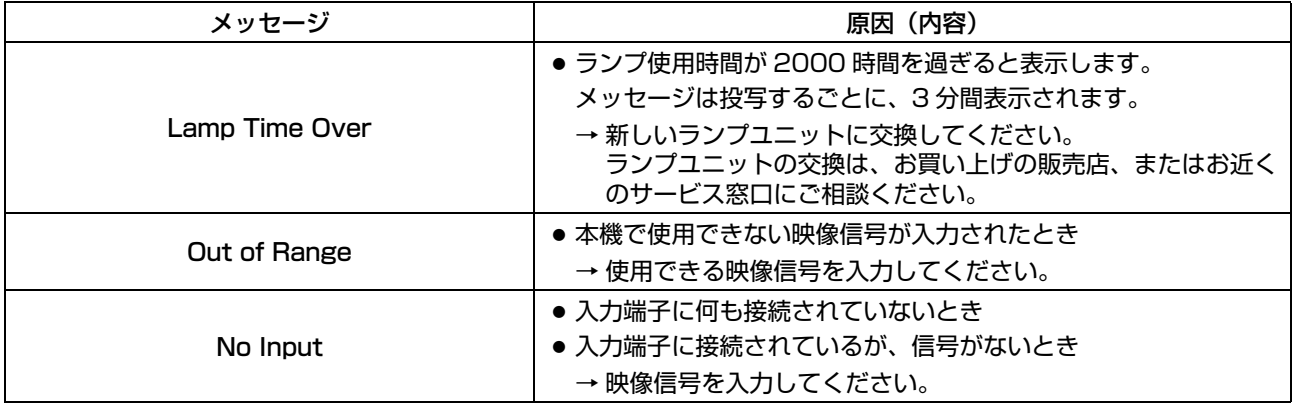

メモ **:** 

● 工場出荷状態では表示しません。

● Option メニューの 「Message Display」を 「ON」 にしてください。(☞ 37 ページ)

## <span id="page-49-1"></span><span id="page-49-0"></span>インジケーターの警告表示 について

ランプの使用時間や警告モードをインジケーターで表示します。 通常動作中のインジケータ表示については、下記のメモをご覧ください。

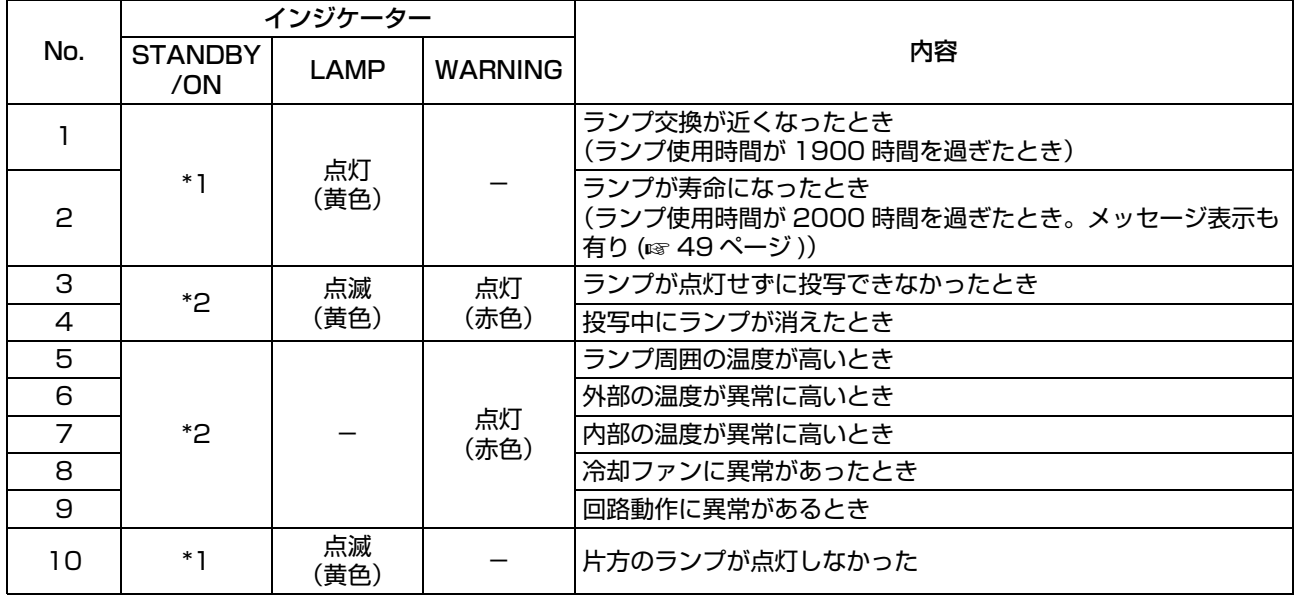

\*1:スタンバイモードのときは赤色に点灯し、動作モードのときは緑色に点灯します。

\*2:警告モードのときは赤色に点灯し、クールダウンモードのときは赤色に点滅します。

## ■警告モードの対応について

警告モード (No.3 ~ 9) になると、自動的に投写を中断して約 180 秒間冷却ファンを回します。 冷却ファンが停止してから主電源スイッチを切り、電源プラグをコンセントから抜いてください。 その後、下記の確認と対応を行なってください。

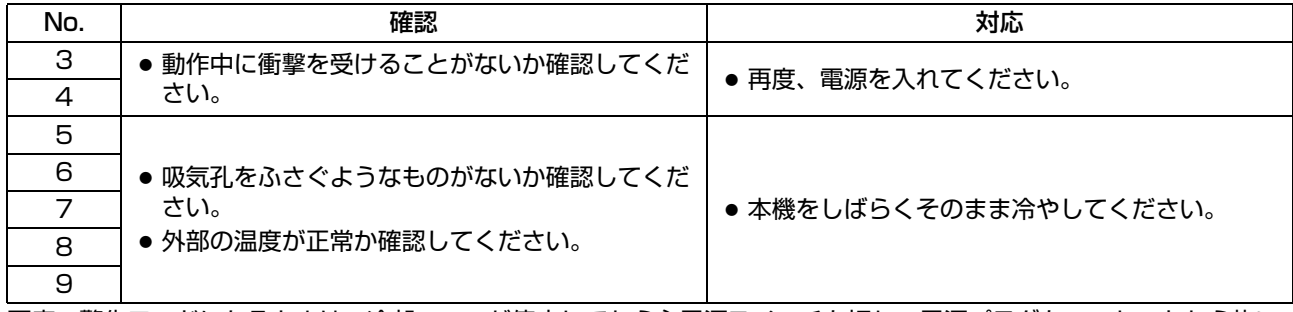

再度、警告モードになるときは、冷却ファンが停止してから主電源スイッチを切り、電源プラグをコンセントから抜い てください。

その後、お買い上げの販売店、またはお近くのサービス窓口に修理を依頼してください。

メモ **:** 

● 正常時のインジケーター表示です。

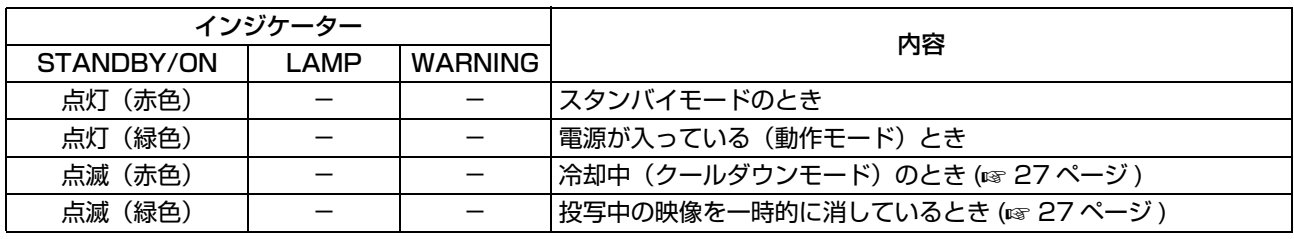

## <span id="page-50-1"></span><span id="page-50-0"></span>Warning Status について

本機に異常が発生した場合、最新のエラー番号 (Warning Status) を Main メニューに表示します。エラーの内容は次 のとおりです。

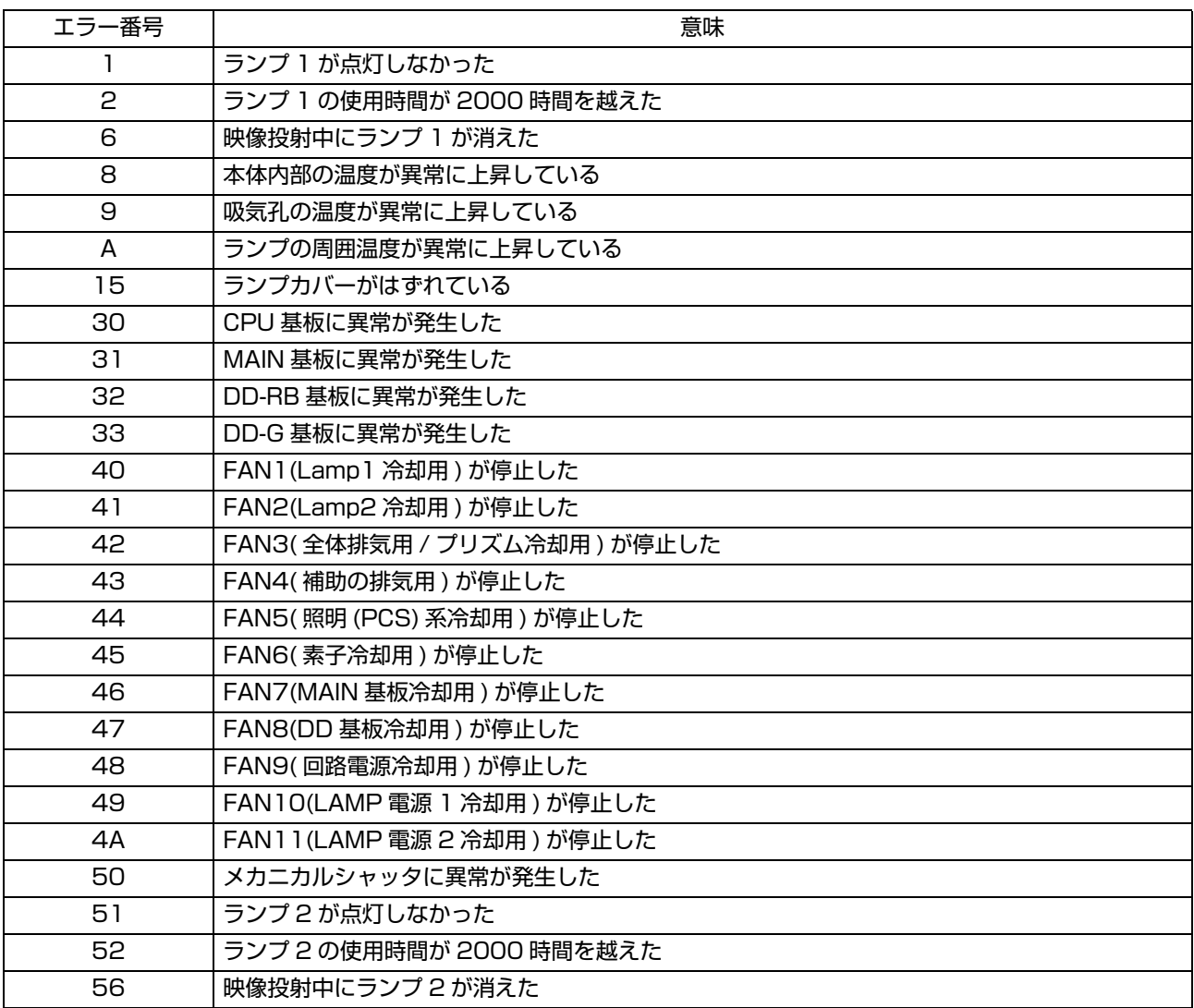

## <span id="page-51-0"></span>RS-232C インター フェース

パソコンと本機を RS-232C クロスケーブル(D-sub 9 ピン)で接続すると、パソコンから本機を制御することがで きます。 ここでは制御に必要なコマンド構成と本機が返すデータフォーマットを説明しています。 詳しくは、お買い上げの販売店、またはお近くのサービス窓口にご相談ください。

## <span id="page-51-1"></span>通信仕様

本機の通信条件は次のとおりです。

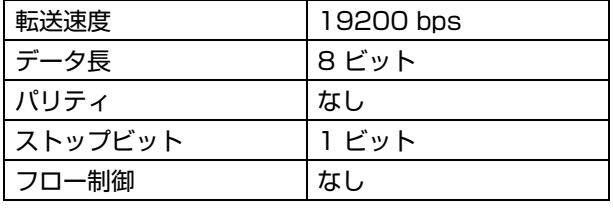

## <span id="page-51-2"></span>コマンド構成

## ■ コマンドデータフォーマット (PC →本機)

本機に制御コマンドを送信するときは、次のデータフォーマットで送信してください。

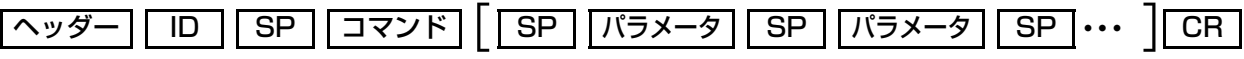

### ヘッダー:データの先頭および種類を表します。

[!] (21h) : プロジェクターへの指定(コマンド)

「?」 (3Fh) : プロジェクターへの問い合わせ(アスキングコマンド)

- ID :「1」 :プロジェクターの識別番号(工場出荷時は「1」)
- SP :ID とコマンド、コマンドとパラメータ、パラメータとパラメータの区切りを表します。 (20h)
- CR :データの終端を表します。 (0Dh)

\* アスキングの場合、[ ] は不要

## ■応答データフォーマット (本機→ PC)

本機が制御コマンドを実行した結果をパソコンへ返すデータフォーマットです。

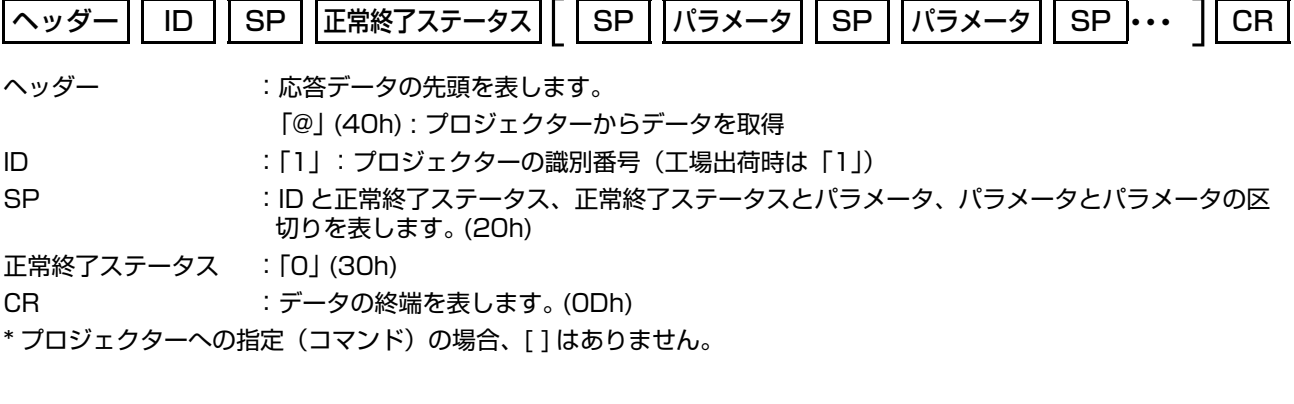

### ■データフォーマットのパラメータ

コマンドデータと応答データに使用されるパラメータは、2 種類用意されています。 (1)ON/OFF (2) 特殊パラメータ それぞれのパラメータは次のとおりです。

## (1)ON/OFF

POWER や HIDE などの状態 (ON/OFF) を表します。

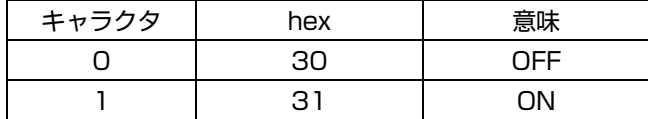

#### (2) 特殊パラメータ

Operation Mode のパラメータ

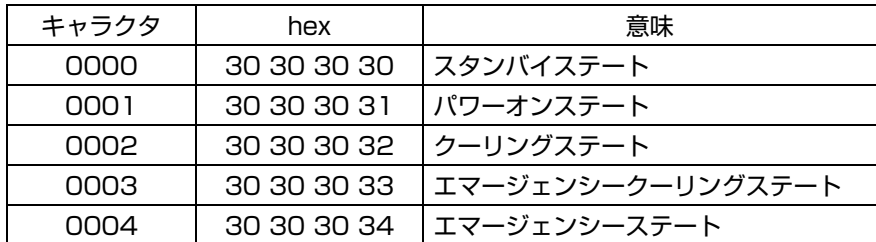

DHCP Client のパラメータ

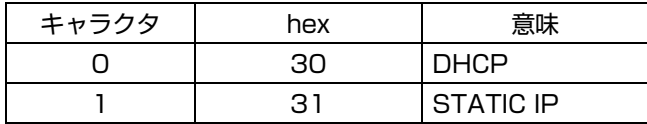

IP Address のパラメータ IP アドレスをドット (「.」(2HE))区切りで表示します。 例:「192.168.0.10」など

### ■ 外部制御コマンド表

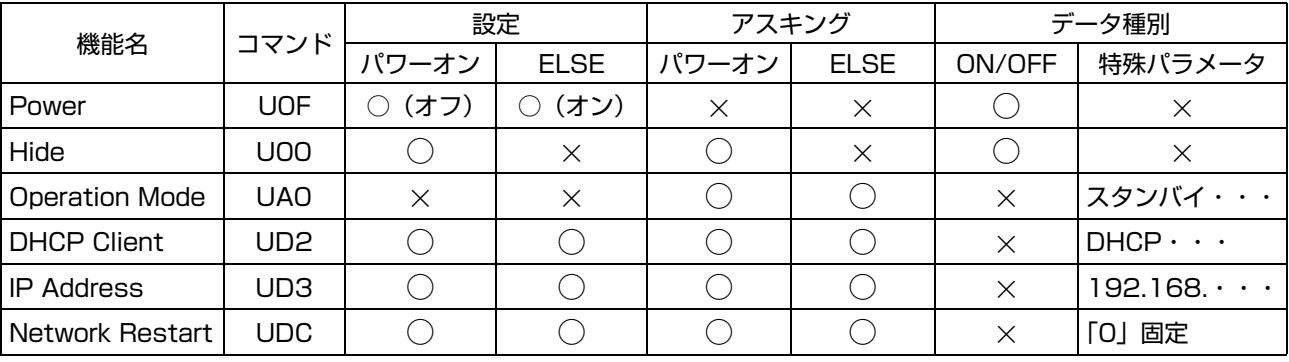

メモ **:** 

● 「DHCP Client」、「IP Address」を設定後は、「Network Restart」を実行してください。

<span id="page-53-0"></span>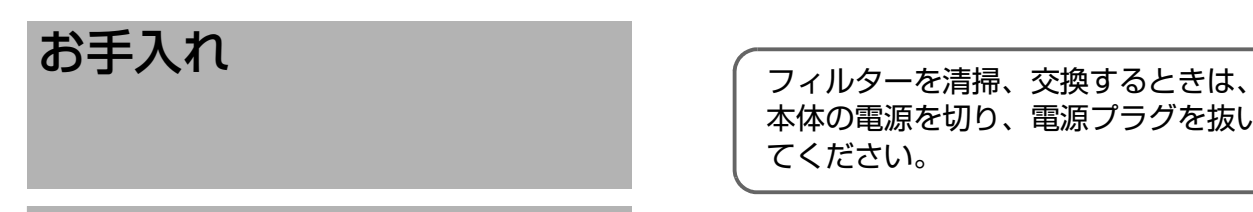

本体の電源を切り、電源プラグを抜い てください。

## <span id="page-53-2"></span><span id="page-53-1"></span>フィルターの清掃と交換方法

フィルターは定期的に掃除してください。汚れていると吸気効率が悪くなり、故障の原因になります。汚れがきれいに ならないときや、損傷したときは新しいフィルターに交換してください。そのまま使用すると内部にゴミが入り、映像 に影が現れることがあります。

フィルターの購入や内部にゴミが入った場合は、お買い上げの販売店、またはお近くのサービス窓口にご相談ください。

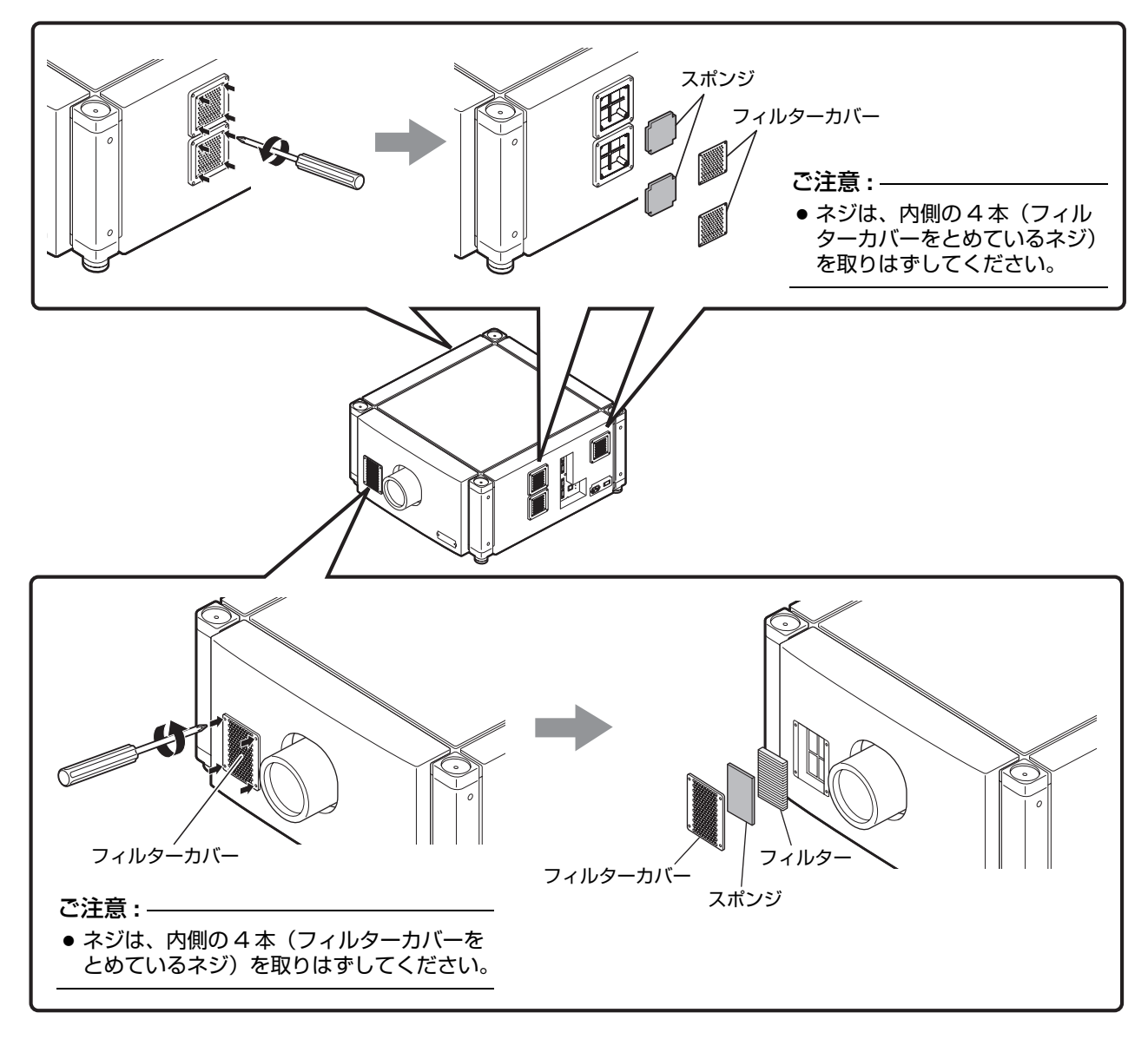

- *1* フィルターカバーをはずす フィルターは、本体前面にあります。
- *2* スポンジ、フィルターを取りはずす フィルターの中央を指でつまみ、手前に引くとフィ ルターがはずれます。
- *3* スポンジ、フィルターを掃除する 掃除機でゴミやほこりを取り除きます。
- ご注意 **:**
- 可燃性のエアダスターなどで掃除しないでください。 火災の原因となります。
- *4* スポンジ、フィルターを取り付ける

はずしたときと逆の手順で、フィルターとスポンジ を本機に取り付けます。

最後に、フィルターカバーが確実に取り付けられて いることを確認してください。

- メモ **:**
- フィルターは正しく取り付けてください。正しく取 り付けないと、故障の原因となることがあります。
- フィルターやフィルターパネルを破損すると、本機 が作動しなくなることがあります。このときは新し いものに交換してください

## <span id="page-54-0"></span>日常のお手入れ

## ■キャビネットの汚れは

柔らかい布で軽くふき取ってください。汚れがひどいと きは、水でうすめた中性洗剤にひたした布をよく絞って ふき取り、乾いた布でからぶきしてください。 キャビネットが変質したり、傷付いたり、塗料がはげる ことがありますので、次のことに注意してください。

- 堅い布でふかない
- 強くふかない
- シンナーやベンジンでふかない
- 殺虫剤など揮発性のものをかけない
- ゴムやビニール製品などを長時間接触させたまま にしない

## ■ 通気孔に付着した汚れは

 掃除機を使って吸い取ってください。掃除機が使えな いときは、布でふき取ってください。ほこりが付着した まま放置すると、内部の温度調節ができなくなり、故障 の原因となることがあります。

## ■レンズの汚れは

市販のブロワーやレンズクリーニングペーパー(メガネ やカメラなどの清掃用)で行なってください。 液状のクリーニング剤は使用しないでください。表面の コーティング膜がはがれる原因になります。 レンズ表面は傷つきやすいのでこすったり、たたいたり しないでください。

## <span id="page-54-1"></span>光源ランプの交換について

光源ランプは消耗品です。映像が暗くなったり、ランプ が切れたときは、新しいランプユニットと交換してくだ さい。

- ランプ交換時間が近づくと画面上にメッセージが表 示され、インジケーターでお知らせします。(187 [49、](#page-48-2) [50 ページ \)](#page-49-0)
- 本機に使用しているランプの使用可能時間は約 2000 時間です。 これは平均的な使用可能時間であり、この時間を保 証するものではありません。
- 使用条件によっては、2000 時間に満たないで使用 できなくなることがあります。
- ランプの使用可能時間が少なくなると、ランプは急 激に劣化します。
- 映像が暗く色合いがおかしい場合は、早めに新しい ランプユニットと交換してください。
- ランプユニットの交換は、お買い上げの販売店、また はお近くのサービス窓口にご相談ください。

# <span id="page-55-0"></span>保証とアフターサービス

## <span id="page-55-1"></span>保証書と補修用性能部品について

### 保証書 ( 別添付 )

保証書は、必ず「お買い上げ日・販売店名」などの記入をお確かめのうえ、販売店から受け取っていただき、内容をよ くお読みのあと、大切に保管してください。保証期間はお買い上げの日から 1 年間です。

● 光源ランプの保証期間については、保証書をご覧ください。

#### 補修用性能部品の最低保有期間

当社は、プロジェクターの補修用性能部品を、製造打ち切り後、最低 8 年間は保有しています。 性能部品とは、その製 品の機能を維持するために必要な部品です。

## <span id="page-55-2"></span>修理を依頼されるときは

[47](#page-46-1) [~ 48 ページに](#page-47-0)従って調べていただき、なお異常のあるときは、電源を切り、必ず電源プラグを抜いてから、お買 い上げの販売店にご連絡ください。

#### 保証期間中は

修理の際は保証書をご提示ください。保証書の規定に従って販売店およびサービスが修理させていただきます。

#### 保証期間が過ぎているときは

修理すれば使用できる場合には、ご希望により修理させていただきます。

#### 修理料金のしくみ

修理料金は、技術料・部品代・出張料などで構成されています。

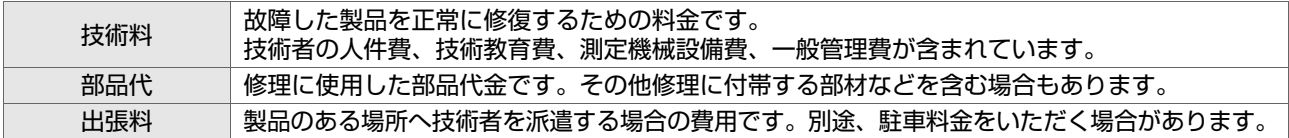

### ご連絡していただきたい内容

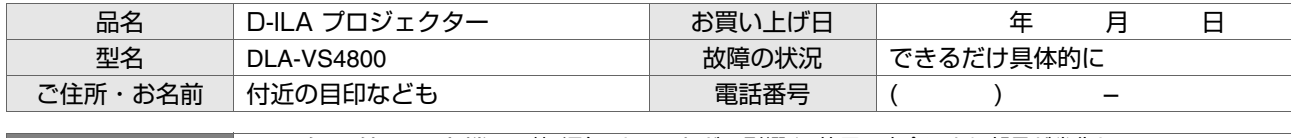

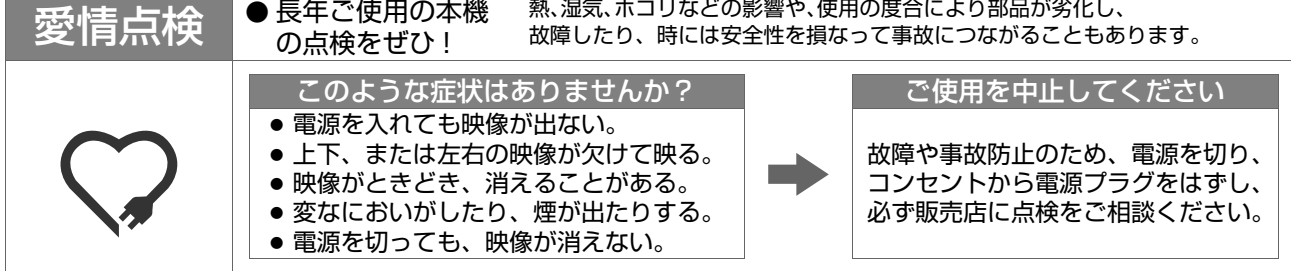

## <span id="page-55-3"></span>お客様の個人情報のお取り扱いについて

ご相談窓口におけるお客様の個人情報につきましては、株式会社 JVC ケンウッドおよび JVC ケンウッドグループ関係 会社 ( 以下、当社 ) にて、下記のとおり、お取り扱いいたします。

- お客様の個人情報は、お問い合わせへの対応、修理およびその確認連絡に利用させていただきます。
- お客様の個人情報は、適切に管理し、当社が必要と判断する期間、保管させていただきます。
- 次の場合を除き、お客様の同意なく個人情報を第三者に提供または開示することはありません。
- A 上記利用目的のために、協力会社に業務委託する場合。当該協力会社に対しては、適切な管理と利用目的外の使用 をさせない措置をとります。
- B 法令に基づいて、司法、行政またはこれに類する機関から情報開示の要請を受けた場合。
- お客様の個人情報に関するお問い合わせは、ご相談いただきましたご相談窓口にご連絡ください。

## <span id="page-56-1"></span><span id="page-56-0"></span>サービス窓口のご案内

## **業務機器ご相談窓口案内**

**お買上げ販売店にアフターサービスをご依頼になれない場合は、 下記の「業務機器ご相談窓口」にご相談ください。 全国のJ&Kビジネスソリューション株式会社がバックアップ致します。**

## **● 業務機器の修理・保守についてのご相談窓口**

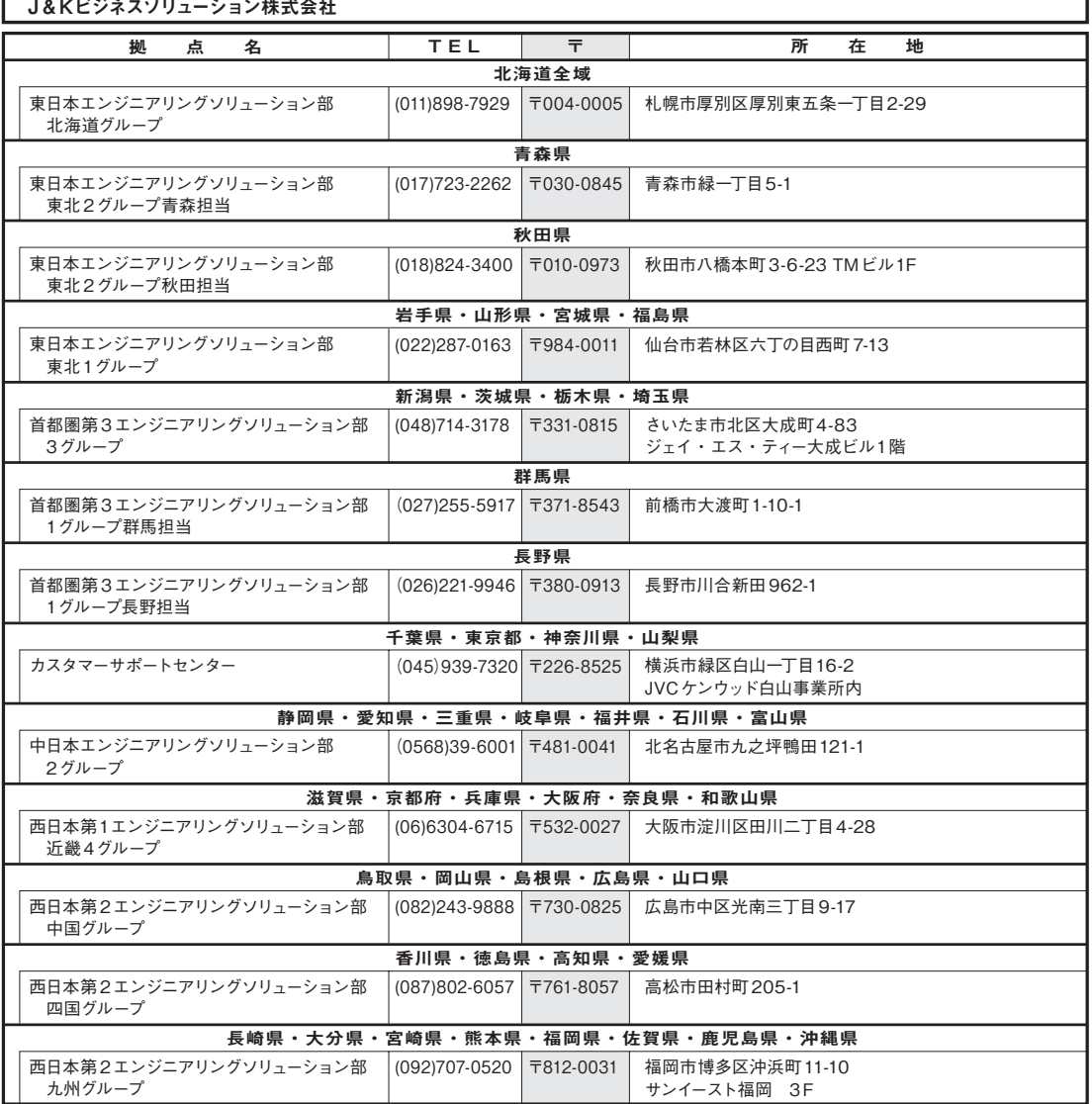

#### **● 製品についてのご相談窓口**

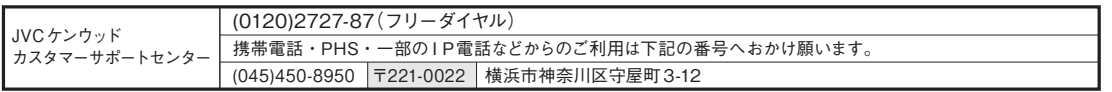

(注)発信者番号通知が非通知でフリーダイヤルへおかけの場合は、はじめに『186』を付けて、『186-0120-2727-87』とダイヤルしてください。

※J&Kビジネスソリュ-ション株式会社は株式会社JVCケンウッドの関連会社であリ、 株式会社JVCケンウッドが販売したJVC業務機器のアフターサービスを担当しています。

平成24年10月1日現在

・所在地、電話番号が変更になる場合がございますので予めご了承ください。

※ こころのかよう サービス

**サービスネットワーク BS 9006** (1012)

## <span id="page-57-1"></span><span id="page-57-0"></span>仕様

## ■一般

<span id="page-57-2"></span>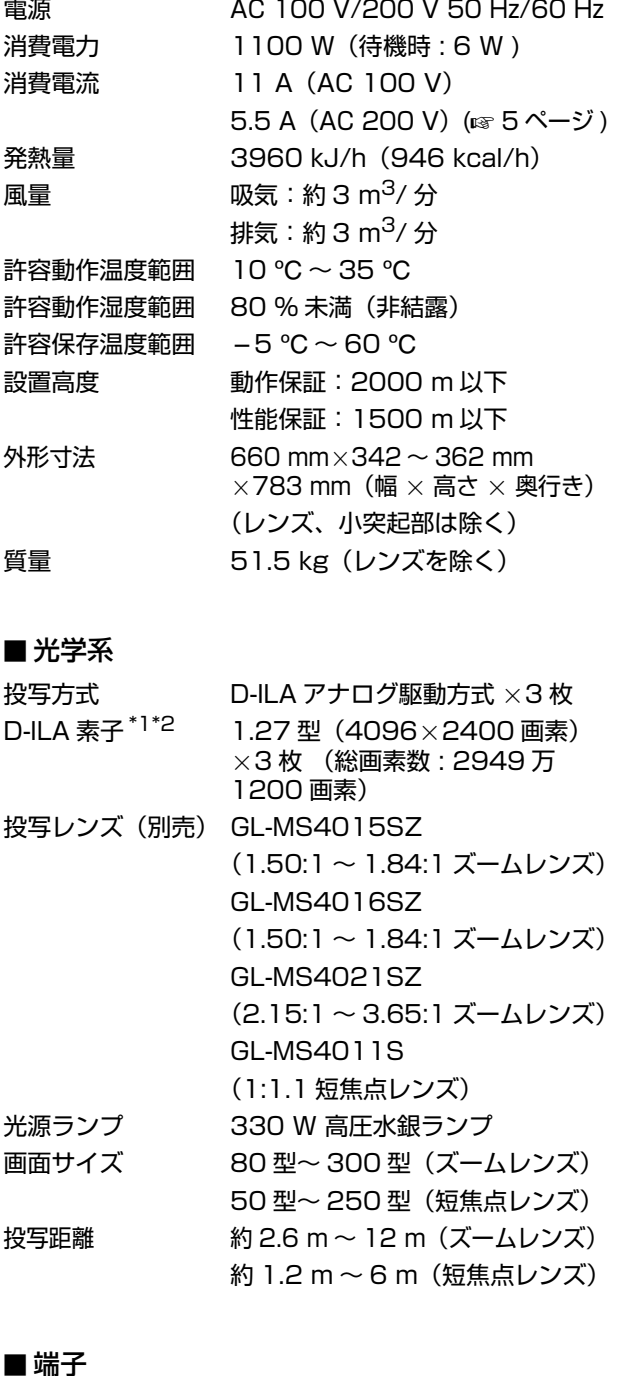

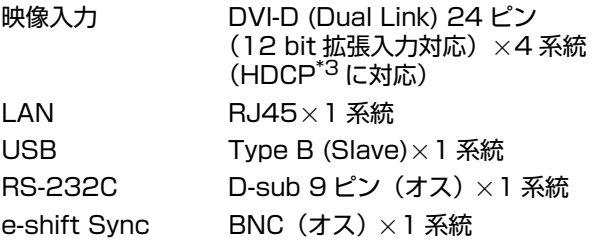

## ■別売品

投写レンズ

GL-MS4015SZ

- 1.50:1 ~ 1.84:1 1.22 倍ズームレンズ(80型~ 300 型)
- GL-MS4016SZ
- 1.50:1 ~ 1.84:1 1.22 倍ズームレンズ(50 型~ 210 型)
- GL-MS4021SZ
- 2.15:1 ~ 3.65:1 1.69倍ズームレンズ(80型~ 300 型)

GL-MS4011S

- 1:1.1 短焦点レンズ (50 型~ 250 型)
- 交換用フィルター / スポンジ(前面用)

LC43010-003A(フィルター)

- LC43030-003A(スポンジ)
- 交換用スポンジ(右側面 / 左側面用) LC43030-002A
- \*1 D-ILA とは、Direct drive Image Light Amplifer の略称です。
- \*2 D-ILA 素子は、非常に精度の高い技術で作られてお り、99.99% の有効画素がありますが、0.01% 以 下の画素欠けや常時点灯するものもありますので、 あらかじめご了承ください。
- \*3 HDCP とは、High-bandwidth Digital Content Protection system の略称です。HDCP 規格変更 などにより DVI 入力端子の映像が表示されないこと があります。
- 本機にはオープンソースソフトウェアが搭載されて います。 詳しくは、以下をご覧ください。 http://www3.jvckenwood.com/english/ download/lnx/07jvc-pj/
- 仕様および外観は改良のため予告なく変更すること があります。
- 本機を使用できるのは日本国内のみで、外国では電 源電圧が異なりますので使用できません。
- This projector is designed for use in Japan only and can not be used in any other country.
- 写真や図は説明をわかりやすくするために、誇張・ 省略・合成をしています。実物とは多少異なります のでご了承ください。

本機は「JIS C61000-3-2 適合品」です。

この装置は、情報処理装置等電波障害自主規制協議会 (VCCI) の基準に基づくクラス A 情報技術装置です。 この装置を家庭環境で使用すると電波妨害を引き起こ すことがあります。この場合には使用者が適切な対策 を講ずるよう要求されることがあります。

- ■ピン配列
- RS-232C 端子

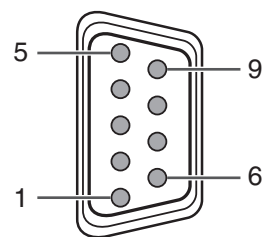

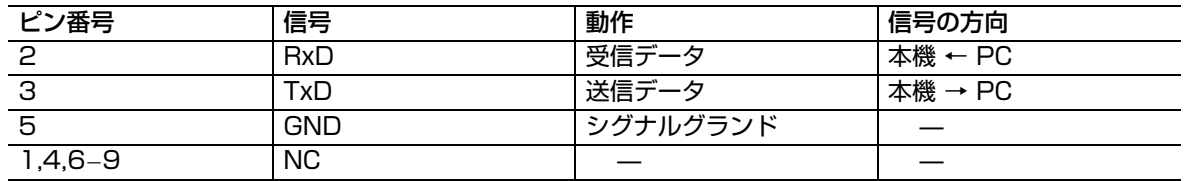

## ● DVI-D 端子

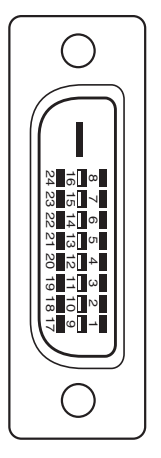

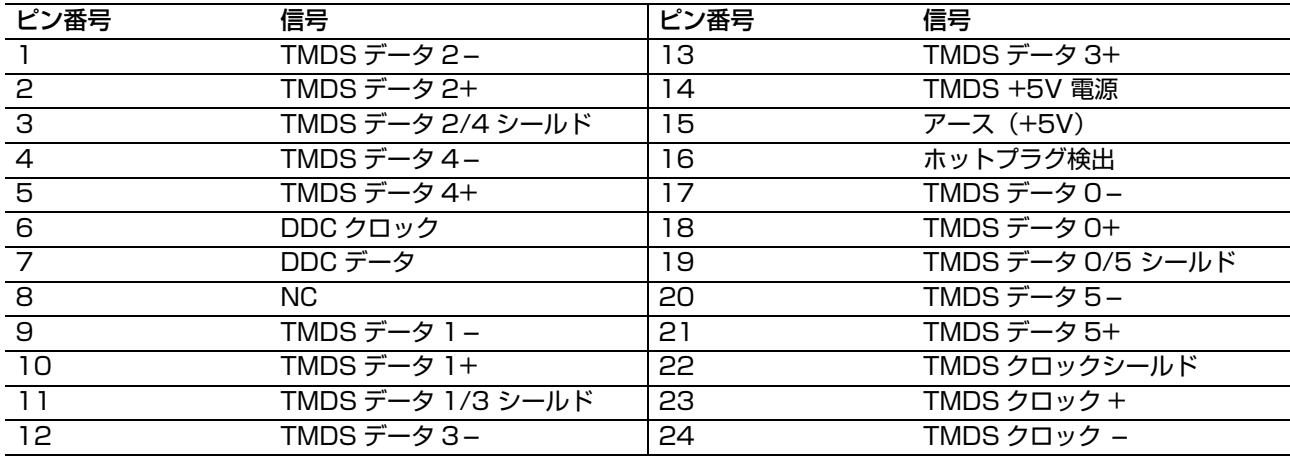

TMDS = Transition Minimized Differential Signaling

DDC = Display Data Channel

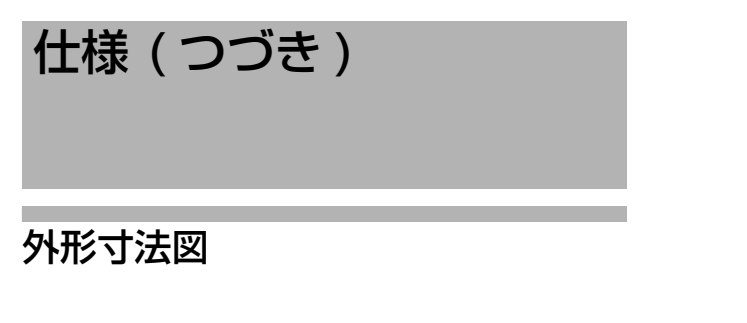

<span id="page-59-0"></span>■上面

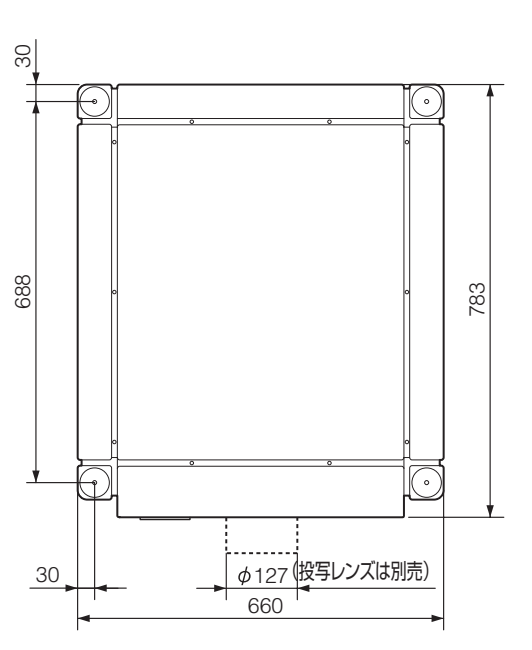

■側面

(単位:mm)

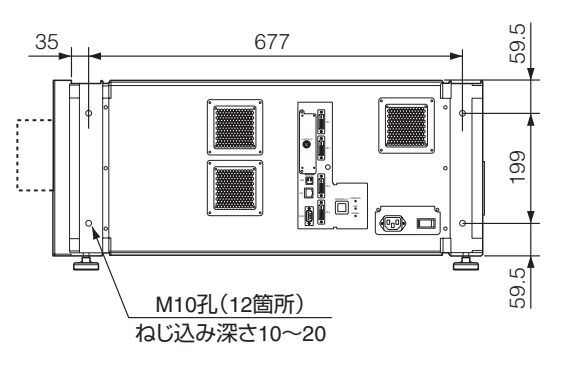

■前面

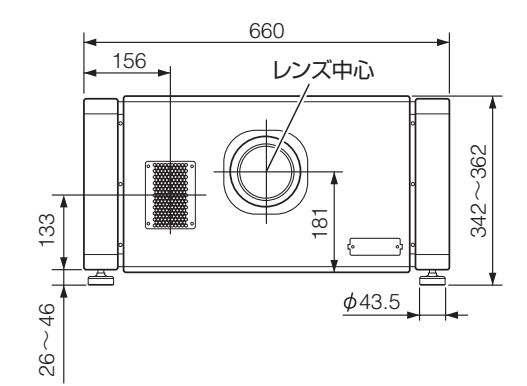

■背面

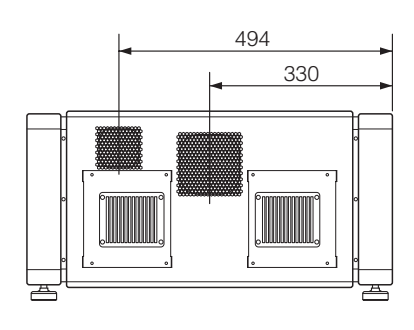

ご注意 **:** 

● 上図に記載した寸法以外のネジを使用した場合、本機の落下や故障の原因となります。

## <span id="page-60-0"></span>**GNU GENERAL PUBLIC LICENSE Version 2, June 1991**

Copyright (C) 1989, 1991 Free Software Foundation, Inc.,

51 Franklin Street, Fifth Floor, Boston, MA 02110-1301 USA

Everyone is permitted to copy and distribute verbatim copies of this license document, but changing it is not allowed.

### **Preamble**

The licenses for most software are designed to take away your freedom to share and change it. By contrast, the GNU General Public License is intended to guarantee your freedom to share and change free software--to make sure the software is free for all its users. This General Public License applies to most of the Free Software Foundation's software and to any other program whose authors commit to using it. (Some other Free Software Foundation software is covered by the GNU Lesser General Public License instead.) You can apply it to your programs, too.

When we speak of free software, we are referring to freedom, not price. Our General Public Licenses are designed to make sure that you have the freedom to distribute copies of free software (and charge for this service if you wish), that you receive source code or can get it if you want it, that you can change the software or use pieces of it in new free programs; and that you know you can do these things.

To protect your rights, we need to make restrictions that forbid anyone to deny you these rights or to ask you to surrender the rights. These restrictions translate to certain responsibilities for you if you distribute copies of the software, or if you modify it.

For example, if you distribute copies of such a program, whether gratis or for a fee, you must give the recipients all the rights that you have. You must make sure that they, too, receive or can get the source code. And you must show them these terms so they know their rights.

We protect your rights with two steps: (1) copyright the software, and (2) offer you this license which gives you legal permission to copy, distribute and/or modify the software.

Also, for each author's protection and ours, we want to make certain that everyone understands that there is no warranty for this free software. If the software is modified by someone else and passed on, we want its recipients to know that what they have is not the original, so that any problems introduced by others will not reflect on the original authors' reputations.

Finally, any free program is threatened constantly by software patents. We wish to avoid the danger that redistributors of a free program will individually obtain patent licenses, in effect making the program proprietary. To prevent this, we have made it clear that any patent must be licensed for everyone's free use or not licensed at all.

The precise terms and conditions for copying, distribution and modification follow.

## **GNU GENERAL PUBLIC LICENSE TERMS AND CONDITIONS FOR COPYING, DISTRIBUTION AND MODIFICATION**

0. This License applies to any program or other work which contains a notice placed by the copyright holder saying it may be distributed under the terms of this General Public License. The "Program", below, refers to any such program or work, and a "work based on the Program" means either the Program or any derivative work under copyright law: that is to say, a work containing the Program or a portion of it, either verbatim or with modifications and/or translated into another language. (Hereinafter, translation is included without limitation in the term "modification".) Each licensee is addressed as "you".

Activities other than copying, distribution and modification are not covered by this License; they are outside its scope. The act of running the Program is not restricted, and the output from the Program is covered only if its contents constitute a work based on the Program (independent of having been made by running the Program). Whether that is true depends on what the Program does.

1. You may copy and distribute verbatim copies of the Program's source code as you receive it, in any medium, provided that you conspicuously and appropriately publish on each copy an appropriate copyright notice and disclaimer of warranty; keep intact all the notices that refer to this License and to the absence of any warranty; and give any other recipients of the Program a copy of this License along with the Program.

You may charge a fee for the physical act of transferring a copy, and you may at your option offer warranty protection in exchange for a fee.

2. You may modify your copy or copies of the Program or any portion of it, thus forming a work based on the Program, and copy and distribute such modifications or work under the terms of Section 1 above, provided that you also meet all of these conditions:

a) You must cause the modified files to carry prominent notices stating that you changed the files and the date of any change.

b) You must cause any work that you distribute or publish, that in whole or in part contains or is derived from the Program or any part thereof, to be licensed as a whole at no charge to all third parties under the terms of this License.

c) If the modified program normally reads commands interactively when run, you must cause it, when started running for such interactive use in the most ordinary way, to print or display an announcement including an appropriate copyright notice and a notice that there is no warranty (or else, saying that you provide a warranty) and that users may redistribute the program under these conditions, and telling the user how to view a copy of this License. (Exception: if the Program itself is interactive but does not normally print such an announcement, your work based on the Program is not required to print an announcement.)

These requirements apply to the modified work as a whole. If identifiable sections of that work are not derived from the Program, and can be reasonably considered independent and separate works in themselves, then this License, and its terms, do not apply to those sections when you distribute them as separate works. But when you distribute the same sections as part of a whole which is a work based on the Program, the distribution of the whole must be on the terms of this License, whose permissions for other licensees extend to the entire whole, and thus to each and every part regardless of who wrote it.

Thus, it is not the intent of this section to claim rights or contest your rights to work written entirely by you; rather, the intent is to exercise the right to control the distribution of derivative or collective works based on the Program.

In addition, mere aggregation of another work not based on the Program with the Program (or with a work based on the Program) on a volume of a storage or distribution medium does not bring the other work under the scope of this License.

3. You may copy and distribute the Program (or a work based on it, under Section 2) in object code or executable form under the terms of Sections 1 and 2 above provided that you also do one of the following:

a) Accompany it with the complete corresponding machine-readable source code, which must be distributed under the terms of Sections 1 and 2 above on a medium customarily used for software interchange; or,

b) Accompany it with a written offer, valid for at least three years, to give any third party, for a charge no more than your cost of physically performing source distribution, a complete machine-readable copy of the corresponding source code, to be distributed under the terms of Sections 1 and 2 above on a medium customarily used for software interchange; or,

c) Accompany it with the information you received as to the offer to distribute corresponding source code. (This alternative is allowed only for noncommercial distribution and only if you received the program in object code or executable form with such an offer, in accord with Subsection b above.)

The source code for a work means the preferred form of the work for making modifications to it. For an executable work, complete source code means all the source code for all modules it contains, plus any associated interface definition files, plus the scripts used to control compilation and installation of the executable. However, as a special exception, the source code distributed need not include anything that is normally distributed (in either source or binary form) with the major components (compiler, kernel, and so on) of the operating system on which the executable runs, unless that component itself accompanies the executable.

If distribution of executable or object code is made by offering access to copy from a designated place, then offering equivalent access to copy the source code from the same place counts as distribution of the source code, even though third parties are not compelled to copy the source along with the object code.

4. You may not copy, modify, sublicense, or distribute the Program except as expressly provided under this License. Any attempt otherwise to copy, modify, sublicense or distribute the Program is void, and will automatically terminate your rights under this License. However, parties who have received copies, or rights, from you under this License will not have their licenses terminated so long as such parties remain in full compliance.

5. You are not required to accept this License, since you have not signed it. However, nothing else grants you permission to modify or distribute the Program or its derivative works. These actions are prohibited by law if you do not accept this License. Therefore, by modifying or distributing the Program (or any work based on the Program), you indicate your acceptance of this License to do so, and all its terms and conditions for copying, distributing or modifying the Program or works based on it.

6. Each time you redistribute the Program (or any work based on the Program), the recipient automatically receives a license from the original licensor to copy, distribute or modify the Program subject to these terms and conditions. You may not impose any further restrictions on the recipients' exercise of the rights granted herein. You are not responsible for enforcing compliance by third parties to this License.

7. If, as a consequence of a court judgment or allegation of patent infringement or for any other reason (not limited to patent issues), conditions are imposed on you (whether by court order, agreement or otherwise) that contradict the conditions of this License, they do not excuse you from the conditions of this License. If you cannot distribute so as to satisfy simultaneously your obligations under this License and any other pertinent obligations, then as a consequence you may not distribute the Program at all. For example, if a patent license would not permit royalty-free redistribution of the Program by all those who receive copies directly or indirectly through you, then the only way you could satisfy both it and this License would be to refrain entirely from distribution of the Program.

If any portion of this section is held invalid or unenforceable under any particular circumstance, the balance of the section is intended to apply and the section as a whole is intended to apply in other circumstances.

It is not the purpose of this section to induce you to infringe any patents or other property right claims or to contest validity of any such claims; this section has the sole purpose of protecting the integrity of the free software distribution system, which is implemented by public license practices. Many people have made generous contributions to the wide range of software distributed through that system in reliance on consistent application of that system; it is up to the author/donor to decide if he or she is willing to distribute software through any other system and a licensee cannot impose that choice.

This section is intended to make thoroughly clear what is believed to be a consequence of the rest of this License.

8. If the distribution and/or use of the Program is restricted in certain countries either by patents or by copyrighted interfaces, the original copyright holder who places the Program under this License may add an explicit geographical distribution limitation excluding those countries, so that distribution is permitted only in or among countries not thus excluded. In such case, this License incorporates the limitation as if written in the body of this License.

9. The Free Software Foundation may publish revised and/or new versions of the General Public License from time to time. Such new versions will be similar in spirit to the present version, but may differ in detail to address new problems or concerns.

Each version is given a distinguishing version number. If the Program specifies a version number of this License which applies to it and "any later version", you have the option of following the terms and conditions either of that version or of any later version published by the Free Software Foundation. If the Program does not specify a version number of this License, you may choose any version ever published by the Free Software Foundation.

10. If you wish to incorporate parts of the Program into other free programs whose distribution conditions are different, write to the author to ask for permission. For software which is copyrighted by the Free Software Foundation, write to the Free Software Foundation; we sometimes make exceptions for this. Our decision will be guided by the two goals of preserving the free status of all derivatives of our free software and of promoting the sharing and reuse of software generally.

#### **NO WARRANTY**

11. BECAUSE THE PROGRAM IS LICENSED FREE OF CHARGE, THERE IS NO WARRANTY FOR THE PROGRAM, TO THE EXTENT PERMITTED BY APPLICABLE LAW. EXCEPT WHEN OTHERWISE STATED IN WRITING THE COPYRIGHT HOLDERS AND/OR OTHER PARTIES PROVIDE THE PROGRAM "AS IS" WITHOUT WARRANTY OF ANY KIND, EITHER EXPRESSED OR IMPLIED, INCLUDING, BUT NOT LIMITED TO, THE IMPLIED WARRANTIES OF MERCHANTABILITY AND FITNESS FOR A PARTICULAR PURPOSE. THE ENTIRE RISK AS TO THE QUALITY AND PERFORMANCE OF THE PROGRAM IS WITH YOU. SHOULD THE PROGRAM PROVE DEFECTIVE, YOU ASSUME THE COST OF ALL NECESSARY SERVICING, REPAIR OR CORRECTION.

12. IN NO EVENT UNLESS REQUIRED BY APPLICABLE LAW OR AGREED TO IN WRITING WILL ANY COPYRIGHT HOLDER, OR ANY OTHER PARTY WHO MAY MODIFY AND/OR REDISTRIBUTE THE PROGRAM AS PERMITTED ABOVE, BE LIABLE TO YOU FOR DAMAGES, INCLUDING ANY GENERAL, SPECIAL, INCIDENTAL OR CONSEQUENTIAL DAMAGES ARISING OUT OF THE USE OR INABILITY TO USE THE PROGRAM (INCLUDING BUT NOT LIMITED TO LOSS OF DATA OR DATA BEING RENDERED INACCURATE OR LOSSES SUSTAINED BY YOU OR THIRD PARTIES OR A FAILURE OF THE PROGRAM TO OPERATE WITH ANY OTHER PROGRAMS), EVEN IF SUCH HOLDER OR OTHER PARTY HAS BEEN ADVISED OF THE POSSIBILITY OF SUCH DAMAGES

END OF TERMS AND CONDITIONS

#### **How to Apply These Terms to Your New Programs**

If you develop a new program, and you want it to be of the greatest possible use to the public, the best way to achieve this is to make it free software which everyone can redistribute and change under these terms.

To do so, attach the following notices to the program. It is safest to attach them to the start of each source file to most effectively convey the exclusion of warranty; and each file should have at least the "copyright" line and a pointer to where the full notice is found. <one line to give the program's name and a brief idea of what it does.> Copyright (C) <year> <name of author>

This program is free software; you can redistribute it and/ or modify it under the terms of the GNU General Public License as published by the Free Software Foundation; either version 2 of the License, or (at your option) any

later version.

This program is distributed in the hope that it will be useful, but WITHOUT ANY WARRANTY; without even the implied warranty of MERCHANTABILITY or FITNESS FOR A PARTICULAR PURPOSE. See the GNU General Public License for more details.

You should have received a copy of the GNU General Public License along with this program; if not, write to the Free Software Foundation, Inc., 51 Franklin Street, Fifth Floor, Boston, MA 02110-1301 USA.

Also add information on how to contact you by electronic and paper mail.

If the program is interactive, make it output a short notice like this when it starts in an interactive mode:

Gnomovision version 69, Copyright (C) year name of authorGnomovision comes with ABSOLUTELY NO WARRANTY; for details type `show w'. This is free software, and you are welcome to redistribute it under certain conditions; type `show c' for details.

The hypothetical commands `show w' and `show c' should show the appropriate parts of the General Public License. Of course, the commands you use may be called something other than `show w' and `show c'; they could even be mouse-clicks or menu items--whatever suits your program.

You should also get your employer (if you work as a programmer) or your school, if any, to sign a "copyright disclaimer" for the program, if necessary. Here is a sample; alter the names:

Yoyodyne, Inc., hereby disclaims all copyright interest in the program `Gnomovision' (which makes passes at compilers) written by James Hacker.

<signature of Ty Coon>, 1 April 1989 Ty Coon, President of Vice

This General Public License does not permit incorporating your program into proprietary programs. If your program is a subroutine library, you may consider it more useful to permit linking proprietary applications with the library. If this is what you want to do, use the GNU Lesser General Public License instead of this License.

## **GNU LESSER GENERAL PUBLIC LICENSE Version 2.1, February 1999**

Copyright (C) 1991, 1999 Free Software Foundation, Inc.,

51 Franklin Street, Fifth Floor, Boston, MA 02110-1301 USA

Everyone is permitted to copy and distribute verbatim copies of this license document, but changing it is not allowed.

[This is the first released version of the Lesser GPL. It also counts as the successor of the GNU Library Public License, version 2, hence the version number 2.1.]

#### **Preamble**

The licenses for most software are designed to take away your freedom to share and change it. By contrast, the GNU General Public Licenses are intended to guarantee your freedom to share and change free software--to make sure the software is free for all its users.

This license, the Lesser General Public License, applies to some specially designated software packages- typically libraries--of the Free Software Foundation and other authors who decide to use it. You can use it too, but we suggest you first think carefully about whether this license or the ordinary General Public License is the better strategy to use in any particular case, based on the explanations below.

When we speak of free software, we are referring to freedom of use, not price. Our General Public Licenses are designed to make sure that you have the freedom to distribute copies of free software (and charge for this service if you wish); that you receive source code or can get it if you want it; that you can change the software and use pieces of it in new free programs; and that you are informed that you can do these things.

To protect your rights, we need to make restrictions that forbid distributors to deny you these rights or to ask you to surrender these rights. These restrictions translate to certain responsibilities for you if you distribute copies of the library or if you modify it.

For example, if you distribute copies of the library, whether gratis or for a fee, you must give the recipients all the rights that we gave you. You must make sure that they, too, receive or can get the source code. If you link other code with the library, you must provide complete object files to the recipients, so that they can relink them with the library after making changes to the library and recompiling it. And you must show them these terms so they know their rights.

We protect your rights with a two-step method: (1) we copyright the library, and (2) we offer you this license, which gives you legal permission to copy, distribute and/ or modify the library.

To protect each distributor, we want to make it very clear that there is no warranty for the free library. Also, if the library is modified by someone else and passed on, the recipients should know that what they have is not the original version, so that the original author's reputation will not be affected by problems that might be introduced by others.

Finally, software patents pose a constant threat to the existence of any free program. We wish to make sure that a company cannot effectively restrict the users of a free program by obtaining a restrictive license from a patent holder. Therefore, we insist that any patent license obtained for a version of the library must be consistent with the full freedom of use specified in this license.

Most GNU software, including some libraries, is covered by the ordinary GNU General Public License. This license, the GNU Lesser General Public License, applies to certain designated libraries, and is quite different from the ordinary General Public License. We use this license for certain libraries in order to permit linking those libraries into non-free programs.

When a program is linked with a library, whether statically or using a shared library, the combination of the two is legally speaking a combined work, a derivative of the original library. The ordinary General Public License therefore permits such linking only if the entire combination fits its criteria of freedom. The Lesser General Public License permits more lax criteria for linking other code with the library.

We call this license the "Lesser" General Public License because it does Less to protect the user's freedom than the ordinary General Public License. It also provides other free software developers Less of an advantage over competing non-free programs. These disadvantages are the reason we use the ordinary General Public License for many libraries. However, the Lesser license provides advantages in certain special circumstances.

For example, on rare occasions, there may be a special need to encourage the widest possible use of a certain library, so that it becomes a de-facto standard. To achieve this, non-free programs must be allowed to use the library. A more frequent case is that a free library does the same job as widely used non-free libraries. In this case, there is little to gain by limiting the free library to free software only, so we use the Lesser General Public License.

In other cases, permission to use a particular library in non-free programs enables a greater number of people to use a large body of free software. For example, permission to use the GNU C Library in non-free programs enables many more people to use the whole GNU operating system, as well as its variant, the GNU/ Linux operating system.

Although the Lesser General Public License is Less protective of the users' freedom, it does ensure that the user of a program that is linked with the Library has the freedom and the wherewithal to run that program using a modified version of the Library.

The precise terms and conditions for copying, distribution and modification follow. Pay close attention to the difference between a "work based on the library" and a "work that uses the library". The former contains code derived from the library, whereas the latter must be combined with the library in order to run.

## **GNU LESSER GENERAL PUBLIC LICENSE TERMS AND CONDITIONS FOR COPYING, DISTRIBUTION AND MODIFICATION**

0. This License Agreement applies to any software library or other program which contains a notice placed by the copyright holder or other authorized party saying it may be distributed under the terms of this Lesser General Public License (also called "this License"). Each licensee is addressed as "you".

A "library" means a collection of software functions and/ or data prepared so as to be conveniently linked with application programs (which use some of those functions and data) to form executables.

The "Library", below, refers to any such software library or work which has been distributed under these terms. A "work based on the Library" means either the Library or any derivative work under copyright law: that is to say, a work containing the Library or a portion of it, either verbatim or with modifications and/or translated straightforwardly into another language. (Hereinafter, translation is included without limitation in the term "modification".)

"Source code" for a work means the preferred form of the work for making modifications to it. For a library, complete source code means all the source code for all modules it contains, plus any associated interface definition files, plus the scripts used to control compilation and installation of the library.

Activities other than copying, distribution and modification are not covered by this License; they are outside its scope. The act of running a program using the Library is not restricted, and output from such a program is covered only if its contents constitute a work based on the Library (independent of the use of the Library in a tool for writing it). Whether that is true depends on what the Library does and what the program that uses the Library does.

1. You may copy and distribute verbatim copies of the Library's complete source code as you receive it, in any medium, provided that you conspicuously and appropriately publish on each copy an appropriate copyright notice and disclaimer of warranty; keep intact all the notices that refer to this License and to the absence of any warranty; and distribute a copy of this License along with the Library.

You may charge a fee for the physical act of transferring a copy, and you may at your option offer warranty protection in exchange for a fee.

2. You may modify your copy or copies of the Library or any portion of it, thus forming a work based on the Library, and copy and distribute such modifications or work under the terms of Section 1 above, provided that you also meet all of these conditions:

a) The modified work must itself be a software library.

b) You must cause the files modified to carry prominent notices stating that you changed the files and the date of any change.

c) You must cause the whole of the work to be licensed at no charge to all third parties under the terms of this License.

d) If a facility in the modified Library refers to a function or a table of data to be supplied by an application program that uses the facility, other than as an argument passed when the facility is invoked, then you must make a good faith effort to ensure that, in the event an application does not supply such function or table, the facility still operates, and performs whatever part of its purpose remains meaningful.

(For example, a function in a library to compute square roots has a purpose that is entirely well-defined independent of the application. Therefore, Subsection 2d requires that any application-supplied function or table used by this function must be optional: if the application does not supply it, the square root function must still compute square roots.)

These requirements apply to the modified work as a whole. If identifiable sections of that work are not derived from the Library, and can be reasonably considered independent and separate works in themselves, then this License, and its terms, do not apply to those sections when you distribute them as separate works. But when you

distribute the same sections as part of a whole which is a work based on the Library, the distribution of the whole must be on the terms of this License, whose permissions for other licensees extend to the entire whole, and thus to each and every part regardless of who wrote it.

Thus, it is not the intent of this section to claim rights or contest your rights to work written entirely by you; rather, the intent is to exercise the right to control the distribution of derivative or collective works based on the Library.

In addition, mere aggregation of another work not based on the Library with the Library (or with a work based on the Library) on a volume of a storage or distribution medium does not bring the other work under the scope of this License.

3. You may opt to apply the terms of the ordinary GNU General Public License instead of this License to a given copy of the Library. To do this, you must alter all the notices that refer to this License, so that they refer to the ordinary GNU General Public License, version 2, instead of to this License. (If a newer version than version 2 of the ordinary GNU General Public License has appeared, then you can specify that version instead if you wish.) Do not make any other change in these notices.

Once this change is made in a given copy, it is irreversible for that copy, so the ordinary GNU General Public License applies to all subsequent copies and derivative works made from that copy.

This option is useful when you wish to copy part of the code of the Library into a program that is not a library.

4. You may copy and distribute the Library (or a portion or derivative of it, under Section 2) in object code or executable form under the terms of Sections 1 and 2 above provided that you accompany it with the complete corresponding machine-readable source code, which must be distributed under the terms of Sections 1 and 2 above on a medium customarily used for software interchange.

If distribution of object code is made by offering access to copy from a designated place, then offering equivalent access to copy the source code from the same place satisfies the requirement to distribute the source code, even though third parties are not compelled to copy the source along with the object code.

5. A program that contains no derivative of any portion of the Library, but is designed to work with the Library by being compiled or linked with it, is called a "work that uses the Library". Such a work, in isolation, is not a derivative work of the Library, and therefore falls outside the scope of this License.

However, linking a "work that uses the Library" with the Library creates an executable that is a derivative of the Library (because it contains portions of the Library), rather than a "work that uses the library". The executable is therefore covered by this License. Section 6 states terms for distribution of such executables.

When a "work that uses the Library" uses material from a header file that is part of the Library, the object code for the work may be a derivative work of the Library even though the source code is not. Whether this is true is especially significant if the work can be linked without the Library, or if the work is itself a library. The threshold for this to be true is not precisely defined by law.

If such an object file uses only numerical parameters, data structure layouts and accessors, and small macros and small inline functions (ten lines or less in length), then the use of the object file is unrestricted, regardless of whether it is legally a derivative work. (Executables containing this object code plus portions of the Library will still fall under Section 6.)

Otherwise, if the work is a derivative of the Library, you may distribute the object code for the work under the terms of Section 6. Any executables containing that work also fall under Section 6, whether or not they are linked directly with the Library itself.

6. As an exception to the Sections above, you may also combine or link a "work that uses the Library" with the Library to produce a work containing portions of the Library, and distribute that work under terms of your choice, provided that the terms permit modification of the work for the customer's own use and reverse engineering for debugging such modifications.

You must give prominent notice with each copy of the work that the Library is used in it and that the Library and its use are covered by this License. You must supply a copy of this License. If the work during execution displays copyright notices, you must include the copyright notice for the Library among them, as well as a reference directing the user to the copy of this License. Also, you must do one of these things:

a) Accompany the work with the complete corresponding machine-readable source code for the Library including whatever changes were used in the work (which must be distributed under Sections 1 and 2 above); and, if the work is an executable linked with the Library, with the complete machine-readable "work that uses the Library", as object code and/or source code, so that the user can modify the Library and then relink to produce a modified executable containing the modified Library. (It is understood that the user who changes the contents of definitions files in the Library will not necessarily be able to recompile the application to use the modified definitions.)

b) Use a suitable shared library mechanism for linking with the Library. A suitable mechanism is one that (1) uses at run time a copy of the library already present on the user's computer system, rather than copying library functions into the executable, and (2) will operate properly with a modified version of the library, if the user installs one, as long as the modified version is interfacecompatible with the version that the work was made with.

c) Accompany the work with a written offer, valid for at least three years, to give the same user the materials specified in Subsection 6a, above, for a charge no more than the cost of performing this distribution.

d) If distribution of the work is made by offering access to copy from a designated place, offer equivalent access to copy the above specified materials from the same place.

e) Verify that the user has already received a copy of these materials or that you have already sent this user a copy.

For an executable, the required form of the "work that uses the Library" must include any data and utility programs needed for reproducing the executable from it. However, as a special exception, the materials to be distributed need not include anything that is normally distributed (in either source or binary form) with the major components (compiler, kernel, and so on) of the operating system on which the executable runs, unless that component itself accompanies the executable.

It may happen that this requirement contradicts the license restrictions of other proprietary libraries that do not normally accompany the operating system. Such a contradiction means you cannot use both them and the Library together in an executable that you distribute.

7. You may place library facilities that are a work based on theLibrary side-by-side in a single library together with other library facilities not covered by this License, and distribute such a combined library, provided that the separate distribution of the work based on the Library and of the other library facilities is otherwise permitted, and provided that you do these two things:

a) Accompany the combined library with a copy of the same work based on the Library, uncombined with any other library facilities. This must be distributed under the terms of the Sections above.

b) Give prominent notice with the combined library of the fact that part of it is a work based on the Library, and explaining where to find the accompanying uncombined form of the same work.

8. You may not copy, modify, sublicense, link with, or distribute the Library except as expressly provided under this License. Any attempt otherwise to copy, modify, sublicense, link with, or distribute the Library is void, and will automatically terminate your rights under this License. However, parties who have received copies, or rights, from you under this License will not have their licenses terminated so long as such parties remain in full compliance.

9. You are not required to accept this License, since you have not signed it. However, nothing else grants you permission to modify or distribute the Library or its derivative works. These actions are prohibited by law if you do not accept this License. Therefore, by modifying or distributing the Library (or any work based on the Library), you indicate your acceptance of this License to do so, and all its terms and conditions for copying, distributing or modifying the Library or works based on it.

10. Each time you redistribute the Library (or any work based on the Library), the recipient automatically receives a license from the original licensor to copy, distribute, link with or modify the Library subject to these terms and conditions. You may not impose any further restrictions on the recipients' exercise of the rights granted herein. You are not responsible for enforcing compliance by third parties with this License.

11. If, as a consequence of a court judgment or allegation of patent infringement or for any other reason (not limited to patent issues), conditions are imposed on you (whether by court order, agreement or otherwise) that contradict the conditions of this License, they do not excuse you from the conditions of this License. If you cannot distribute so as to satisfy simultaneously your obligations under this License and any other pertinent obligations, then as a consequence you may not distribute the Library at all. For example, if a patent license would not permit royalty-free redistribution of the Library by all those who receive copies directly or indirectly through you, then the only way you could satisfy both it and this License would be to refrain entirely from distribution of the Library.

If any portion of this section is held invalid or unenforceable under any particular circumstance, the balance of the section is intended to apply, and the section as a whole is intended to apply in other circumstances.

It is not the purpose of this section to induce you to infringe any patents or other property right claims or to contest validity of any such claims; this section has the sole purpose of protecting the integrity of the free software distribution system which is implemented by public license practices. Many people have made generous contributions to the wide range of software distributed through that system in reliance on consistent application of that system; it is up to the author/donor to decide if he or she is willing to distribute software through any other system and a licensee cannot impose that choice.

This section is intended to make thoroughly clear what is believed to be a consequence of the rest of this License.

12. If the distribution and/or use of the Library is restricted in certain countries either by patents or by copyrighted interfaces, the original copyright holder who places the Library under this License may add an explicit geographical distribution limitation excluding those countries, so that distribution is permitted only in or among countries not thus excluded. In such case, this License incorporates the limitation as if written in the body of this License.

13. The Free Software Foundation may publish revised and/or new versions of the Lesser General Public License from time to time. Such new versions will be similar in spirit to the present version, but may differ in detail to address new problems or concerns.

Each version is given a distinguishing version number. If the Library specifies a version number of this License which applies to it and "any later version", you have the option of following the terms and conditions either of that version or of any later version published by the Free Software Foundation. If the Library does not specify a license version number, you may choose any version ever published by the Free Software Foundation.

14. If you wish to incorporate parts of the Library into other free programs whose distribution conditions are incompatible with these, write to the author to ask for permission. For software which is copyrighted by the Free Software Foundation, write to the Free Software Foundation; we sometimes make exceptions for this. Our decision will be guided by the two goals of preserving the free status of all derivatives of our free software and of promoting the sharing and reuse of software generally.

#### **NO WARRANTY**

15. BECAUSE THE LIBRARY IS LICENSED FREE OF CHARGE, THERE IS NO WARRANTY FOR THE LIBRARY, TO THE EXTENT PERMITTED BY APPLICABLE LAW. EXCEPT WHEN OTHERWISE STATED IN WRITING THE COPYRIGHT HOLDERS AND/OR OTHER PARTIES PROVIDE THE LIBRARY "AS IS" WITHOUT WARRANTY OF ANY KIND, EITHER EXPRESSED OR IMPLIED, INCLUDING, BUT NOT LIMITED TO, THE IMPLIED WARRANTIES OF MERCHANTABILITY AND FITNESS FOR A PARTICULAR PURPOSE. THE ENTIRE RISK AS TO THE QUALITY AND PERFORMANCE OF THE LIBRARY IS WITH YOU. SHOULD THE LIBRARY PROVE DEFECTIVE, YOU ASSUME THE COST OF ALL NECESSARY SERVICING, REPAIR OR CORRECTION.

16. IN NO EVENT UNLESS REQUIRED BY APPLICABLE LAW OR AGREED TO IN WRITING WILL ANY COPYRIGHT HOLDER, OR ANY OTHER PARTY WHO MAY MODIFY AND/OR REDISTRIBUTE THE LIBRARY AS PERMITTED ABOVE, BE LIABLE TO YOU FOR DAMAGES, INCLUDING ANY GENERAL, SPECIAL, INCIDENTAL OR CONSEQUENTIAL DAMAGES ARISING OUT OF THE USE OR INABILITY TO USE THE LIBRARY (INCLUDING BUT NOT LIMITED TO LOSS OF DATA OR DATA BEING RENDERED INACCURATE OR LOSSES SUSTAINED BY YOU OR THIRD PARTIES OR A FAILURE OF THE LIBRARY TO OPERATE WITH ANY OTHER SOFTWARE), EVEN IF SUCH HOLDER OR OTHER PARTY HAS BEEN ADVISED OF THE POSSIBILITY OF SUCH DAMAGES. END OF TERMS AND CONDITIONS

#### **How to Apply These Terms to Your New Libraries**

If you develop a new library, and you want it to be of the greatest possible use to the public, we recommend making it free software that everyone can redistribute and change. You can do so by permitting redistribution under these terms (or, alternatively, under the terms of the ordinary General Public License).

To apply these terms, attach the following notices to the library. It is safest to attach them to the start of each source file to most effectively convey the exclusion of warranty; and each file should have at least the "copyright" line and a pointer to where the full notice is found.

<one line to give the library's name and a brief idea of what it does.>

Copyright (C) <year> <name of author>

This library is free software; you can redistribute it and/or modify it under the terms of the GNU Lesser General Public License as published by the Free Software Foundation; either version 2.1 of the License, or (at your option) any later version.

This library is distributed in the hope that it will be useful, but WITHOUT ANY WARRANTY; without even the implied warranty of MERCHANTABILITY or FITNESS FOR A PARTICULAR PURPOSE. See the GNU Lesser General Public License for more details.

You should have received a copy of the GNU Lesser General Public License along with this library; if not, write to the Free Software Foundation, Inc., 51 Franklin Street, Fifth Floor, Boston, MA 02110-1301 USA

Also add information on how to contact you by electronic and paper mail.

You should also get your employer (if you work as a programmer) or your school, if any, to sign a "copyright disclaimer" for the library, if necessary. Here is a sample; alter the names:

Yoyodyne, Inc., hereby disclaims all copyright interest in the library `Frob' (a library for tweaking knobs) written by James Random Hacker.

<signature of Ty Coon>, 1 April 1990 Ty Coon, President of Vice

That's all there is to it!

*Memo*:

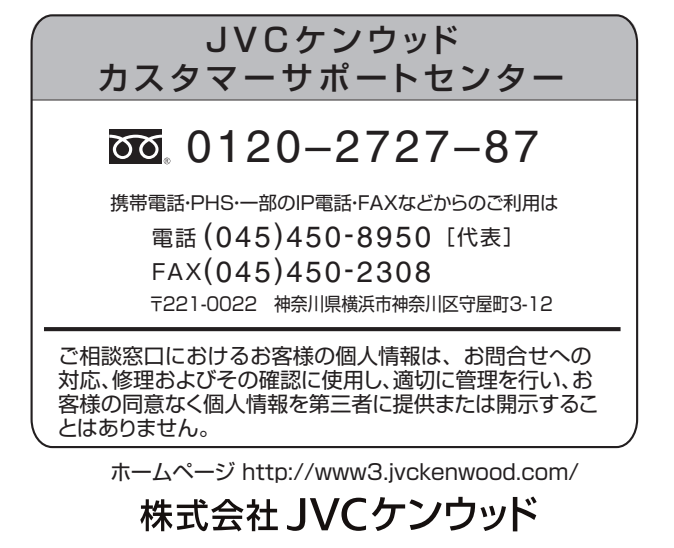

〒221-0022 神奈川県横浜市神奈川区守屋町3-12

© 2013 JVCKENWOOD Corporation

1301TTH-SW-X